# Package 'openxlsx2'

May 1, 2024

<span id="page-0-0"></span>Type Package Title Read, Write and Edit 'xlsx' Files Version 1.6 Language en-US Description Simplifies the creation of 'xlsx' files by providing a high level interface to writing, styling and editing worksheets. License MIT + file LICENSE URL <https://janmarvin.github.io/openxlsx2/>, <https://github.com/JanMarvin/openxlsx2> BugReports <https://github.com/JanMarvin/openxlsx2/issues> **Depends** R  $(>= 3.5.0)$ Imports R6, Rcpp, grDevices, magrittr, stringi, utils, zip LinkingTo Rcpp **Suggests** ggplot2, knitr, mschart  $(>= 0.4)$ , rmarkdown, rvg, testthat  $(>= 3.0.0)$ , waldo VignetteBuilder knitr Encoding UTF-8 RoxygenNote 7.3.1 Config/testthat/edition 3 Config/testthat/parallel true NeedsCompilation yes Author Jordan Mark Barbone [aut] (<<https://orcid.org/0000-0001-9788-3628>>), Jan Marvin Garbuszus [aut, cre], Oliver Roy [ctb], openxlsx authors [cph] (openxlsx package), Arseny Kapoulkine [ctb, cph] (Author of included pugixml code) Maintainer Jan Marvin Garbuszus <jan.garbuszus@ruhr-uni-bochum.de> Repository CRAN

Date/Publication 2024-05-01 09:30:02 UTC

# R topics documented:

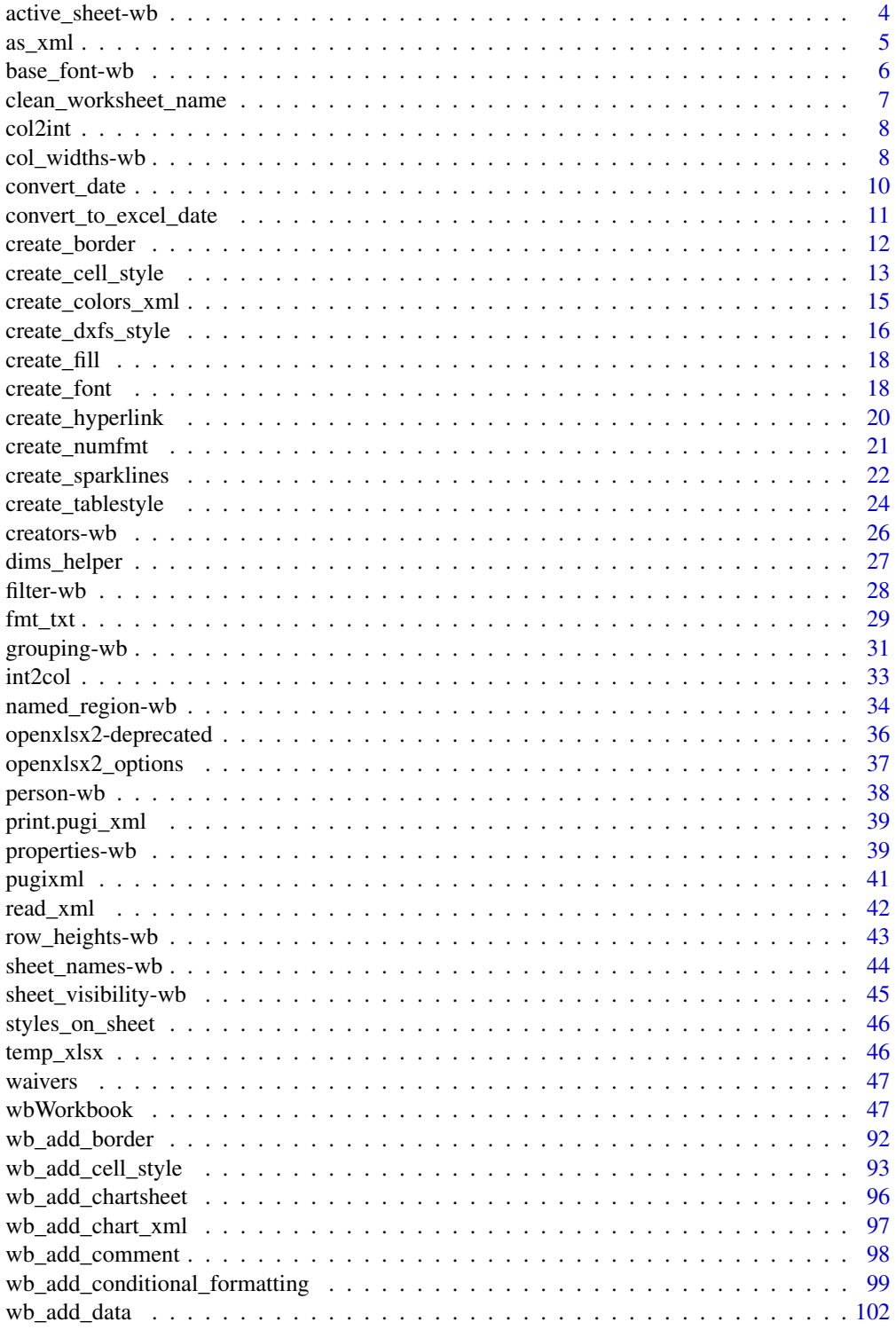

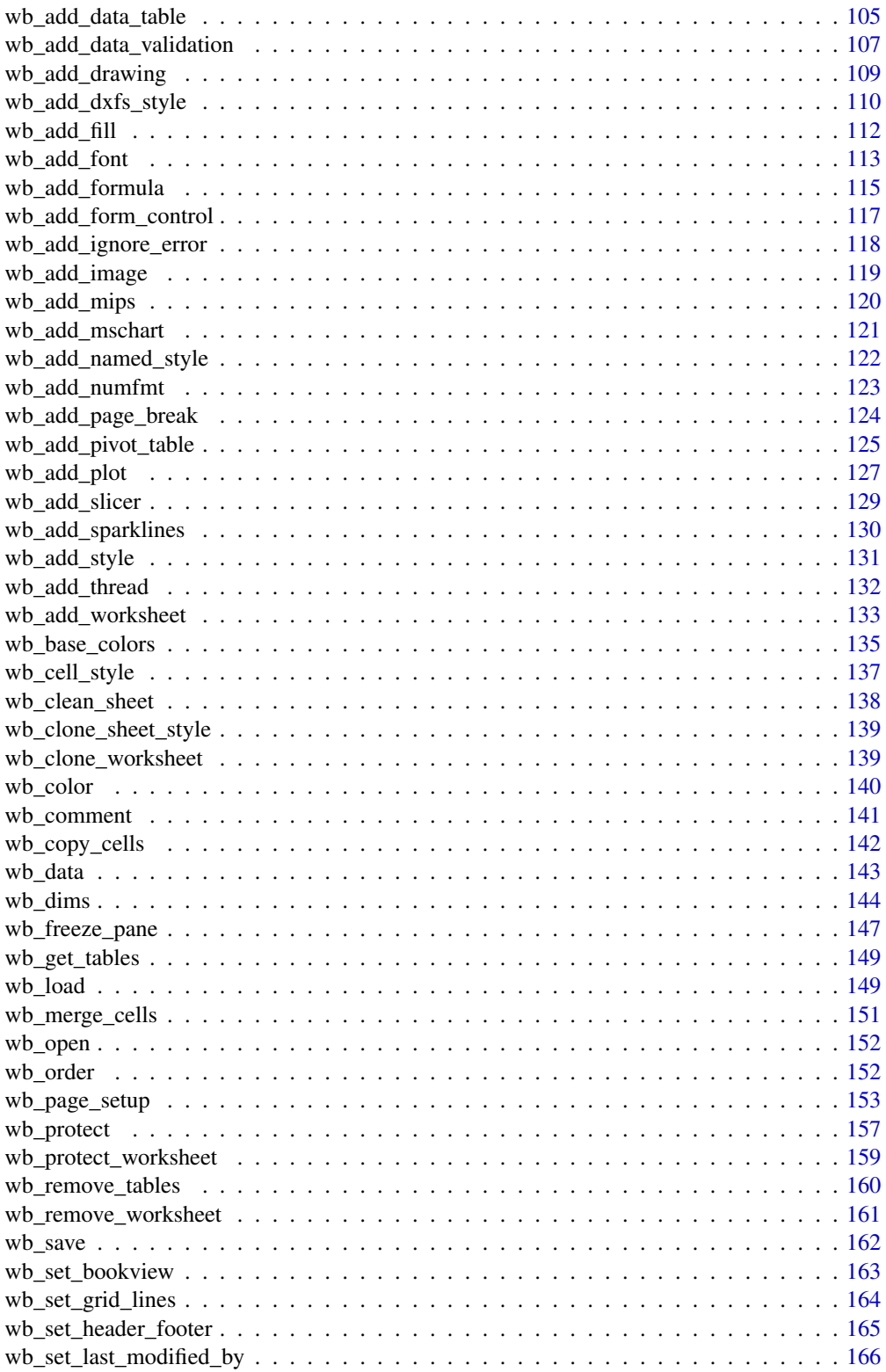

<span id="page-3-0"></span>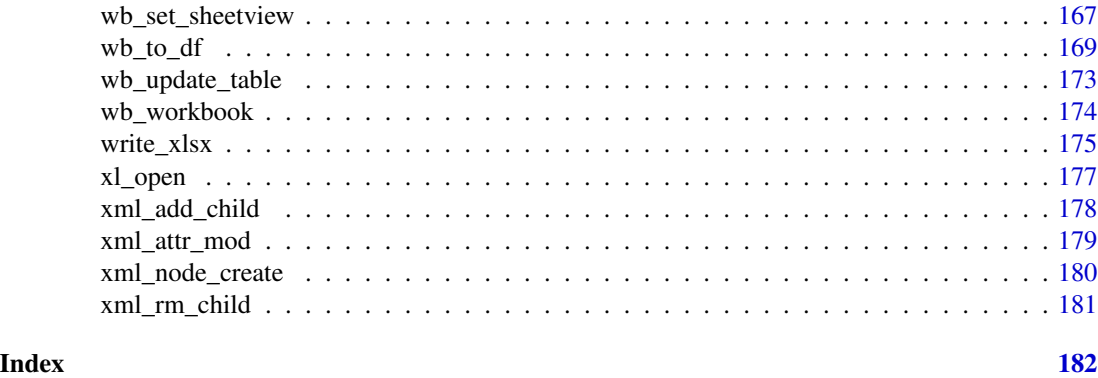

active\_sheet-wb *Modify the state of active and selected sheets in a workbook*

#### Description

Get and set table of sheets and their state as selected and active in a workbook

Multiple sheets can be selected, but only a single one can be active (visible). The visible sheet, must not necessarily be a selected sheet.

#### Usage

```
wb_get_active_sheet(wb)
wb_set_active_sheet(wb, sheet)
wb_get_selected(wb)
wb_set_selected(wb, sheet)
```
# Arguments

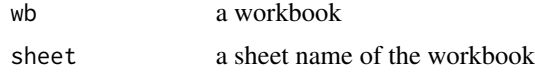

#### Value

a data frame with tabSelected and names

# Examples

```
wb <- wb_load(file = system.file("extdata", "openxlsx2_example.xlsx", package = "openxlsx2"))
# testing is the selected sheet
wb_get_selected(wb)
# change the selected sheet to Sheet2
wb <- wb_set_selected(wb, "Sheet2")
```
#### <span id="page-4-0"></span> $\frac{1}{2}$  as  $\frac{1}{2}$  as  $\frac{1}{2}$  as

```
# get the active sheet
wb_get_active_sheet(wb)
# change the selected sheet to Sheet2
wb \leq wb_set_active_sheet(wb, sheet = "Sheet2")
```
#### as\_xml *loads character string to pugixml and returns an externalptr*

# Description

loads character string to pugixml and returns an externalptr

#### Usage

 $as\_xml(x, ...)$ 

# Arguments

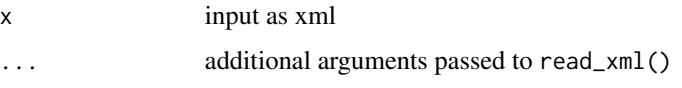

# Details

might be useful for larger documents where single nodes are shortened and otherwise the full tree has to be reimported. unsure where we have such a case. is useful, for printing nodes from a larger tree, that have been exported as characters (at some point in time we have to convert the xml to R)

#### Examples

```
tmp_xlsx <- tempfile()
xlsxFile <- system.file("extdata", "openxlsx2_example.xlsx", package = "openxlsx2")
unzip(xlsxFile, exdir = tmp_xlsx)
wb <- wb_load(xlsxFile)
styles_xml <- sprintf("%s/xl/styles.xml", tmp_xlsx)
# is external pointer
sxml <- read_xml(styles_xml)
# is character
font <- xml_node(sxml, "styleSheet", "fonts", "font")
# is again external pointer
as_xml(font)
```
<span id="page-5-2"></span><span id="page-5-0"></span>

# <span id="page-5-1"></span>Description

Modify / get the default font for the workbook. This will alter the latin major and minor font in the workbooks theme.

#### Usage

```
wb_set_base_font(
  wb,
  font_size = 11,font\_color = wb\_color(theme = "1"),
  font_name = "Aptos Narrow",
  ...
\mathcal{L}
```
wb\_get\_base\_font(wb)

#### Arguments

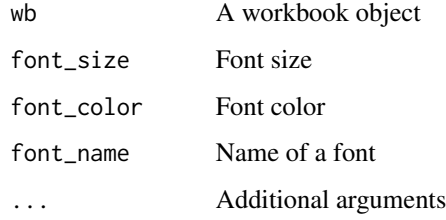

### Details

The font name is not validated in anyway. Spreadsheet software replaces unknown font names with system defaults.

The default base font is Aptos Narrow, black, size 11. If font\_name differs from the name in [wb\\_get\\_base\\_font\(\)](#page-5-1), the theme is updated to use the newly selected font name.

#### See Also

Other workbook styling functions: [wb\\_add\\_dxfs\\_style\(](#page-109-1)), [wb\\_add\\_style\(](#page-130-1)), [wb\\_base\\_colors](#page-134-1)

Other workbook wrappers: [col\\_widths-wb](#page-7-1), [creators-wb](#page-25-1), [grouping-wb](#page-30-1), [row\\_heights-wb](#page-42-1), [wb\\_add\\_chartsheet\(](#page-95-1)), [wb\\_add\\_data\(](#page-101-1)), [wb\\_add\\_data\\_table\(](#page-104-1)), [wb\\_add\\_formula\(](#page-114-1)), [wb\\_add\\_pivot\\_table\(](#page-124-1)), [wb\\_add\\_slicer\(](#page-128-1)), [wb\\_add\\_worksheet\(](#page-132-1)), [wb\\_base\\_colors](#page-134-1), [wb\\_clone\\_worksheet\(](#page-138-1)), [wb\\_copy\\_cells\(](#page-141-1)), [wb\\_freeze\\_pane\(](#page-146-1)), [wb\\_merge\\_cells\(](#page-150-1)), [wb\\_save\(](#page-161-1)), [wb\\_set\\_last\\_modified\\_by\(](#page-165-1)), [wb\\_workbook\(](#page-173-1))

# <span id="page-6-0"></span>clean\_worksheet\_name 7

#### Examples

```
## create a workbook
wb <- wb_workbook(theme = "Office 2013 - 2022 Theme")
wb$add_worksheet("S1")
## modify base font to size 10 Aptos Narrow in red
wb$set_base_font(font_size = 10, font_color = wb_color("red"), font_name = "Aptos Narrow")
wb$add_data(x = iris)
## font color does not affect tables
wb$add_data_table(x = iris, dims = wb\_dims(from\_col = 10))
## get the base font
wb_get_base_font(wb)
```
clean\_worksheet\_name *Clean worksheet name*

#### Description

Cleans a worksheet name by removing legal characters.

#### Usage

```
clean_worksheet_name(x, replacement = "")
```
#### Arguments

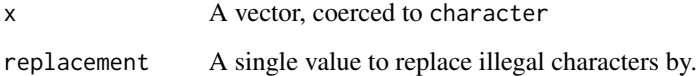

# Details

Illegal characters are considered  $\setminus$ ,  $\land$ ,  $\frac{2}{3}$ ,  $\ast$ ,  $\div$ ,  $\Box$ ,  $\Box$ ,  $\Box$ , and  $\Box$ . These must be intentionally removed from worksheet names prior to creating a new worksheet.

#### Value

x with bad characters removed

<span id="page-7-0"></span>

# Description

Converts an Excel column label to an integer.

# Usage

col2int(x)

### Arguments

x A character vector

# Value

An integer column label (or NULL if x is NULL)

# Examples

col2int(LETTERS)

<span id="page-7-1"></span>col\_widths-wb *Modify column widths of a worksheet*

# Description

Remove / set worksheet column widths to specified width or "auto".

# Usage

```
wb_set_col_widths(
 wb,
 sheet = current_sheet(),
 cols,
 widths = 8.43,
 hidden = FALSE
)
wb_remove_col_widths(wb, sheet = current_sheet(), cols)
```
# col widths-wb 9

#### **Arguments**

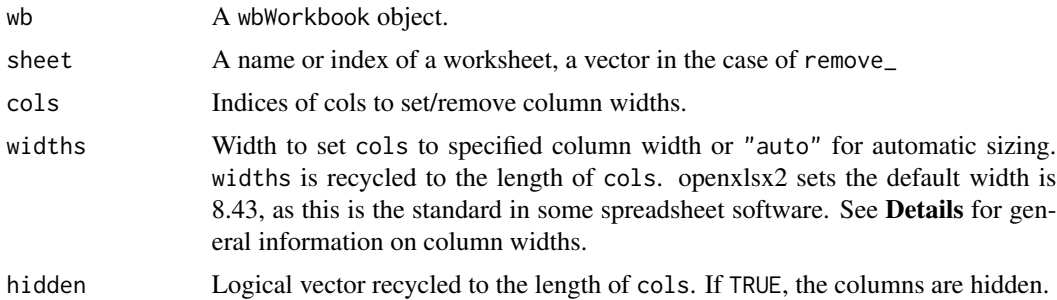

#### Details

The global min and max column width for "auto" columns is set by (default values show):

- options("openxlsx2.minWidth" = 3)
- options("openxlsx2.maxWidth" = 250) Maximum width allowed in Excel

NOTE: The calculation of column widths can be slow for large worksheets.

NOTE: The hidden parameter may conflict with the one set in  $w_2$  group\_cols(); changing one will update the other.

NOTE: The default column width varies by spreadsheet software, operating system, and DPI settings used. Setting widths to specific value also is no guarantee that the output will have consistent column widths.

For automatic text wrapping of columns use [wb\\_add\\_cell\\_style\(wrap\\_text = TRUE\)](#page-92-1)

#### See Also

Other workbook wrappers: [base\\_font-wb](#page-5-2), [creators-wb](#page-25-1), [grouping-wb](#page-30-1), [row\\_heights-wb](#page-42-1), [wb\\_add\\_chartsheet\(](#page-95-1)), [wb\\_add\\_data\(](#page-101-1)), [wb\\_add\\_data\\_table\(](#page-104-1)), [wb\\_add\\_formula\(](#page-114-1)), [wb\\_add\\_pivot\\_table\(](#page-124-1)), [wb\\_add\\_slicer\(](#page-128-1)), [wb\\_add\\_worksheet\(](#page-132-1)), [wb\\_base\\_colors](#page-134-1), [wb\\_clone\\_worksheet\(](#page-138-1)), [wb\\_copy\\_cells\(](#page-141-1)), [wb\\_freeze\\_pane\(](#page-146-1)), [wb\\_merge\\_cells\(](#page-150-1)), [wb\\_save\(](#page-161-1)), [wb\\_set\\_last\\_modified\\_by\(](#page-165-1)), [wb\\_workbook\(](#page-173-1))

Other worksheet content functions: [filter-wb](#page-27-1), [grouping-wb](#page-30-1), [named\\_region-wb](#page-33-1), [row\\_heights-wb](#page-42-1), [wb\\_add\\_conditional\\_formatting\(](#page-98-1)), [wb\\_add\\_data\(](#page-101-1)), [wb\\_add\\_data\\_table\(](#page-104-1)), [wb\\_add\\_formula\(](#page-114-1)), [wb\\_add\\_pivot\\_table\(](#page-124-1)), [wb\\_add\\_slicer\(](#page-128-1)), [wb\\_add\\_thread\(](#page-131-1)), [wb\\_freeze\\_pane\(](#page-146-1)), [wb\\_merge\\_cells\(](#page-150-1))

#### Examples

```
## Create a new workbook
wb <- wb_workbook()
## Add a worksheet
wb$add_worksheet("Sheet 1")
## set col widths
wb$set_col_widths(cols = c(1, 4, 6, 7, 9), widths = c(16, 15, 12, 18, 33))## auto columns
```

```
wb$add_worksheet("Sheet 2")
wb$add_data(sheet = 2, x = iris)
wb$set_col_widths(sheet = 2, cols = 1:5, widths = "auto")## removing column widths
## Create a new workbook
wb <- wb_load(file = system.file("extdata", "openxlsx2_example.xlsx", package = "openxlsx2"))
## remove column widths in columns 1 to 20
wb_remove_col_widths(wb, 1, cols = 1:20)
```
convert\_date *Convert from Excel date, datetime or hms number to R Date type*

#### Description

Convert from Excel date number to R Date type

#### Usage

```
convert_date(x, origin = "1900-01-01", ...)
```

```
convert_datetime(x, origin = "1900-01-01", ...)
```
convert\_hms(x)

# Arguments

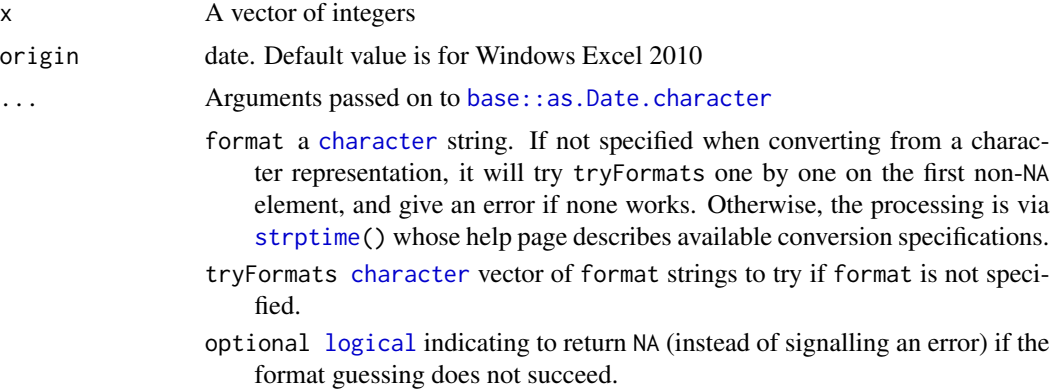

# Details

Excel stores dates as number of days from some origin day

### Value

A date, datetime, or hms.

<span id="page-9-0"></span>

<span id="page-10-0"></span>convert\_to\_excel\_date 11

# See Also

[wb\\_add\\_data\(\)](#page-101-1)

#### Examples

```
# date --
## 2014 April 21st to 25th
convert_date(c(41750, 41751, 41752, 41753, 41754, NA))
convert_date(c(41750.2, 41751.99, NA, 41753))
# datetime --
## 2014-07-01, 2014-06-30, 2014-06-29
x <- c(41821.8127314815, 41820.8127314815, NA, 41819, NaN)
convert_datetime(x)
convert_datetime(x, tz = "Australia/Perth")
convert_datetime(x, tz = "UTC")
# hms ---
## 12:13:14
x < -0.50918982convert_hms(x)
```
convert\_to\_excel\_date *convert back to an Excel Date*

#### Description

convert back to an Excel Date

#### Usage

```
convert_to_excel_date(df, date1904 = FALSE)
```
#### Arguments

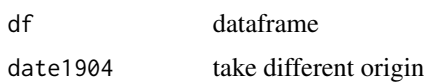

# Examples

```
xlsxFile <- system.file("extdata", "openxlsx2_example.xlsx", package = "openxlsx2")
wb1 <- wb_load(xlsxFile)
df <- wb_to_df(wb1)
# conversion is done on dataframes only
convert_to_excel_date(df = df["Var5"], date1904 = FALSE)
```
<span id="page-11-1"></span><span id="page-11-0"></span>

#### Description

Border styles can any of the following: "thin", "thick", "slantDashDot", "none", "mediumDashed", "mediumDashDot", "medium", "hair", "double", "dotted", "dashed", "dashedDotDot", "dashDot" Border colors can be created with [wb\\_color\(\)](#page-139-1)

#### Usage

```
create_border(
  diagonal_down = "",
  diagonal_up = ",
  outline = ",
  bottom = NULL,
  bottom_color = NULL,
  diagonal = NULL,
  diagonal_color = NULL,
  end = "",horizontal = ",
  left = NULL,
  left_color = NULL,
  right = NULL,
  right_color = NULL,
  start = ",
  top = NULL,top_color = NULL,
  vertical = ",
  ...
)
```
#### Arguments

```
diagonal_down x
diagonal_up x
outline x
bottom X
bottom_color, diagonal_color, left_color, right_color, top_color
            a color created with wb_color()
diagonal X
end x,
horizontal x
left x
```
# <span id="page-12-0"></span>create\_cell\_style 13

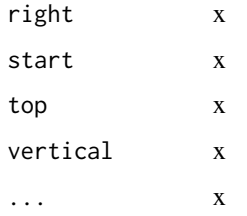

# See Also

```
wb_add_border()
```

```
Other style creating functions: create_cell_style(), create_colors_xml(), create_dxfs_style(),
create_fill(), create_font(), create_numfmt(), create_tablestyle()
```
<span id="page-12-1"></span>create\_cell\_style *Helper to create a cell style*

# Description

Helper to create a cell style

# Usage

```
create_cell_style(
 border_id = ",
 fill_id = "",fort\_id = "",num\_fmt\_id = " " "pivot_button = "",
  quote_prefix = ",
  xf_id = "",horizontal = ",
  indent = ",
  justify_last_line = "",
  reading_order = "",
 relative_indent = "",
 shrink_to_fit = "",text_rotation = ",
  vertical = ",
 wrap_text = \dddot{''}ext_lst = "",hidden = ",
 locked = "",...
\mathcal{E}
```
# Arguments

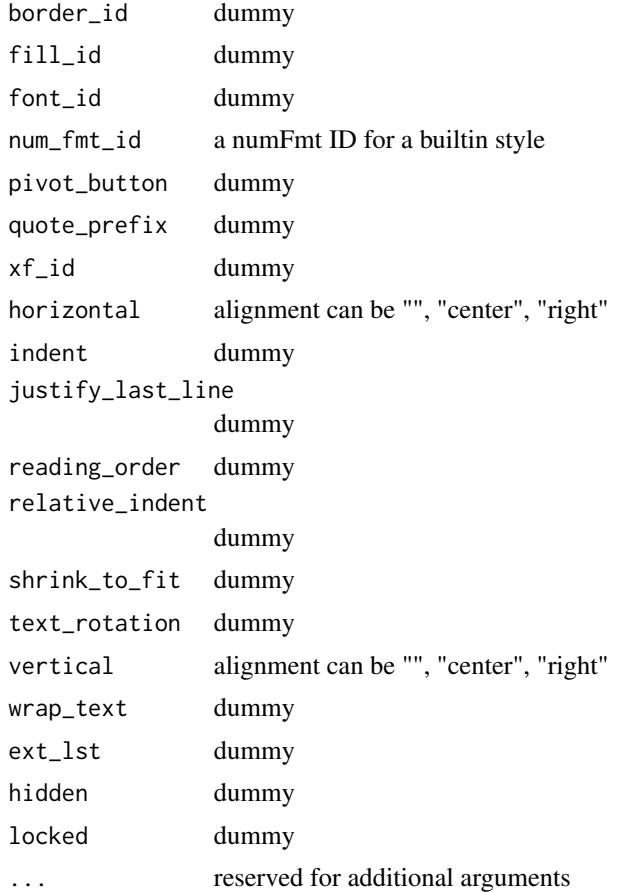

# Details

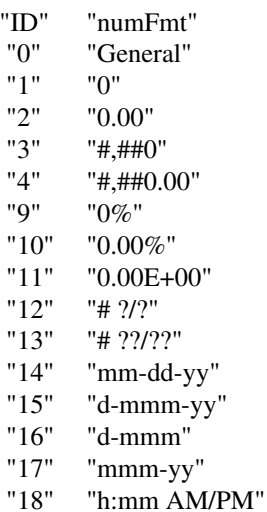

<span id="page-14-0"></span>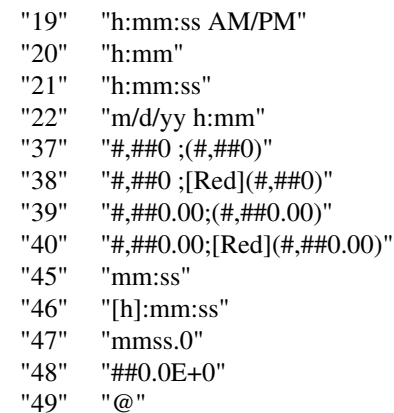

# See Also

[wb\\_add\\_cell\\_style\(\)](#page-92-1)

Other style creating functions: [create\\_border\(](#page-11-1)), [create\\_colors\\_xml\(](#page-14-1)), [create\\_dxfs\\_style\(](#page-15-1)), [create\\_fill\(](#page-17-1)), [create\\_font\(](#page-17-2)), [create\\_numfmt\(](#page-20-1)), [create\\_tablestyle\(](#page-23-1))

<span id="page-14-1"></span>create\_colors\_xml *Create custom color xml schemes*

# Description

Create custom color themes that can be used with [wb\\_set\\_base\\_colors\(\)](#page-134-2). The color input will be checked with [wb\\_color\(\)](#page-139-1), so it must be either a color R from [grDevices::colors\(\)](#page-0-0) or a hex value. Default values for the dark argument are: black, white, darkblue and lightgray. For the accent argument, the six inner values of [grDevices::palette\(\)](#page-0-0). The link argument uses blue and purple by default for active and visited links.

### Usage

```
create_colors_xml(name = "Base R", dark = NULL, accent = NULL, link = NULL)
```
#### Arguments

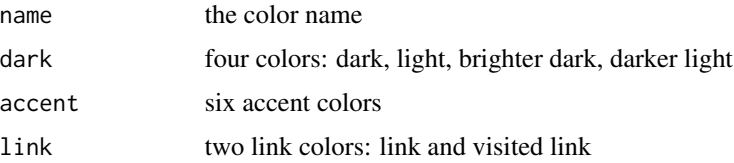

# See Also

```
Other style creating functions: create_border(), create_cell_style(), create_dxfs_style(),
create_fill(), create_font(), create_numfmt(), create_tablestyle()
```
#### Examples

```
colors <- create_colors_xml()
wb <- wb_workbook()$add_worksheet()$set_base_colors(xml = colors)
```
<span id="page-15-1"></span>create\_dxfs\_style *Create a custom formatting style*

# Description

Create a new style to apply to worksheet cells. Created styles have to be assigned to a workbook to use them

# Usage

```
create_dxfs_style(
  font_name = NULL,
  font_size = NULL,
  font_color = NULL,
  num_fmt = NULL,
  border = NULL,
  border_color = wb_color(getOption("openxlsx2.borderColor", "black")),
  border_style = getOption("openxlsx2.borderStyle", "thin"),
  bg\_fill = NULL,fg_color = NULL,
  gradient_fill = NULL,
  text_bold = NULL,
  text_strike = NULL,
  text_italic = NULL,
  text_underline = NULL,
  ...
\lambda
```
# Arguments

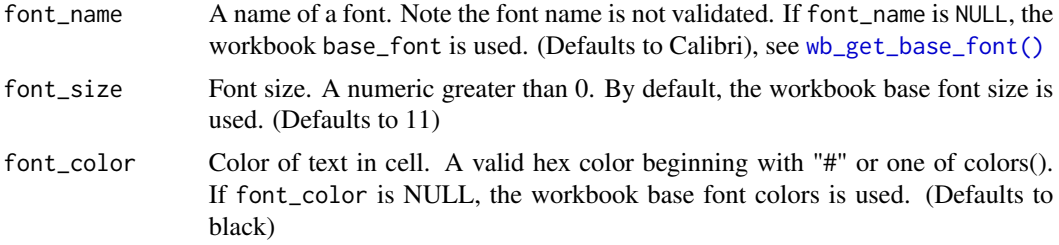

<span id="page-15-0"></span>

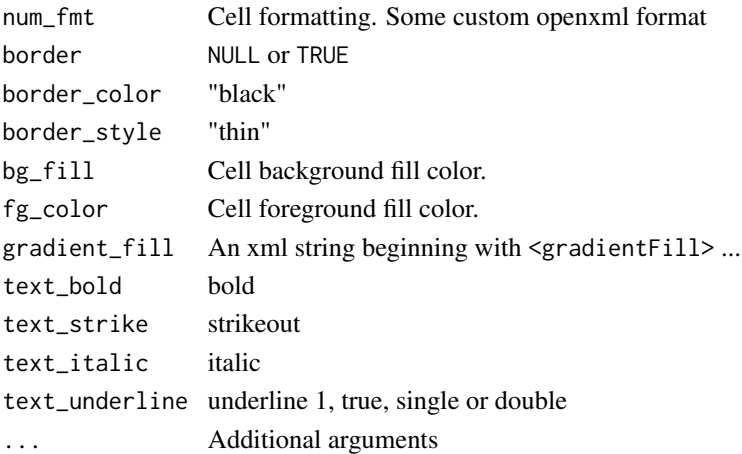

#### Details

It is possible to override border\_color and border\_style with {left, right, top, bottom}\_color, {left, right, top, bottom}\_style.

# Value

A dxfs style node

#### See Also

[wb\\_add\\_style\(\)](#page-130-1) [wb\\_add\\_dxfs\\_style\(\)](#page-109-1)

```
Other style creating functions: create_border(), create_cell_style(), create_colors_xml(),
create_fill(), create_font(), create_numfmt(), create_tablestyle()
```
# Examples

```
# do not apply anything
style1 <- create_dxfs_style()
# change font color and background color
style2 <- create_dxfs_style(
  font_color = wb_color(hex = "FF9C0006"),
  bgFill = wb\_color(hex = "FFFC7CE")\lambda# change font (type, size and color) and background
# the old default in openxlsx and openxlsx2 <= 0.3
style3 <- create_dxfs_style(
  font_name = "Aptos Narrow",
  font_size = 11,
  font\_color = wb\_color(hex = "FF9C0006"),
  bgFill = wb\_color(hex = "FFFC7CE"))
```
## See package vignettes for further examples

<span id="page-17-1"></span><span id="page-17-0"></span>create\_fill *Create fill pattern*

# Description

Create fill pattern

# Usage

```
create_fill(
  gradientFill = ",
  patternType = "",
  bgColor = NULL,
  fgColor = NULL,
  ...
\mathcal{L}
```
# Arguments

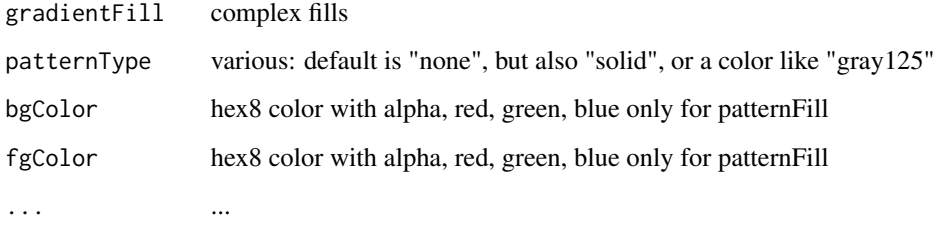

# See Also

[wb\\_add\\_fill\(\)](#page-111-1)

Other style creating functions: [create\\_border\(](#page-11-1)), [create\\_cell\\_style\(](#page-12-1)), [create\\_colors\\_xml\(](#page-14-1)), [create\\_dxfs\\_style\(](#page-15-1)), [create\\_font\(](#page-17-2)), [create\\_numfmt\(](#page-20-1)), [create\\_tablestyle\(](#page-23-1))

<span id="page-17-2"></span>create\_font *Create font format*

# Description

Create font format

# create\_font 19

# Usage

```
create_font(
 b = "",charset = ",
 color = wb\_color(hex = "FF000000"),condense = ",
 ext{end} = "",family = "2",i = ",
 name = "Aptos Narrow",
 outline = ",
 scheme = "minor",
 shadow = ",
 strike = ",
 sz = "11",u ="",
 vert_align = ",
  ...
\lambda
```
#### Arguments

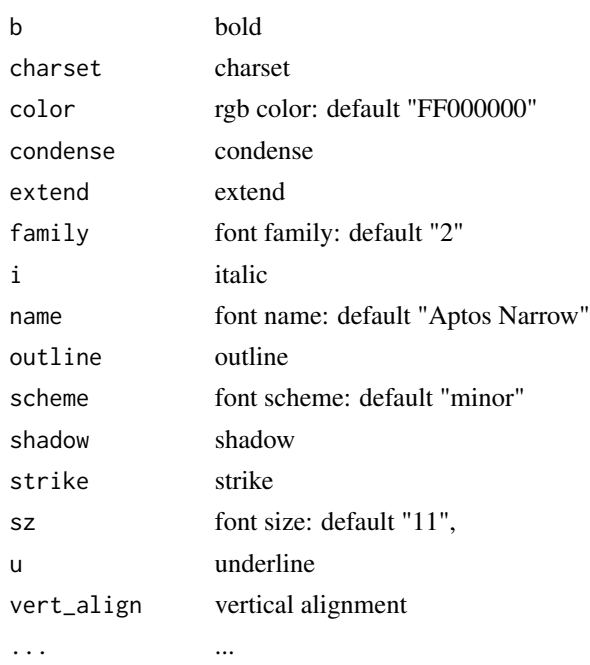

# See Also

# [wb\\_add\\_font\(\)](#page-112-1)

Other style creating functions: [create\\_border\(](#page-11-1)), [create\\_cell\\_style\(](#page-12-1)), [create\\_colors\\_xml\(](#page-14-1)), [create\\_dxfs\\_style\(](#page-15-1)), [create\\_fill\(](#page-17-1)), [create\\_numfmt\(](#page-20-1)), [create\\_tablestyle\(](#page-23-1))

### <span id="page-19-0"></span>Examples

```
font <- create_font()
# openxml has the alpha value leading
hex8 <- unlist(xml_attr(read_xml(font), "font", "color"))
hex8 <- paste0("#", substr(hex8, 3, 8), substr(hex8, 1, 2))
# # write test color
# col <- crayon::make_style(col2rgb(hex8, alpha = TRUE))
# cat(col("Test"))
```
create\_hyperlink *Create Excel hyperlink string*

# Description

Wrapper to create internal hyperlink string to pass to [wb\\_add\\_formula\(\)](#page-114-1). Either link to external URLs or local files or straight to cells of local Excel sheets.

Note that for an external URL, only file and text should be supplied. You can supply dims to wb\_add\_formula() to control the location of the link.

#### Usage

```
create\_hyperlink(sheet, row = 1, col = 1, text = NULL, file = NULL)
```
#### Arguments

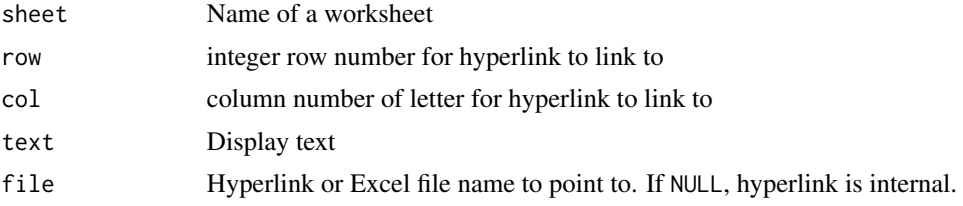

#### Examples

```
wb <- wb_workbook()$
  add_worksheet("Sheet1")$add_worksheet("Sheet2")$add_worksheet("Sheet3")
## Internal Hyperlink - create hyperlink formula manually
x <- '=HYPERLINK(\"#Sheet2!B3\", "Text to Display - Link to Sheet2")'
wb$add\_formula(sheet = "Sheet1", x = x, dims = "A1")## Internal - No text to display using create_hyperlink() function
x \le create_hyperlink(sheet = "Sheet3", row = 1, col = 2)
wb$add\_formula(sheet = "Sheet1", x = x, dims = "A2")## Internal - Text to display
```
 $x \le$  create\_hyperlink(sheet = "Sheet3", row = 1, col = 2, text = "Link to Sheet 3")

# <span id="page-20-0"></span>create\_numfmt 21

```
wb$add_functionformula(sheet = "Sheet1", x = x, dims = "A3")
## Link to file - No text to display
fl <- system.file("extdata", "openxlsx2_example.xlsx", package = "openxlsx2")
x \le create_hyperlink(sheet = "Sheet1", row = 3, col = 10, file = fl)
wb$add\_formula(sheet = "Sheet1", x = x, dims = "A4")## Link to file - Text to display
fl <- system.file("extdata", "openxlsx2_example.xlsx", package = "openxlsx2")
x <- create_hyperlink(sheet = "Sheet2", row = 3, col = 10, file = fl, text = "Link to File.")
wb$add_functionformula(sheet = "Sheet1", x = x, dims = "A5")
## Link to external file - Text to display
x <- '=HYPERLINK("[C:/Users]", "Link to an external file")'
wb$add\_formula(sheet = "Sheet1", x = x, dims = "A6")x <- create_hyperlink(text = "test.png", file = "D:/somepath/somepicture.png")
wb$add\_formula(x = x, \text{ dims} = "A7")## Link to an URL.
x <- create_hyperlink(text = "openxlsx2 website", file = "https://janmarvin.github.io/openxlsx2/")
wb$add\_formula(x = x, \text{ dims = "A8")}# if (interactive()) wb$open()
```
<span id="page-20-1"></span>create\_numfmt *Create number format*

# Description

Create number format

# Usage

create\_numfmt(numFmtId, formatCode)

#### Arguments

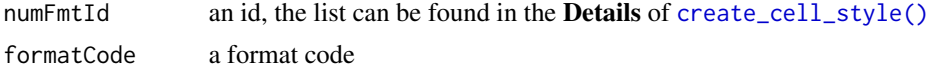

# See Also

[wb\\_add\\_numfmt\(\)](#page-122-1)

```
Other style creating functions: create_border(), create_cell_style(), create_colors_xml(),
create_dxfs_style(), create_fill(), create_font(), create_tablestyle()
```
#### <span id="page-21-0"></span>Description

Create a sparkline to be added a workbook with [wb\\_add\\_sparklines\(\)](#page-129-1)

# Usage

```
create_sparklines(
  sheet = current_sheet(),
  dims,
  sqref,
  type = NULL,negative = NULL,
  display_empty_cells_as = "gap",
  markers = NULL,
  high = NULL,
  low = NULL,first = NULL,
  last = NULL,color\_series = wb\_color(hex = "FF376092"),
  color_negative = wb_color(hex = "FFD00000"),
  color_axis = wb_color(hex = "FFD00000"),
  color_matrix = wb\_color(hex = "FFD00000"),color_first = wb_color(hex = "FFD00000"),
  color\_last = wb\_color(hex = "FFD00000''),
  color_ = <math>wb_</math> <math>(hex = "FFD00000")</math>,
  color\_low = wb\_color(hex = "FFD00000"),manual_max = NULL,
  manual_min = NULL,
  line_weight = NULL,
  date_axis = NULL,
  display_x_axis = NULL,
  display_hidden = NULL,
  min_axis_type = NULL,
  max_axis_type = NULL,
  right_to_left = NULL,
  ...
)
```
# Arguments

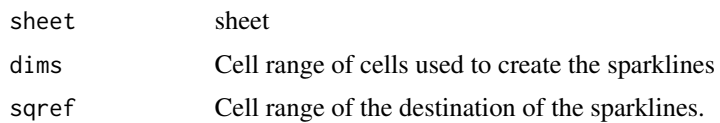

# create\_sparklines 23

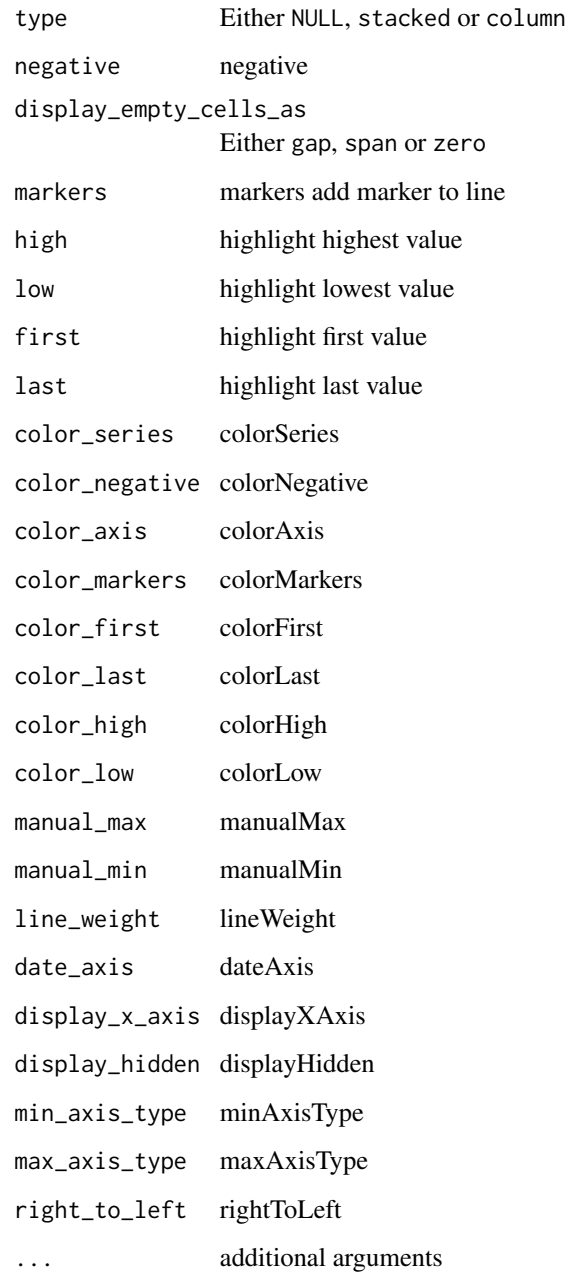

# Details

Colors are all predefined to be rgb. Maybe theme colors can be used too.

# Value

A string containing XML code

#### Examples

```
# create sparklineGroup
sparklines <- c(
  create_sparklines("Sheet 1", "A3:L3", "M3", type = "column", first = "1"),
  create_sparklines("Sheet 1", "A2:L2", "M2", markers = "1"),
  create_sparklines("Sheet 1", "A4:L4", "M4", type = "stacked", negative = "1")
\mathcal{L}t1 <- AirPassengers
t2 \leq - do.call(cbind, split(t1, cycle(t1)))
dimnames(t2) <- dimnames(.preformat.ts(t1))
wb <- wb_workbook()$
  add_worksheet("Sheet 1")$
  add\_data(x = t2)$
  add_sparklines(sparklines = sparklines)
```
<span id="page-23-1"></span>create\_tablestyle *Create custom (pivot) table styles*

#### Description

Create a custom (pivot) table style. These functions are for expert use only. Use other styling functions instead.

#### Usage

```
create_tablestyle(
  name,
  whole_table = NULL,
  header_row = NULL,
  total_row = NULL,
  first_column = NULL,
  last_column = NULL,
  first_row_stripe = NULL,
  second_row_stripe = NULL,
  first_column_stripe = NULL,
  second_column_stripe = NULL,
  first_header_cell = NULL,
  last_header_cell = NULL,
  first_total_cell = NULL,
  last\_total\_cell = NULL,
  ...
)
create_pivottablestyle(
  name,
```
<span id="page-23-0"></span>

```
whole_table = NULL,
header_row = NULL,
grand_total_row = NULL,
first_column = NULL,
grand_total_column = NULL,
first_row_stripe = NULL,
second_row_stripe = NULL,
first_column_stripe = NULL,
second_column_stripe = NULL,
first_header_cell = NULL,
first_subtotal_column = NULL,
second_subtotal_column = NULL,
third_subtotal_column = NULL,
first_subtotal_row = NULL,
second_subtotal_row = NULL,
third_subtotal_row = NULL,
blank_row = NULL,
first_column_subheading = NULL,
second_column_subheading = NULL,
third_column_subheading = NULL,
first_row_subheading = NULL,
second_row_subheading = NULL,
third_row_subheading = NULL,
page_field_labels = NULL,
page_field_values = NULL,
...
```
#### Arguments

)

name name whole\_table wholeTable header\_row, total\_row ...Row first\_column, last\_column ...Column first\_row\_stripe, second\_row\_stripe ...RowStripe first\_column\_stripe, second\_column\_stripe ...ColumnStripe first\_header\_cell, last\_header\_cell ...HeaderCell first\_total\_cell, last\_total\_cell ...TotalCell ... additional arguments grand\_total\_row totalRow

#### <span id="page-25-0"></span>26 creators-wb creators-wb creators-wb creators-wb creators-wb creators-wb creators-wb creators-wb creators-wb

```
grand_total_column
               lastColumn
first_subtotal_column, second_subtotal_column, third_subtotal_column
                ...SubtotalColumn
first_subtotal_row, second_subtotal_row, third_subtotal_row
               ...SubtotalRow
blank_row blankRow
first_column_subheading, second_column_subheading, third_column_subheading
                ...ColumnSubheading
first_row_subheading, second_row_subheading, third_row_subheading
                ...RowSubheading
page_field_labels
               pageFieldLabels
page_field_values
               pageFieldValues
```
# See Also

```
Other style creating functions: create_border(), create_cell_style(), create_colors_xml(),
create_dxfs_style(), create_fill(), create_font(), create_numfmt()
```
creators-wb *Modify creators of a workbook*

### **Description**

Modify and get workbook creators

#### Usage

```
wb_add_creators(wb, creators)
```

```
wb_set_creators(wb, creators)
```
wb\_remove\_creators(wb, creators)

wb\_get\_creators(wb)

#### Arguments

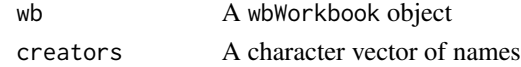

# Value

- wb\_set\_creators(), wb\_add\_creators(), and wb\_remove\_creators() return the wbWorkbook object
- wb\_get\_creators() returns a character vector of creators

# <span id="page-26-0"></span>dims\_helper 27

# See Also

```
Other workbook wrappers: base_font-wb, col_widths-wb, grouping-wb, row_heights-wb, wb_add_chartsheet(),
wb_add_data(), wb_add_data_table(), wb_add_formula(), wb_add_pivot_table(), wb_add_slicer(),
wb_add_worksheet(), wb_base_colors, wb_clone_worksheet(), wb_copy_cells(), wb_freeze_pane(),
wb_merge_cells(), wb_save(), wb_set_last_modified_by(), wb_workbook()
```
# Examples

```
# workbook made with default creator (see [wbWorkbook])
wb <- wb_workbook()
wb_get_creators(wb)
# add a new creator (assuming "test" isn't your default creator)
wb <- wb_add_creators(wb, "test")
wb_get_creators(wb)
# remove the creator (should be the same as before)
wb <- wb_remove_creators(wb, "test")
wb_get_creators(wb)
```
dims\_helper *Helper functions to work with* dims

#### <span id="page-26-1"></span>Description

Internal helpers to (de)construct a dims argument from/to a row and column vector. Exported for user convenience.

#### Usage

```
dims_to_rowcol(x, as_integer = FALSE)
```
rowcol\_to\_dims(row, col, single = TRUE)

# Arguments

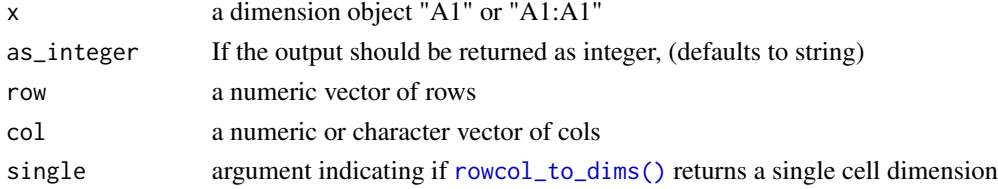

# Value

- A dims string for \_to\_dim i.e "A1:A1"
- A list of rows and columns for to\_rowcol

# See Also

[wb\\_dims\(\)](#page-143-1)

# Examples

```
dims_to_rowcol("A1:J10")
wb_dims(1:10, 1:10)
```
#### <span id="page-27-1"></span>filter-wb *Add/remove column filters in a worksheet*

#### Description

Add or remove excel column filters to a worksheet

#### Usage

```
wb_add_filter(wb, sheet = current_sheet(), rows, cols)
```
wb\_remove\_filter(wb, sheet = current\_sheet())

# Arguments

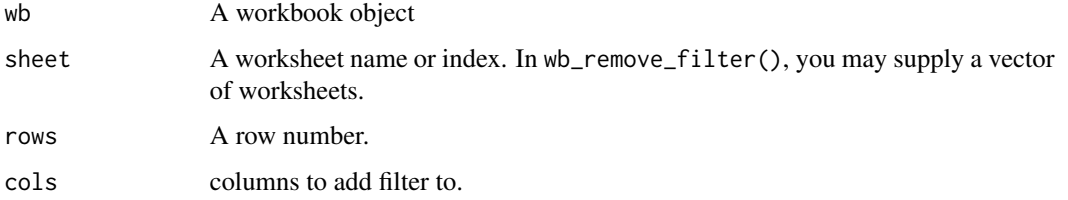

# Details

Adds filters to worksheet columns, same as with\_filter = TRUE in [wb\\_add\\_data\(\)](#page-101-1) [wb\\_add\\_data\\_table\(\)](#page-104-1) automatically adds filters to first row of a table.

NOTE Can only have a single filter per worksheet unless using tables.

# See Also

[wb\\_add\\_data\(\)](#page-101-1), [wb\\_add\\_data\\_table\(\)](#page-104-1)

Other worksheet content functions: [col\\_widths-wb](#page-7-1), [grouping-wb](#page-30-1), [named\\_region-wb](#page-33-1), [row\\_heights-wb](#page-42-1), [wb\\_add\\_conditional\\_formatting\(](#page-98-1)), [wb\\_add\\_data\(](#page-101-1)), [wb\\_add\\_data\\_table\(](#page-104-1)), [wb\\_add\\_formula\(](#page-114-1)), [wb\\_add\\_pivot\\_table\(](#page-124-1)), [wb\\_add\\_slicer\(](#page-128-1)), [wb\\_add\\_thread\(](#page-131-1)), [wb\\_freeze\\_pane\(](#page-146-1)), [wb\\_merge\\_cells\(](#page-150-1))

<span id="page-27-0"></span>

#### <span id="page-28-0"></span>fmt\_txt 29

#### Examples

```
wb <- wb_workbook()
wb$add_worksheet("Sheet 1")
wb$add_worksheet("Sheet 2")
wb$add_worksheet("Sheet 3")
wb$add_data(1, iris)
wb$add_filter(1, row = 1, cols = seq_along(iris))
## Equivalently
wb$add_data(2, x = iris, with_filter = TRUE)
## Similarly
wb$add_data_table(3, iris)
wb <- wb_workbook()
wb$add_worksheet("Sheet 1")
wb$add_worksheet("Sheet 2")
wb$add_worksheet("Sheet 3")
wb$add_data(1, iris)
wb_add_filter(wb, 1, row = 1, cols = seq_along(iris))
## Equivalently
wb$add_data(2, x = iris, with_filter = TRUE)
## Similarly
wb$add_data_table(3, iris)
## remove filters
wb_remove_filter(wb, 1:2) ## remove filters
wb_remove_filter(wb, 3) ## Does not affect tables!
```
fmt\_txt *format strings independent of the cell style.*

# Description

format strings independent of the cell style.

#### Usage

```
fmt_txt(
  x,
 bold = FALSE,
 italic = FALSE,
 underline = FALSE,
 strike = FALSE,
  size = NULL,
 color = NULL,
```

```
font = NULL,charset = NULL,
 outline = NULL,
 vert_align = NULL
\mathcal{L}## S3 method for class 'fmt_txt'
x + y## S3 method for class 'fmt_txt'
as.character(x, ...)
## S3 method for class 'fmt_txt'
```
# $print(x, \ldots)$

# Arguments

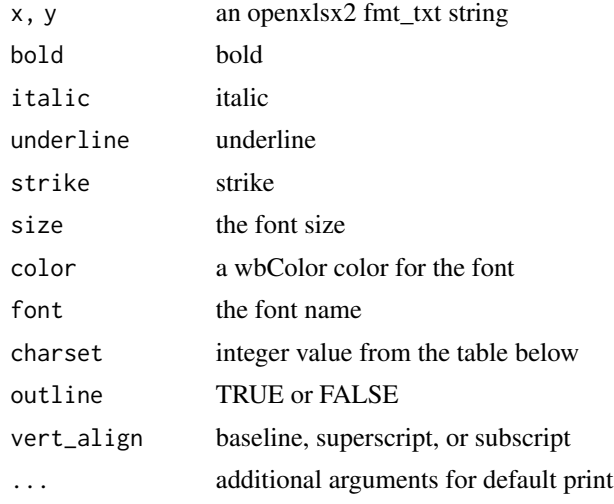

#### Details

The result is an xml string. It is possible to paste multiple fmt\_txt() strings together to create a string with differing styles.

Using fmt\_txt(charset = 161) will give the Greek Character Set

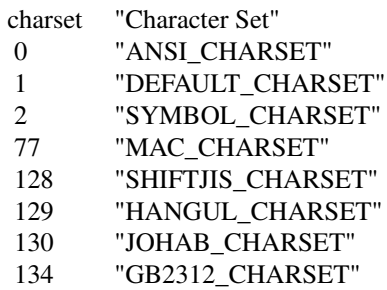

<span id="page-30-0"></span>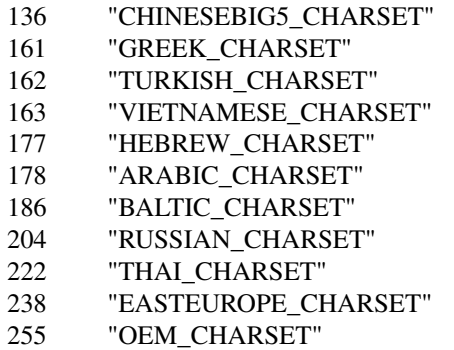

You can join additional objects into fmt\_txt() objects using "+". Though be aware that  $fmt\_txt("sum:")$  $+ (2 + 2)$  is different to  $fmt\_txt("sum:") + 2 + 2$ .

# Examples

```
fmt_txt("bar", underline = TRUE)
fmt_txt("foo ", bold = TRUE) + fmt_txt("bar")
as.character(fmt_txt(2))
```
<span id="page-30-1"></span>

grouping-wb *Group rows and columns in a worksheet*

# <span id="page-30-2"></span>Description

Group a selection of rows or cols

# Usage

```
wb_group_cols(
  wb,
  sheet = current_sheet(),
 cols,
 collapsed = FALSE,
 levels = NULL
)
wb_ungroup_cols(wb, sheet = current_sheet(), cols)
wb_group_rows(
 wb,
  sheet = current_sheet(),
  rows,
  collapsed = FALSE,
  levels = NULL
```
wb\_ungroup\_rows(wb, sheet = current\_sheet(), rows)

#### Arguments

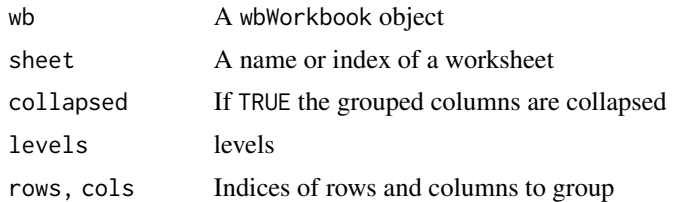

#### Details

If row was previously hidden, it will now be shown.

#### See Also

Other workbook wrappers: [base\\_font-wb](#page-5-2), [col\\_widths-wb](#page-7-1), [creators-wb](#page-25-1), [row\\_heights-wb](#page-42-1), [wb\\_add\\_chartsheet\(](#page-95-1)), [wb\\_add\\_data\(](#page-101-1)), [wb\\_add\\_data\\_table\(](#page-104-1)), [wb\\_add\\_formula\(](#page-114-1)), [wb\\_add\\_pivot\\_table\(](#page-124-1)), [wb\\_add\\_slicer\(](#page-128-1)), [wb\\_add\\_worksheet\(](#page-132-1)), [wb\\_base\\_colors](#page-134-1), [wb\\_clone\\_worksheet\(](#page-138-1)), [wb\\_copy\\_cells\(](#page-141-1)), [wb\\_freeze\\_pane\(](#page-146-1)), [wb\\_merge\\_cells\(](#page-150-1)), [wb\\_save\(](#page-161-1)), [wb\\_set\\_last\\_modified\\_by\(](#page-165-1)), [wb\\_workbook\(](#page-173-1))

Other worksheet content functions: [col\\_widths-wb](#page-7-1), [filter-wb](#page-27-1), [named\\_region-wb](#page-33-1), [row\\_heights-wb](#page-42-1), [wb\\_add\\_conditional\\_formatting\(](#page-98-1)), [wb\\_add\\_data\(](#page-101-1)), [wb\\_add\\_data\\_table\(](#page-104-1)), [wb\\_add\\_formula\(](#page-114-1)), [wb\\_add\\_pivot\\_table\(](#page-124-1)), [wb\\_add\\_slicer\(](#page-128-1)), [wb\\_add\\_thread\(](#page-131-1)), [wb\\_freeze\\_pane\(](#page-146-1)), [wb\\_merge\\_cells\(](#page-150-1))

Other workbook wrappers: [base\\_font-wb](#page-5-2), [col\\_widths-wb](#page-7-1), [creators-wb](#page-25-1), [row\\_heights-wb](#page-42-1), [wb\\_add\\_chartsheet\(](#page-95-1)), [wb\\_add\\_data\(](#page-101-1)), [wb\\_add\\_data\\_table\(](#page-104-1)), [wb\\_add\\_formula\(](#page-114-1)), [wb\\_add\\_pivot\\_table\(](#page-124-1)), [wb\\_add\\_slicer\(](#page-128-1)), [wb\\_add\\_worksheet\(](#page-132-1)), [wb\\_base\\_colors](#page-134-1), [wb\\_clone\\_worksheet\(](#page-138-1)), [wb\\_copy\\_cells\(](#page-141-1)), [wb\\_freeze\\_pane\(](#page-146-1)), [wb\\_merge\\_cells\(](#page-150-1)), [wb\\_save\(](#page-161-1)), [wb\\_set\\_last\\_modified\\_by\(](#page-165-1)), [wb\\_workbook\(](#page-173-1))

#### Examples

```
# create matrix
t1 <- AirPassengers
t2 <- do.call(cbind, split(t1, cycle(t1)))
dimnames(t2) <- dimnames(.preformat.ts(t1))
wb <- wb_workbook()
wb$add_worksheet("AirPass")
wb$add_data("AirPass", t2, row_names = TRUE)
# groups will always end on/show the last row. in the example 1950, 1955, and 1960
wb <- wb_group_rows(wb, "AirPass", 2:3, collapsed = TRUE) # group years < 1950
wb <- wb_group_rows(wb, "AirPass", 4:8, collapsed = TRUE) # group years 1951-1955
wb <- wb_group_rows(wb, "AirPass", 9:13) # group years 1956-1960
wb <- wb_group_cols(wb, "AirPass", 2:4, collapsed = TRUE)
wb <- wb_group_cols(wb, "AirPass", 5:7, collapsed = TRUE)
wb <- wb_group_cols(wb, "AirPass", 8:10, collapsed = TRUE)
```
#### <span id="page-32-0"></span>int2col 33

```
wb <- wb_group_cols(wb, "AirPass", 11:13)
### create grouping levels
grp_rows <- list(
  "1" = seq(2, 3),"2" = seq(4, 8),"3" = seq(9, 13)
\mathcal{L}grp_cols <- list(
  "1" = seq(2, 4),"2" = seq(5, 7),"3" = seq(8, 10),"4" = seq(11, 13)\mathcal{L}wb <- wb_workbook()
wb$add_worksheet("AirPass")
wb$add_data("AirPass", t2, row_names = TRUE)
wb$group_cols("AirPass", cols = grp_cols)
wb$group_rows("AirPass", rows = grp_rows)
```
# int2col *Convert integer to Excel column*

#### Description

Converts an integer to an Excel column label.

# Usage

int2col(x)

#### Arguments

x A numeric vector.

# Examples

int2col(1:10)

<span id="page-33-1"></span><span id="page-33-0"></span>

#### Description

Create / delete a named region. You can also specify a named region by using the name argument in  $wb\_add\_data(x = iris, name = "my-region").$  It is important to note that named regions are not case-sensitive and must be unique.

#### Usage

```
wb_add_named_region(
  wb,
  sheet = current_sheet(),
  dims = "A1",
  name,
  local_sheet = FALSE,
  overwrite = FALSE,
  comment = NULL,
  hidden = NULL,
  custom_menu = NULL,
  description = NULL,
  is_function = NULL,
  function_group_id = NULL,
  help = NULL,local_name = NULL,
  publish_to_server = NULL,
  status_bar = NULL,
  vb_procedure = NULL,
  workbook_parameter = NULL,
  xml = NULL,...
)
wb_remove_named_region(wb, sheet = current_sheet(), name = NULL)
```
 $wb\_get\_named\_regions(wb, tables = FALSE, x = NULL)$ 

### Arguments

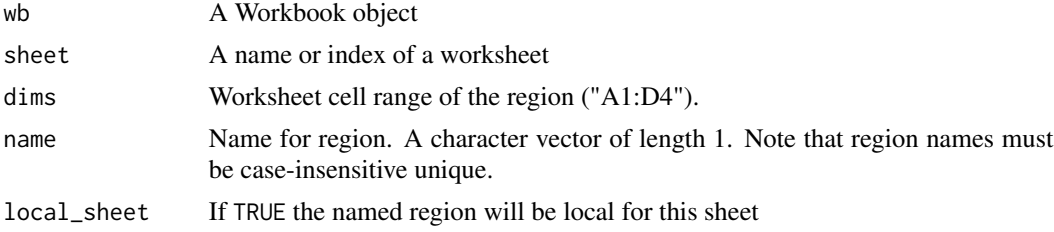

# named\_region-wb 35

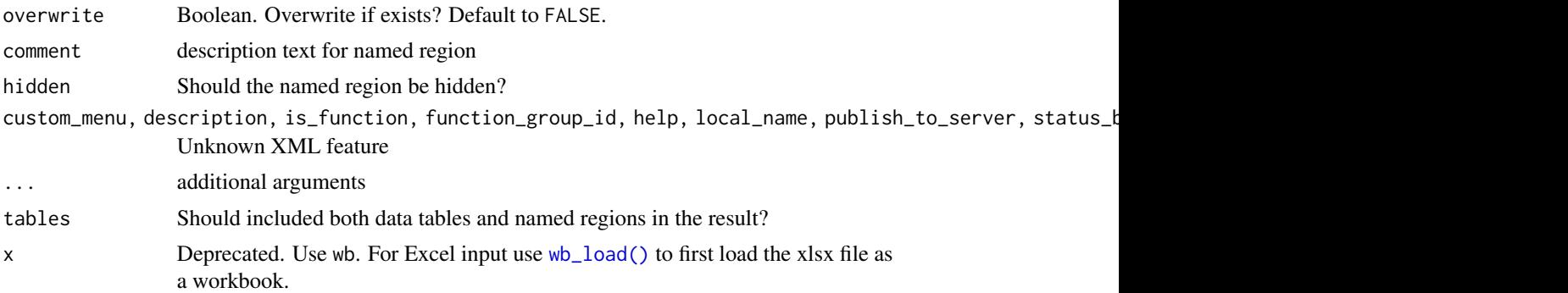

# Details

You can use the [wb\\_dims\(\)](#page-143-1) helper to specify the cell range of the named region

#### Value

A workbook, invisibly.

A data frame with the all named regions in wb. Or NULL, if none are found.

#### See Also

#### [wb\\_get\\_tables\(\)](#page-148-2)

```
Other worksheet content functions: col_widths-wb, filter-wb, grouping-wb, row_heights-wb,
wb_add_conditional_formatting(), wb_add_data(), wb_add_data_table(), wb_add_formula(),
wb_add_pivot_table(), wb_add_slicer(), wb_add_thread(), wb_freeze_pane(), wb_merge_cells()
```
#### Examples

```
## create named regions
wb <- wb_workbook()
wb$add_worksheet("Sheet 1")
## specify region
wb$add_data(x = iris, start\_col = 1, start\_row = 1)wb$add_named_region(
 name = "iris",dims = wb\_dims(x = iris)\mathcal{L}## using add_data 'name' argument
wb$add_data(sheet = 1, x = iris, name = "iris2", start_col = 10)## delete one
wb$remove_named_region(name = "iris2")
wb$get_named_regions()
## read named regions
df <- wb_to_df(wb, named_region = "iris")
head(df)
```

```
# Extract named regions from a file
out_file <- temp_xlsx()
wb_save(wb, out_file, overwrite = TRUE)
# Load the file as a workbook first, then get named regions.
wb1 <- wb_load(out_file)
wb1$get_named_regions()
```
openxlsx2-deprecated *Deprecated functions in package* openxlsx2

# **Description**

These functions are provided for compatibility with older versions of openxlsx2, and may be defunct as soon as the next release. This guide helps you update your code to the latest standards.

As of openxlsx2 v1.0, API change should be minimal.

# Internal functions

These functions are used internally by openxlsx2. It is no longer advertised to use them in scripts. They originate from openxlsx, but do not fit openxlsx2's API.

You should be able to modify

- [delete\\_data\(\)](#page-0-0) -> [wb\\_clean\\_sheet\(\)](#page-137-1)
- [write\\_data\(\)](#page-0-0) -> [wb\\_add\\_data\(\)](#page-101-1)
- [write\\_datatable\(\)](#page-0-0) -> [wb\\_add\\_data\\_table\(\)](#page-104-1)
- [write\\_comment\(\)](#page-0-0) -> [wb\\_add\\_comment\(\)](#page-97-1)
- [remove\\_comment\(\)](#page-0-0) -> [wb\\_remove\\_comment\(\)](#page-97-2)
- [write\\_formula\(\)](#page-0-0) -> [wb\\_add\\_formula\(\)](#page-114-1)

You should be able to change those with minimal changes

#### Deprecated functions

First of all, you can set an option that will add warnings when using deprecated functions.

options("openxlsx2.soon\_deprecated" = TRUE)

#### Argument changes

For consistency, arguments were renamed to snake\_case for the 0.8 release. It is now recommended to use dims (the cell range) in favor of row, col, start\_row, start\_col

See [wb\\_dims\(\)](#page-143-1) as it provides many options on how to provide cell range
# openxlsx2\_options 37

# Functions with a new name

These functions were renamed for consistency.

- [convertToExcelDate\(\)](#page-0-0) -> [convert\\_to\\_excel\\_date\(\)](#page-10-0)
- [wb\\_grid\\_lines\(\)](#page-163-0) -> [wb\\_set\\_grid\\_lines\(\)](#page-163-1)
- [create\\_comment\(\)](#page-0-0) -> [wb\\_comment\(\)](#page-140-0)

### Deprecated usage

• wb\_get\_named\_regions() will no longer allow providing a file.

```
## Before
wb_get_named_regions(file)
## Now
wb < -wb\_load(file)wb_get_named_regions(wb)
# also possible
wb_load(file)$get_named_regions()`
```
# See Also

[.Deprecated](#page-0-0)

openxlsx2\_options *Options consulted by openxlsx2*

## Description

The openxlsx2 package allows the user to set global options to simplify formatting:

If the built-in defaults don't suit you, set one or more of these options. Typically, this is done in the .Rprofile startup file

- options("openxlsx2.borderColor" = "black")
- options("openxlsx2.borderStyle" = "thin")
- options("openxlsx2.dateFormat" = "mm/dd/yyyy")
- options("openxlsx2.datetimeFormat" = "yyyy-mm-dd hh:mm:ss")
- options("openxlsx2.maxWidth" = NULL) (Maximum width allowed in Excel is 250)
- options("openxlsx2.minWidth" = NULL)
- options("openxlsx2.numFmt" = NULL)
- options("openxlsx2.paperSize" = 9) corresponds to a A4 paper size
- options("openxlsx2.orientation" = "portrait") page orientation
- options("openxlsx2.sheet.default\_name" = "Sheet")
- options("openxlsx2.rightToLeft" = NULL)
- options("openxlsx2.soon\_deprecated" = FALSE) Set to TRUE if you want a warning if using some functions deprecated recently in openxlsx2
- options("openxlsx2.creator") A default name for the creator of new wbWorkbook object with [wb\\_workbook\(\)](#page-173-0) or new comments with [wb\\_add\\_comment\(\)](#page-97-0)
- options("openxlsx2.thread\_id") the default person id when adding a threaded comment to a cell with [wb\\_add\\_thread\(\)](#page-131-0)
- options("openxlsx2.accountingFormat" = 4)
- options("openxlsx2.currencyFormat" = 4)
- options("openxlsx2.commaFormat" = 3)
- options("openxlsx2.percentageFormat" = 10)
- options("openxlsx2.scientificFormat" = 48)
- options("openxlsx2.string\_nums" = TRUE) numerics in character columns will be converted. "1" will be written as 1
- options("openxlsx2.na.strings" = "#N/A") consulted by write\_xlsx(), wb\_add\_data() and wb\_add\_data\_table().

person-wb *Helper for adding threaded comments*

#### Description

Adds a person to a workbook, so that they can be the author of threaded comments in a workbook with [wb\\_add\\_thread\(\)](#page-131-0)

## Usage

```
wb_add_person(wb, name = NULL, id = NULL, user_id = NULL, provider_id = "None")
```

```
wb_get_person(wb, name = NULL)
```
#### **Arguments**

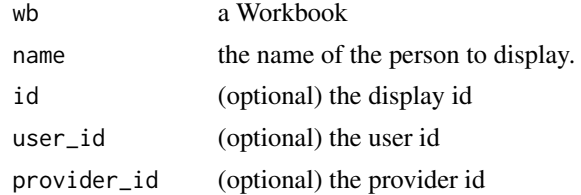

# See Also

[wb\\_add\\_thread\(\)](#page-131-0)

print.pugi\_xml *print pugi\_xml*

# Description

print pugi\_xml

# Usage

```
## S3 method for class 'pugi_xml'
print(x, indent = " " , raw = FALSE, attr_index = FALSE, ...)
```
# Arguments

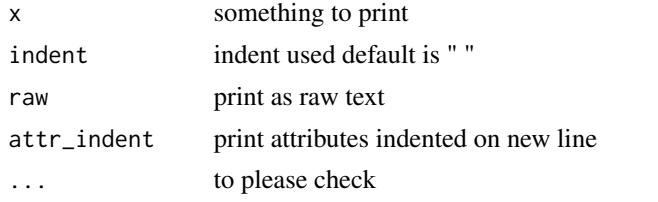

# Examples

# a pointer x <- read\_xml("<a><b/>><br/>/>>>>>>>") print(x) print(x, raw = TRUE)

properties-wb *Modify workbook properties*

# Description

This function is useful for workbooks that are loaded. It can be used to set the workbook title, subject and category field. Use [wb\\_workbook\(\)](#page-173-0) to easily set these properties with a new workbook.

#### Usage

```
wb_get_properties(wb)
wb_set_properties(
 wb,
 creator = NULL,
  title = NULL,
  subject = NULL,
```

```
category = NULL,
 datetime_created = Sys.time(),
 modifier = NULL,
 keywords = NULL,
  comments = NULL,
 manager = NULL,
 company = NULL,
  custom = NULL
\lambda
```
# Arguments

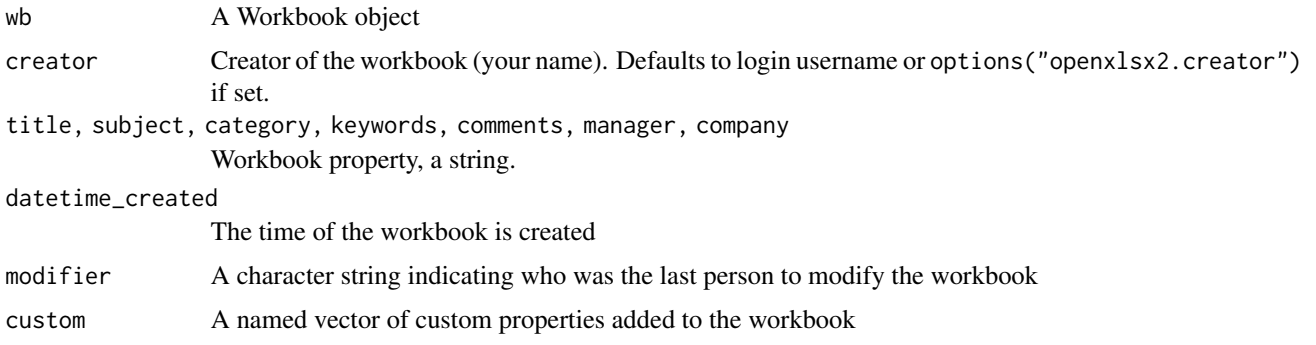

## Details

To set properties, the following XML core properties are used.

- title  $=$  dc:title
- subject =  $dc:subject$
- $create = dc:create$
- keywords  $=$  cp: keywords
- $\bullet$  comments = dc: description
- modifier = cp:lastModifiedBy
- datetime\_created = dcterms:created
- datetime\_modified = dcterms:modified
- category = cp:category

In addition, manager and company are used.

# Value

A wbWorkbook object, invisibly.

# See Also

[wb\\_workbook\(\)](#page-173-0)

#### pugixml 41

## Examples

```
file <- system.file("extdata", "openxlsx2_example.xlsx", package = "openxlsx2")
wb <- wb_load(file)
wb$get_properties()
# Add a title to properties
wb$set_properties(title = "my title")
wb$get_properties()
```
pugixml *xml\_node*

# Description

returns xml values as character

### Usage

```
xml_model(xml, level1 = NULL, level2 = NULL, level3 = NULL, ...)xml_node_name(xml, level1 = NULL, level2 = NULL, ...)
xml_value(xml, level1 = NULL, level2 = NULL, level3 = NULL, ...)xml_attr(xml, level1 = NULL, level2 = NULL, level3 = NULL, ...)
```
# Arguments

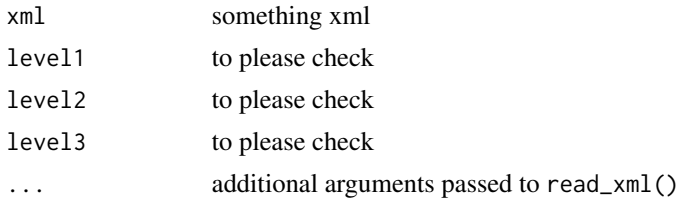

#### Details

This function returns XML nodes as used in openxlsx2. In theory they could be returned as pointers as well, but this has not yet been implemented. If no level is provided, the nodes on level1 are returned

# Examples

```
x <- read_xml("<a><b/></a>")
# return a
xml_node(x, "a")
# return b. requires the path to the node
xml_node(x, "a", "b")
```

```
xml_node_name("<a/>")
xml_node_name("<a><b/></b/></a>", "a")
x <- read_xml("<a>1</a>")
xml_value(x, "a")
x <- read_xml("<a><b r=\"1\">2</b></a>")
xml_value(x, "a", "b")
x <- read_xml("<a a=\"1\" b=\"2\">1</a>")
xml_attr(x, "a")
x <- read_xml("<a><b r=\"1\">2</b></a>")
xml_attr(x, "a", "b")x <- read_xml("<a a=\"1\" b=\"2\">1</a>")
xml_attr(x, "a")
x <- read_xml("<b><a a=\"1\" b=\"2\"/></b>")
xml_attr(x, "b", "a")
```
read\_xml *read xml file*

# Description

read xml file

# Usage

```
read_xml(
  xml,
  pointer = TRUE,
  escapes = FALSE,
  declaration = FALSE,
  whitespace = TRUE,
  empty_tags = FALSE,
  skip_control = TRUE
\mathcal{L}
```
# Arguments

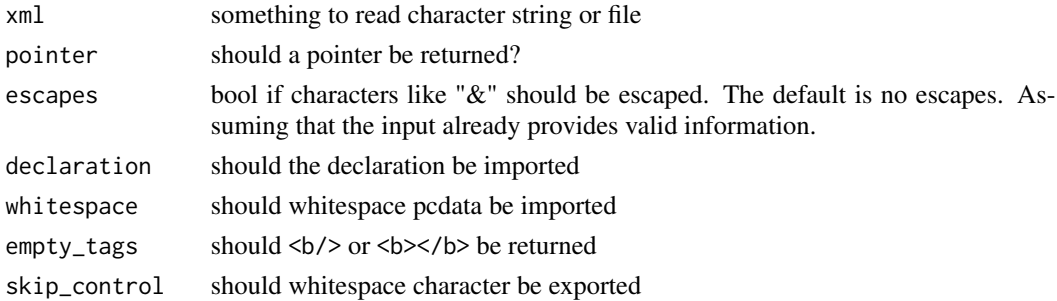

# row\_heights-wb 43

# Details

Read xml files or strings to pointer and checks if the input is valid XML. If the input is read into a character object, it will be reevaluated every time it is called. A pointer is evaluated once, but lives only for the lifetime of the R session or once it is gc().

# Examples

```
# a pointer
x <- read_xml("<a><b/>></b/>>/>></a>")
print(x)
print(x, raw = TRUE)
str(x)
# a character
y \le - read_xml("<a> < b />b/>> </a>/>/a>", pointer = FALSE)
print(y)
print(y, raw = TRUE)
str(y)
# Errors if the import was unsuccessful
try(z \leftarrow read\_xm1("<a><b>b</b>/>")xml <- '<?xml test="yay" ?><a>A & B</a>'
# difference in escapes
read_xml(xml, escapes = TRUE, pointer = FALSE)
read_xml(xml, escapes = FALSE, pointer = FALSE)
read_xml(xml, escapes = TRUE)
read_xml(xml, escapes = FALSE)
# read declaration
read_xml(xml, declaration = TRUE)
```
row\_heights-wb *Modify row heights of a worksheet*

### Description

Set / remove custom worksheet row heights

#### Usage

```
wb_set_row_heights(
  wb,
  sheet = current_sheet(),
  rows,
 heights = NULL,
  hidden = FALSE
)
```
wb\_remove\_row\_heights(wb, sheet = current\_sheet(), rows)

### Arguments

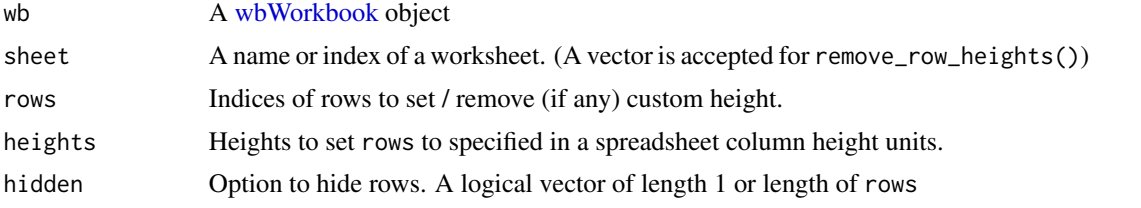

## See Also

```
Other workbook wrappers: base_font-wb, col_widths-wb, creators-wb, grouping-wb, wb_add_chartsheet(),
wb_add_data(), wb_add_data_table(), wb_add_formula(), wb_add_pivot_table(), wb_add_slicer(),
wb_add_worksheet(), wb_base_colors, wb_clone_worksheet(), wb_copy_cells(), wb_freeze_pane(),
wb_merge_cells(), wb_save(), wb_set_last_modified_by(), wb_workbook()
```
Other worksheet content functions: [col\\_widths-wb](#page-7-0), [filter-wb](#page-27-0), [grouping-wb](#page-30-0), [named\\_region-wb](#page-33-0), [wb\\_add\\_conditional\\_formatting\(](#page-98-0)), [wb\\_add\\_data\(](#page-101-0)), [wb\\_add\\_data\\_table\(](#page-104-0)), [wb\\_add\\_formula\(](#page-114-0)), [wb\\_add\\_pivot\\_table\(](#page-124-0)), [wb\\_add\\_slicer\(](#page-128-0)), [wb\\_add\\_thread\(](#page-131-0)), [wb\\_freeze\\_pane\(](#page-146-0)), [wb\\_merge\\_cells\(](#page-150-0))

### Examples

```
## Create a new workbook
wb <- wb_workbook()
## Add a worksheet
wb$add_worksheet("Sheet 1")
## set row heights
wb <- wb_set_row_heights(
  wb, 1,
  rows = c(1, 4, 22, 2, 19),heights = c(24, 28, 32, 42, 33)
)
## overwrite row 1 height
wb \le - wb_set_row_heights(wb, 1, rows = 1, heights = 40)
## remove any custom row heights in row 1
wb$remove_row_heights(sheet = 1, rows = 1)
```
sheet\_names-wb *Get / Set worksheet names for a workbook*

# Description

Gets / Sets the worksheet names for a [wbWorkbook](#page-46-0) object.

## Usage

wb\_set\_sheet\_names(wb, old = NULL, new)

```
wb_get_sheet_names(wb, escape = FALSE)
```
# Arguments

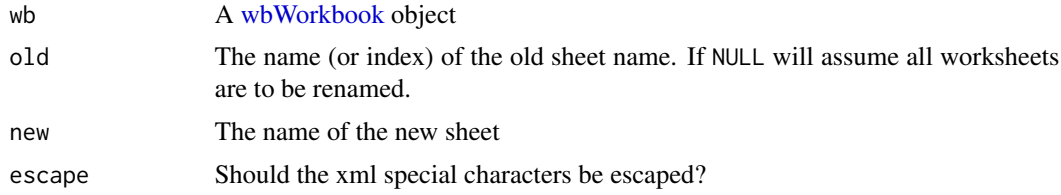

# Details

This only changes the sheet name as shown in spreadsheet software and will not alter it elsewhere. Not in formulas, chart references, named regions, pivot tables or anywhere else.

### Value

- set\_: The wbWorkbook object.
- get\_: A named character vector of sheet names in order. The names represent the original value of the worksheet prior to any character substitutions.

sheet\_visibility-wb *Get/set worksheet visible state in a workbook*

## Description

Get and set worksheet visible state. This allows to hide worksheets from the workbook. The visibility of a worksheet can either be "visible", "hidden", or "veryHidden". You can set this when creating a worksheet with wb\_add\_worksheet(visible = FALSE)

### Usage

```
wb_get_sheet_visibility(wb)
```

```
wb_set_sheet_visibility(wb, sheet = current_sheet(), value)
```
## Arguments

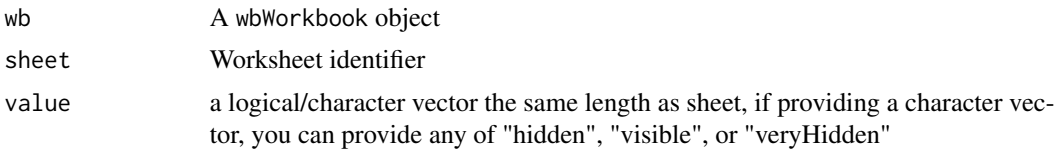

# Value

- wb\_set\_sheet\_visibility: The Workbook object, invisibly.
- wb\_get\_sheet\_visibility(): A character vector of the worksheet visibility value

## Examples

```
wb <- wb_workbook()
wb$add_worksheet(sheet = "S1", visible = FALSE)
wb$add_worksheet(sheet = "S2", visible = TRUE)
wb$add_worksheet(sheet = "S3", visible = FALSE)
wb$get_sheet_visibility()
wb$set_sheet_visibility(1, TRUE) ## show sheet 1
wb$set_sheet_visibility(2, FALSE) ## hide sheet 2
wb$set_sheet_visibility(3, "hidden") ## hide sheet 3
wb$set_sheet_visibility(3, "veryHidden") ## hide sheet 3 from UI
```
styles\_on\_sheet *Get all styles on a sheet*

#### Description

Get all styles on a sheet

#### Usage

styles\_on\_sheet(wb, sheet)

### Arguments

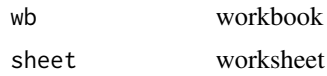

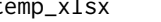

temp\_xlsx *helper function to create temporary directory for testing purpose*

## Description

helper function to create temporary directory for testing purpose

### Usage

temp\_xlsx(name = "temp\_xlsx", macros = FALSE)

#### waivers **47**

### **Arguments**

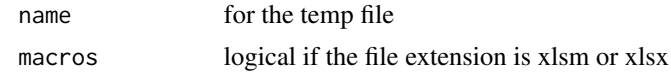

waivers openxlsx2 *waivers*

# **Description**

Waiver functions for openxlsx2 functions.

- current\_sheet() uses [wb\\_get\\_active\\_sheet\(\)](#page-3-0) by default if performing actions on a worksheet, for example when you add data.
- next\_sheet() is used when you add a new worksheet, a new chartsheet or when you add a pivot table

### Usage

current\_sheet()

next\_sheet()

na\_strings()

# Value

An object of class openxlsx2\_waiver

<span id="page-46-0"></span>wbWorkbook *Workbook class*

### **Description**

This is the class used by openxlsx2 to modify workbooks from R. You can load an existing workbook with [wb\\_load\(\)](#page-148-0) and create a new one with [wb\\_workbook\(\)](#page-173-0).

After that, you can modify the wbWorkbook object through two primary methods:

*Wrapper Function Method*: Utilizes the wb family of functions that support piping to streamline operations.

```
wb <- wb_workbook(creator = "My name here") %>%
 wb_add_worksheet(sheet = "Expenditure", grid_lines = FALSE) %>%
 wb\_add\_data(x = USPersonalExpenditive, row\_names = TRUE)
```
*Chaining Method*: Directly modifies the object through a series of chained function calls.

```
wb \leq wb_workbook(creator = "My name here")$
  add_worksheet(sheet = "Expenditure", grid_lines = FALSE)$
  add_data(x = USPersonalExpenditive, row_names = TRUE)
```
While wrapper functions require explicit assignment of their output to reflect changes, chained functions inherently modify the input object. Both approaches are equally supported, offering flexibility to suit user preferences. The documentation mainly highlights the use of wrapper functions.

```
# Import workbooks
path <- system.file("extdata/openxlsx2_example.xlsx", package = "openxlsx2")
wb < -wb\_load(path)## or create one yourself
wb <- wb_workbook()
# add a worksheet
wb$add_worksheet("sheet")
# add some data
wb$add_data("sheet", cars)
# Add data with piping in a different location
wb \le wb %>% wb_add_data(x = cars, dims = wb_dims(from_dims = "D4"))
# open it in your default spreadsheet software
if (interactive()) wb$open()
```
Note that the documentation is more complete in each of the wrapper functions. (i.e. ?wb\_add\_data rather than ?wbWorkbook).

# Public fields

sheet\_names The names of the sheets calcChain calcChain charts charts is\_chartsheet A logical vector identifying if a sheet is a chartsheet. customXml customXml connections connections ctrlProps ctrlProps Content\_Types Content\_Types app app core The XML core custom custom drawings drawings drawings\_rels drawings\_rels embeddings embeddings externalLinks externalLinks externalLinksRels externalLinksRels

headFoot The header and footer media media metadata contains cell/value metadata imported on load from xl/metadata.xml persons Persons of the workbook. to be used with [wb\\_add\\_thread\(\)](#page-131-0) pivotTables pivotTables pivotTables.xml.rels pivotTables.xml.rels pivotDefinitions pivotDefinitions pivotRecords pivotRecords pivotDefinitionsRels pivotDefinitionsRels queryTables queryTables richData richData slicers slicers slicerCaches slicerCaches sharedStrings sharedStrings styles\_mgr styles\_mgr tables tables tables.xml.rels tables.xml.rels theme theme vbaProject vbaProject vml vml vml\_rels vml\_rels comments Comments (notes) present in the workbook. threadComments Threaded comments workbook workbook workbook.xml.rels workbook.xml.rels worksheets worksheets worksheets\_rels worksheets\_rels sheetOrder The sheet order. Controls ordering for worksheets and worksheet names. path path

# Methods

# Public methods:

- [wbWorkbook\\$new\(\)](#page-51-0)
- [wbWorkbook\\$append\(\)](#page-51-1)
- [wbWorkbook\\$append\\_sheets\(\)](#page-52-0)
- [wbWorkbook\\$validate\\_sheet\(\)](#page-52-1)
- [wbWorkbook\\$add\\_chartsheet\(\)](#page-52-2)
- [wbWorkbook\\$add\\_worksheet\(\)](#page-52-3)
- [wbWorkbook\\$clone\\_worksheet\(\)](#page-53-0)
- [wbWorkbook\\$add\\_data\(\)](#page-54-0)
- [wbWorkbook\\$add\\_data\\_table\(\)](#page-54-1)
- [wbWorkbook\\$add\\_pivot\\_table\(\)](#page-56-0)
- [wbWorkbook\\$add\\_slicer\(\)](#page-56-1)
- [wbWorkbook\\$add\\_formula\(\)](#page-57-0)
- [wbWorkbook\\$add\\_style\(\)](#page-57-1)
- [wbWorkbook\\$to\\_df\(\)](#page-58-0)
- [wbWorkbook\\$load\(\)](#page-59-0)
- [wbWorkbook\\$save\(\)](#page-59-1)
- [wbWorkbook\\$open\(\)](#page-59-2)
- [wbWorkbook\\$buildTable\(\)](#page-59-3)
- [wbWorkbook\\$update\\_table\(\)](#page-60-0)
- [wbWorkbook\\$copy\\_cells\(\)](#page-60-1)
- [wbWorkbook\\$get\\_base\\_font\(\)](#page-61-0)
- [wbWorkbook\\$set\\_base\\_font\(\)](#page-61-1)
- [wbWorkbook\\$get\\_base\\_colors\(\)](#page-61-2)
- [wbWorkbook\\$get\\_base\\_colours\(\)](#page-62-0)
- [wbWorkbook\\$set\\_base\\_colors\(\)](#page-62-1)
- [wbWorkbook\\$set\\_base\\_colours\(\)](#page-62-2)
- [wbWorkbook\\$set\\_bookview\(\)](#page-62-3)
- [wbWorkbook\\$get\\_sheet\\_names\(\)](#page-63-0)
- [wbWorkbook\\$set\\_sheet\\_names\(\)](#page-63-1)
- [wbWorkbook\\$set\\_row\\_heights\(\)](#page-63-2)
- [wbWorkbook\\$remove\\_row\\_heights\(\)](#page-64-0)
- [wbWorkbook\\$createCols\(\)](#page-64-1)
- [wbWorkbook\\$group\\_cols\(\)](#page-64-2)
- [wbWorkbook\\$ungroup\\_cols\(\)](#page-64-3)
- [wbWorkbook\\$remove\\_col\\_widths\(\)](#page-65-0)
- [wbWorkbook\\$set\\_col\\_widths\(\)](#page-65-1)
- [wbWorkbook\\$group\\_rows\(\)](#page-65-2)
- [wbWorkbook\\$ungroup\\_rows\(\)](#page-65-3)
- [wbWorkbook\\$remove\\_worksheet\(\)](#page-66-0)
- [wbWorkbook\\$add\\_data\\_validation\(\)](#page-66-1)
- [wbWorkbook\\$merge\\_cells\(\)](#page-67-0)
- [wbWorkbook\\$unmerge\\_cells\(\)](#page-67-1)
- [wbWorkbook\\$freeze\\_pane\(\)](#page-67-2)
- [wbWorkbook\\$add\\_comment\(\)](#page-68-0)
- [wbWorkbook\\$get\\_comment\(\)](#page-68-1)
- [wbWorkbook\\$remove\\_comment\(\)](#page-68-2)
- [wbWorkbook\\$add\\_thread\(\)](#page-68-3)
- [wbWorkbook\\$get\\_thread\(\)](#page-69-0)

- [wbWorkbook\\$add\\_conditional\\_formatting\(\)](#page-69-1)
- [wbWorkbook\\$add\\_image\(\)](#page-69-2)
- [wbWorkbook\\$add\\_plot\(\)](#page-70-0)
- [wbWorkbook\\$add\\_drawing\(\)](#page-71-0)
- [wbWorkbook\\$add\\_chart\\_xml\(\)](#page-71-1)
- [wbWorkbook\\$add\\_mschart\(\)](#page-71-2)
- [wbWorkbook\\$add\\_form\\_control\(\)](#page-72-0)
- [wbWorkbook\\$print\(\)](#page-72-1)
- [wbWorkbook\\$protect\(\)](#page-72-2)
- [wbWorkbook\\$protect\\_worksheet\(\)](#page-73-0)
- [wbWorkbook\\$get\\_properties\(\)](#page-73-1)
- [wbWorkbook\\$set\\_properties\(\)](#page-73-2)
- [wbWorkbook\\$add\\_mips\(\)](#page-74-0)
- [wbWorkbook\\$get\\_mips\(\)](#page-74-1)
- [wbWorkbook\\$set\\_creators\(\)](#page-74-2)
- [wbWorkbook\\$add\\_creators\(\)](#page-74-3)
- [wbWorkbook\\$remove\\_creators\(\)](#page-74-4)
- [wbWorkbook\\$set\\_last\\_modified\\_by\(\)](#page-75-0)
- [wbWorkbook\\$set\\_page\\_setup\(\)](#page-75-1)
- [wbWorkbook\\$page\\_setup\(\)](#page-76-0)
- [wbWorkbook\\$set\\_header\\_footer\(\)](#page-77-0)
- [wbWorkbook\\$get\\_tables\(\)](#page-78-0)
- [wbWorkbook\\$remove\\_tables\(\)](#page-78-1)
- [wbWorkbook\\$add\\_filter\(\)](#page-78-2)
- [wbWorkbook\\$remove\\_filter\(\)](#page-78-3)
- [wbWorkbook\\$set\\_grid\\_lines\(\)](#page-79-0)
- [wbWorkbook\\$grid\\_lines\(\)](#page-79-1)
- [wbWorkbook\\$add\\_named\\_region\(\)](#page-79-2)
- [wbWorkbook\\$get\\_named\\_regions\(\)](#page-80-0)
- [wbWorkbook\\$remove\\_named\\_region\(\)](#page-80-1)
- [wbWorkbook\\$set\\_order\(\)](#page-80-2)
- [wbWorkbook\\$get\\_sheet\\_visibility\(\)](#page-81-0)
- [wbWorkbook\\$set\\_sheet\\_visibility\(\)](#page-81-1)
- [wbWorkbook\\$add\\_page\\_break\(\)](#page-81-2)
- [wbWorkbook\\$clean\\_sheet\(\)](#page-81-3)
- [wbWorkbook\\$add\\_border\(\)](#page-82-0)
- [wbWorkbook\\$add\\_fill\(\)](#page-82-1)
- [wbWorkbook\\$add\\_font\(\)](#page-83-0)
- [wbWorkbook\\$add\\_numfmt\(\)](#page-84-0)
- [wbWorkbook\\$add\\_cell\\_style\(\)](#page-84-1)
- [wbWorkbook\\$get\\_cell\\_style\(\)](#page-85-0)
- [wbWorkbook\\$set\\_cell\\_style\(\)](#page-86-0)
- [wbWorkbook\\$set\\_cell\\_style\\_across\(\)](#page-86-1)
- [wbWorkbook\\$add\\_named\\_style\(\)](#page-86-2)
- [wbWorkbook\\$add\\_dxfs\\_style\(\)](#page-86-3)
- [wbWorkbook\\$clone\\_sheet\\_style\(\)](#page-87-0)
- [wbWorkbook\\$add\\_sparklines\(\)](#page-87-1)
- [wbWorkbook\\$add\\_ignore\\_error\(\)](#page-88-0)
- [wbWorkbook\\$set\\_sheetview\(\)](#page-88-1)
- [wbWorkbook\\$add\\_person\(\)](#page-89-0)
- [wbWorkbook\\$get\\_person\(\)](#page-90-0)
- [wbWorkbook\\$get\\_active\\_sheet\(\)](#page-90-1)
- [wbWorkbook\\$set\\_active\\_sheet\(\)](#page-90-2)
- [wbWorkbook\\$get\\_selected\(\)](#page-90-3)
- [wbWorkbook\\$set\\_selected\(\)](#page-90-4)
- [wbWorkbook\\$clone\(\)](#page-90-5)

## <span id="page-51-0"></span>Method new(): Creates a new wbWorkbook object

```
Usage:
wbWorkbook$new(
 creator = NULL,
 title = NULL,
  subject = NULL,category = NULL,
  datetime_created = Sys.time(),
  theme = NULL,
 keywords = NULL,
  comments = NULL,
 manager = NULL,
  company = NULL,...
)
```
### *Arguments:*

creator character vector of creators. Duplicated are ignored.

title, subject, category, keywords, comments, manager, company workbook properties datetime\_created The datetime (as POSIXt) the workbook is created. Defaults to the current Sys.time() when the workbook object is created, not when the Excel files are saved.

theme Optional theme identified by string or number

... additional arguments

*Returns:* a wbWorkbook object

<span id="page-51-1"></span>Method append(): Append a field. This method is intended for internal use

*Usage:* wbWorkbook\$append(field, value) *Arguments:*

field A valid field name

value A value for the field

<span id="page-52-0"></span>Method append\_sheets(): Append to self\$workbook\$sheets This method is intended for internal use

*Usage:* wbWorkbook\$append\_sheets(value)

*Arguments:*

value A value for self\$workbook\$sheets

<span id="page-52-1"></span>Method validate\_sheet(): validate sheet

*Usage:* wbWorkbook\$validate\_sheet(sheet) *Arguments:* sheet A character sheet name or integer location

*Returns:* The integer position of the sheet

<span id="page-52-2"></span>Method add\_chartsheet(): Add a chart sheet to the workbook

```
Usage:
wbWorkbook$add_chartsheet(
  sheet = next\_sheet(),
 tab_color = NULL,
  zoom = 100,
  visible = c("true", "false", "hidden", "visible", "veryhidden"),
  ...
)
Arguments:
sheet The name of the sheet
tab_color tab_color
zoom zoom
visible visible
... additional arguments
Returns: The wbWorkbook object, invisibly
```
<span id="page-52-3"></span>Method add\_worksheet(): Add worksheet to the wbWorkbook object

```
Usage:
wbWorkbook$add_worksheet(
  sheet = next\_sheet(),
 grid_lines = TRUE,
  row_col_headers = TRUE,
  tab_color = NULL,
 zoom = 100,
 header = NULL,
  footer = NULL,odd_header = header,
```

```
odd_footer = footer,
   even_header = header,
   even_footer = footer,
   first_header = header,
   first_footer = footer,
   visible = c("true", "false", "hidden", "visible", "veryhidden"),
   has_drawing = FALSE,
   paper_size = getOption("openxlsx2.paperSize", default = 9),
   orientation = getOption("openxlsx2.orientation", default = "portrait"),
   hdpi = getOption("openxlsx2.hdpi", default = getOption("openxlsx2.dpi", default = 300)),
   vdpi = getOption("openxlsx2.vdpi", default = getOption("openxlsx2.dpi", default = 300)),
   ...
 )
 Arguments:
 sheet The name of the sheet
 grid_lines gridLines
 row_col_headers rowColHeaders
 tab_color tabColor
 zoom zoom
 header header
 footer footer
 odd_header oddHeader
 odd_footer oddFooter
 even_header evenHeader
 even_footer evenFooter
 first_header firstHeader
 first_footer firstFooter
 visible visible
 has_drawing hasDrawing
 paper_size paperSize
 orientation orientation
 hdpi hdpi
 vdpi vdpi
 ... additional arguments
 Returns: The wbWorkbook object, invisibly
Method clone_worksheet(): Clone a workbooksheet to another workbook
```

```
Usage:
wbWorkbook$clone_worksheet(
  old = current\_sheet(),
  new = next_sheet(),
  from = NULL
)
```
*Arguments:*

old name of worksheet to clone new name of new worksheet to add from name of new worksheet to add

<span id="page-54-0"></span>Method add\_data(): add data

```
Usage:
wbWorkbook$add_data(
  sheet = current_sheet(),
  x,
  dims = wb_dims(start_row, start_col),
  start\_col = 1,
  start_row = 1,
  array = FALSE,col_names = TRUE,
  row_names = FALSE,
  with_filter = FALSE,
  name = NULL,sep = ", ",
  apply_cell_style = TRUE,
  remove_cell_style = FALSE,
  na.strings = na_strings(),
  inline_strings = TRUE,
  enforce = FALSE,
  ...
\lambdaArguments:
sheet The name of the sheet
x x
dims Cell range in a sheet
start_col startCol
start_row startRow
array array
col_names colNames
row_names rowNames
with_filter withFilter
name name
sep sep
apply_cell_style applyCellStyle
remove_cell_style if writing into existing cells, should the cell style be removed?
na.strings Value used for replacing NA values from x. Default na_strings() uses the special
   #N/A value within the workbook.
inline_strings write characters as inline strings
enforce enforce that selected dims is filled. For this to work, dims must match x
... additional arguments
return The wbWorkbook object
```

```
Method add_data_table(): add a data table
```

```
Usage:
wbWorkbook$add_data_table(
  sheet = current_sheet(),
  x,
  dims = wb_dims(start_row, start_col),
  start\_col = 1,
  start_row = 1,
  col_names = TRUE,
  row_names = FALSE,
  table_style = "TableStyleLight9",
  table_name = NULL,
 with_filter = TRUE,
  sep = ", ",
  first_column = FALSE,
  last_column = FALSE,
  banded_rows = TRUE,
  banded_cols = FALSE,
  apply_cell_style = TRUE,
  remove_cell_style = FALSE,
  na.strings = na_strings(),
  inline_strings = TRUE,
  total_row = FALSE,
  ...
)
Arguments:
sheet The name of the sheet
x x
dims Cell range in a sheet
start_col startCol
start_row startRow
col_names colNames
row_names rowNames
table_style tableStyle
table_name tableName
with_filter withFilter
sep sep
first_column firstColumn
last_column lastColumn
banded_rows bandedRows
banded_cols bandedCols
apply_cell_style applyCellStyle
remove_cell_style if writing into existing cells, should the cell style be removed?
na.strings Value used for replacing NA values from x. Default na_strings() uses the special
   #N/A value within the workbook.
```
inline\_strings write characters as inline strings total\_row write total rows to table ... additional arguments *Returns:* The wbWorkbook object

```
Method add_pivot_table(): add pivot table
```

```
Usage:
wbWorkbook$add_pivot_table(
  x,
  sheet = next_sheet(),
  dims = "A3",filter,
  rows,
  cols,
  data,
  fun,
  params,
  pivot_table,
  slicer
)
Arguments:
x a wb_data object
sheet The name of the sheet
dims the worksheet cell where the pivot table is placed
filter a character object with names used to filter
rows a character object with names used as rows
cols a character object with names used as cols
data a character object with names used as data
fun a character object of functions to be used with the data
params a list of parameters to modify pivot table creation
pivot_table a character object with a name for the pivot table
slicer a character object with names used as slicer
Details: fun can be either of AVERAGE, COUNT, COUNTA, MAX, MIN, PRODUCT,
STDEV, STDEVP, SUM, VAR, VARP
```
*Returns:* The wbWorkbook object

<span id="page-56-1"></span>Method add\_slicer(): add pivot table

```
Usage:
wbWorkbook$add_slicer(
  x,
 dims = "A1",
  sheet = current_sheet(),
 pivot_table,
 slicer,
  params
)
```
*Arguments:*

x a wb\_data object dims the worksheet cell where the pivot table is placed sheet The name of the sheet pivot\_table the name of a pivot table on the selected sheet slicer a variable used as slicer for the pivot table params a list of parameters to modify pivot table creation *Returns:* The wbWorkbook object

### Method add\_formula(): Add formula

```
Usage:
wbWorkbook$add_formula(
  sheet = current_sheet(),
  x,
  dims = wb_dims(start_row, start_col),
  start\_col = 1,
  start_row = 1,
  array = FALSE,
  cm = FALSE,apply_cell_style = TRUE,
  remove_cell_style = FALSE,
  enforce = FALSE,
  ...
)
Arguments:
sheet The name of the sheet
x x
dims Cell range in a sheet
start_col startCol
start_row startRow
array array
cm cm
apply_cell_style applyCellStyle
remove_cell_style if writing into existing cells, should the cell style be removed?
enforce enforce dims
... additional arguments
Returns: The wbWorkbook object
```
<span id="page-57-1"></span>Method add\_style(): add style

```
Usage:
wbWorkbook$add_style(style = NULL, style_name = NULL)
Arguments:
style style
```
<span id="page-58-0"></span>style\_name style\_name *Returns:* The wbWorkbook object Method to\_df(): to\_df *Usage:* wbWorkbook\$to\_df( sheet, start\_row = 1, start\_col = NULL, row\_names = FALSE, col\_names = TRUE, skip\_empty\_rows = FALSE, skip\_empty\_cols = FALSE, skip\_hidden\_rows = FALSE, skip\_hidden\_cols = FALSE,  $rows = NULL,$ cols = NULL, detect\_dates = TRUE,  $na.$ strings = "#N/A",  $na.numbers = NA,$ fill\_merged\_cells = FALSE, dims, show\_formula = FALSE, convert = TRUE, types, named\_region, keep\_attributes = FALSE, ... )

### *Arguments:*

sheet Either sheet name or index. When missing the first sheet in the workbook is selected.

start\_row first row to begin looking for data.

start\_col first column to begin looking for data.

row\_names If TRUE, the first col of data will be used as row names.

col\_names If TRUE, the first row of data will be used as column names.

skip\_empty\_rows If TRUE, empty rows are skipped.

skip\_empty\_cols If TRUE, empty columns are skipped.

skip\_hidden\_rows If TRUE, hidden rows are skipped.

skip\_hidden\_cols If TRUE, hidden columns are skipped.

- rows A numeric vector specifying which rows in the Excel file to read. If NULL, all rows are read.
- cols A numeric vector specifying which columns in the Excel file to read. If NULL, all columns are read.

detect\_dates If TRUE, attempt to recognize dates and perform conversion.

na.strings A character vector of strings which are to be interpreted as NA. Blank cells will be returned as NA.

na.numbers A numeric vector of digits which are to be interpreted as NA. Blank cells will be returned as NA.

fill\_merged\_cells If TRUE, the value in a merged cell is given to all cells within the merge. dims Character string of type "A1:B2" as optional dimensions to be imported.

show\_formula If TRUE, the underlying Excel formulas are shown.

convert If TRUE, a conversion to dates and numerics is attempted.

- types A named numeric indicating, the type of the data. 0: character, 1: numeric, 2: date, 3: posixt, 4:logical. Names must match the returned data
- named\_region Character string with a named\_region (defined name or table). If no sheet is selected, the first appearance will be selected.
- keep\_attributes If TRUE additional attributes are returned. (These are used internally to define a cell type.)
- ... additional arguments

*Returns:* a data frame

#### <span id="page-59-0"></span>Method load(): load workbook

#### *Usage:*

wbWorkbook\$load(file, sheet, data\_only = FALSE, ...)

*Arguments:*

file file

sheet The name of the sheet

data\_only data\_only

... additional arguments

*Returns:* The wbWorkbook object invisibly

#### <span id="page-59-1"></span>Method save(): Save the workbook

*Usage:*

wbWorkbook\$save(file = self\$path, overwrite = TRUE, path = NULL)

*Arguments:*

file The path to save the workbook to

overwrite If FALSE, will not overwrite when path exists

path Deprecated argument previously used for file. Please use file in new code.

*Returns:* The wbWorkbook object invisibly

<span id="page-59-2"></span>Method open(): open wbWorkbook in Excel.

*Usage:*

wbWorkbook\$open(interactive = NA)

*Arguments:*

interactive If FALSE will throw a warning and not open the path. This can be manually set to TRUE, otherwise when NA (default) uses the value returned from [base::interactive\(\)](#page-0-0)

*Details:* minor helper wrapping xl\_open which does the entire same thing

<span id="page-59-3"></span>*Returns:* The wbWorkbook, invisibly

```
Method buildTable(): Build table
 Usage:
 wbWorkbook$buildTable(
   sheet = current_sheet(),
   colNames,
   ref,
   showColNames,
   tableStyle,
   tableName,
   withFilter = TRUE,
   totalsRowCount = 0,totalLabel = FALSE,
   showFirstColumn = 0,
   showLastColumn = 0,
   showRowStripes = 1,
   showColumnStripes = 0
 )
 Arguments:
 sheet The name of the sheet
 colNames colNames
 ref ref
 showColNames showColNames
 tableStyle tableStyle
 tableName tableName
 withFilter withFilter
 totalsRowCount totalsRowCount
 totalLabel totalLabel
 showFirstColumn showFirstColumn
 showLastColumn showLastColumn
 showRowStripes showRowStripes
 showColumnStripes showColumnStripes
 Returns: The wbWorksheet object, invisibly
Method update_table(): update a data_table
 Usage:
 wbWorkbook$update_table(sheet = current_sheet(), dims = "A1", tabname)
 Arguments:
 sheet The name of the sheet
 dims Cell range in a sheet
 tabname a tablename
 Returns: The wbWorksheet object, invisibly
```
<span id="page-60-1"></span><span id="page-60-0"></span>Method copy\_cells(): copy cells around in a workbook

*Usage:*

```
wbWorkbook$copy_cells(
  sheet = current_sheet(),
 dims = "A1",
 data,
 as_value = FALSE,
 as_ref = FALSE,
  transpose = FALSE,
  ...
)
```
#### *Arguments:*

sheet The name of the sheet dims Cell range in a sheet data a wb\_data object as\_value should a copy of the value be written as\_ref should references to the cell be written transpose should the data be written transposed ... additional arguments passed to add\_data() if used with as\_value

*Returns:* The wbWorksheet object, invisibly

# <span id="page-61-0"></span>Method get\_base\_font(): Get the base font

*Usage:* wbWorkbook\$get\_base\_font() *Returns:* A list of of the font

#### <span id="page-61-1"></span>Method set\_base\_font(): Set the base font

```
Usage:
wbWorkbook$set_base_font(
  font_size = 11,
  font\_color = wb\_color(theme = "1"),
  font_name = "Aptos Narrow",
  ...
)
```
*Arguments:*

font\_size fontSize

font\_color font\_color font\_name font\_name ... additional arguments

*Returns:* The wbWorkbook object

<span id="page-61-2"></span>Method get\_base\_colors(): Get the base color

*Usage:* wbWorkbook\$get\_base\_colors(xml = FALSE, plot = TRUE) *Arguments:*

xml xml plot plot

### <span id="page-62-0"></span>Method get\_base\_colours(): Get the base colour

*Usage:*

wbWorkbook\$get\_base\_colours(xml = FALSE, plot = TRUE)

*Arguments:* xml xml

plot plot

<span id="page-62-1"></span>Method set\_base\_colors(): Set the base color

*Usage:*

```
wbWorkbook$set_base_colors(theme = "Office", ...)
```
*Arguments:*

theme theme

... ...

*Returns:* The wbWorkbook object

<span id="page-62-2"></span>Method set\_base\_colours(): Set the base colour

*Usage:* wbWorkbook\$set\_base\_colours(theme = "Office", ...) *Arguments:* theme theme ... ... *Returns:* The wbWorkbook object

<span id="page-62-3"></span>Method set\_bookview(): Set the book views

```
Usage:
wbWorkbook$set_bookview(
 active_tab = NULL,
 auto_filter_date_grouping = NULL,
 first_sheet = NULL,
 minimized = NULL,
 show_horizontal_scroll = NULL,
  show_sheet_tabs = NULL,
  show_vertical_scroll = NULL,
  tab_ratio = NULL,
 visibility = NULL,
 window\_height = NULL,window_width = NULL,
 x_window = NULL,
 y_window = NULL,
  ...
)
```
*Arguments:* active\_tab activeTab

auto\_filter\_date\_grouping autoFilterDateGrouping

first\_sheet firstSheet

minimized minimized

show\_horizontal\_scroll showHorizontalScroll

show\_sheet\_tabs showSheetTabs

show\_vertical\_scroll showVerticalScroll

tab\_ratio tabRatio

visibility visibility

window\_height windowHeight

window\_width windowWidth

x\_window xWindow

y\_window yWindow

... additional arguments

*Returns:* The wbWorkbook object

<span id="page-63-0"></span>Method get\_sheet\_names(): Get sheet names

*Usage:*

wbWorkbook\$get\_sheet\_names(escape = FALSE)

*Arguments:*

escape Logical if the xml special characters are escaped

*Returns:* A named character vector of sheet names in their order. The names represent the original value of the worksheet prior to any character substitutions.

<span id="page-63-1"></span>Method set\_sheet\_names(): Sets a sheet name

*Usage:* wbWorkbook\$set\_sheet\_names(old = NULL, new) *Arguments:* old Old sheet name new New sheet name

*Returns:* The wbWorkbook object, invisibly

<span id="page-63-2"></span>Method set\_row\_heights(): Sets a row height for a sheet

```
Usage:
wbWorkbook$set_row_heights(
  sheet = current_sheet(),
  rows,
  heights = NULL,hidden = FALSE
)
Arguments:
```
sheet The name of the sheet rows rows heights heights hidden hidden *Returns:* The wbWorkbook object, invisibly Method remove\_row\_heights(): Removes a row height for a sheet

<span id="page-64-0"></span>*Usage:* wbWorkbook\$remove\_row\_heights(sheet = current\_sheet(), rows) *Arguments:* sheet The name of the sheet rows rows *Returns:* The wbWorkbook object, invisibly

<span id="page-64-1"></span>Method createCols(): creates column object for worksheet

*Usage:* wbWorkbook\$createCols(sheet = current\_sheet(), n, beg, end) *Arguments:* sheet The name of the sheet n n beg beg end end

<span id="page-64-2"></span>Method group\_cols(): Group cols

```
Usage:
wbWorkbook$group_cols(
  sheet = current_sheet(),
  cols,
  collapsed = FALSE,
  levels = NULL
)
Arguments:
sheet The name of the sheet
```
cols cols collapsed collapsed levels levels

*Returns:* The wbWorkbook object, invisibly

<span id="page-64-3"></span>Method ungroup\_cols(): ungroup cols

```
Usage:
wbWorkbook$ungroup_cols(sheet = current_sheet(), cols)
Arguments:
```
sheet The name of the sheet cols columns *Returns:* The wbWorkbook object

<span id="page-65-0"></span>Method remove\_col\_widths(): Remove row heights from a worksheet

*Usage:* wbWorkbook\$remove\_col\_widths(sheet = current\_sheet(), cols) *Arguments:* sheet A name or index of a worksheet cols Indices of columns to remove custom width (if any) from. *Returns:* The wbWorkbook object, invisibly

<span id="page-65-1"></span>Method set\_col\_widths(): Set column widths

```
Usage:
wbWorkbook$set_col_widths(
  sheet = current_sheet(),
  cols,
  widths = 8.43,
  hidden = FALSE
\mathcal{L}Arguments:
sheet The name of the sheet
cols cols
widths Width of columns
```
hidden A logical vector to determine which cols are hidden; values are repeated across length of cols

*Returns:* The wbWorkbook object, invisibly

<span id="page-65-2"></span>Method group\_rows(): Group rows

```
Usage:
wbWorkbook$group_rows(
  sheet = current_sheet(),
  rows,
  collapsed = FALSE,
  levels = NULL
\lambdaArguments:
sheet The name of the sheet
rows rows
collapsed collapsed
levels levels
Returns: The wbWorkbook object, invisibly
```
<span id="page-65-3"></span>Method ungroup\_rows(): ungroup rows

#### wbWorkbook 67 and 50 km s to the contract of the contract of the contract of the contract of the contract of the contract of the contract of the contract of the contract of the contract of the contract of the contract of t

<span id="page-66-0"></span>*Usage:* wbWorkbook\$ungroup\_rows(sheet = current\_sheet(), rows) *Arguments:* sheet The name of the sheet rows rows *Returns:* The wbWorkbook object Method remove\_worksheet(): Remove a worksheet *Usage:* wbWorkbook\$remove\_worksheet(sheet = current\_sheet()) *Arguments:* sheet The worksheet to delete *Returns:* The wbWorkbook object, invisibly

<span id="page-66-1"></span>Method add\_data\_validation(): Adds data validation

```
Usage:
wbWorkbook$add_data_validation(
  sheet = current\_sheet(),
  dims = "A1",type,
  operator,
  value,
  allow_blank = TRUE,
  show_input_msg = TRUE,
  show_error_msg = TRUE,
  error_style = NULL,
  error_title = NULL,
  error = NULL,
  prompt_title = NULL,
  prompt = NULL,...
\lambdaArguments:
sheet The name of the sheet
dims Cell range in a sheet
type type
operator operator
value value
allow_blank allowBlank
show_input_msg showInputMsg
show_error_msg showErrorMsg
error_style The icon shown and the options how to deal with such inputs. Default "stop"
   (cancel), else "information" (prompt popup) or "warning" (prompt accept or change input)
```

```
error The error text
prompt_title The prompt title
prompt The prompt text
... additional arguments
Returns: The wbWorkbook object
```
<span id="page-67-0"></span>Method merge\_cells(): Set cell merging for a sheet

```
Usage:
wbWorkbook$merge_cells(
  sheet = current_sheet(),
  dim s = NULL,solve = FALSE,...
\mathcal{L}
```
*Arguments:*

sheet The name of the sheet dims Cell range in a sheet solve logical if intersecting cells should be solved ... additional arguments *Returns:* The wbWorkbook object, invisibly

<span id="page-67-1"></span>Method unmerge\_cells(): Removes cell merging for a sheet

```
Usage:
wbWorkbook$unmerge_cells(sheet = current_sheet(), dims = NULL, ...)
Arguments:
sheet The name of the sheet
dims Cell range in a sheet
... additional arguments
Returns: The wbWorkbook object, invisibly
```
<span id="page-67-2"></span>Method freeze\_pane(): Set freeze panes for a sheet

```
Usage:
wbWorkbook$freeze_pane(
  sheet = current_sheet(),
  first_active_row = NULL,
  first_active_col = NULL,
  first_row = FALSE,
  first_col = FALSE,
  ...
\mathcal{L}Arguments:
```
sheet The name of the sheet first\_active\_row first\_active\_row

first\_active\_col first\_active\_col first\_row first\_row first\_col first\_col ... additional arguments

*Returns:* The wbWorkbook object, invisibly

# <span id="page-68-0"></span>Method add\_comment(): Add comment

*Usage:*

wbWorkbook\$add\_comment(sheet = current\_sheet(), dims = "A1", comment, ...)

*Arguments:*

sheet The name of the sheet

dims row and column as spreadsheet dimension, e.g. "A1"

comment a comment to apply to the worksheet

... additional arguments

*Returns:* The wbWorkbook object

# <span id="page-68-1"></span>Method get\_comment(): Get comments

*Usage:*

wbWorkbook\$get\_comment(sheet = current\_sheet(), dims = NULL) *Arguments:*

sheet sheet

dims dims

*Returns:* A data frame containing comments

#### Method remove\_comment(): Remove comment

<span id="page-68-2"></span>*Usage:*  $wbWorkbook$$ remove\_comment(sheet = current\_sheet(), dims = "A1", ...) *Arguments:* sheet The name of the sheet dims row and column as spreadsheet dimension, e.g. "A1"

... additional arguments

*Returns:* The wbWorkbook object

<span id="page-68-3"></span>Method add\_thread(): add threaded comment to worksheet

```
Usage:
wbWorkbook$add_thread(
 sheet = current_sheet(),
 dims = "A1",
 comment = NULL,person_id,
 reply = FALSE,
  resolve = FALSE
)
```
*Arguments:*

sheet The name of the sheet dims Cell range in a sheet comment the comment to add person\_id the person Id this should be added for reply logical if the comment is a reply resolve logical if the comment should be marked as resolved

### <span id="page-69-0"></span>Method get\_thread(): Get threads

```
Usage:
wbWorkbook$get_thread(sheet = current_sheet(), dims = NULL)
Arguments:
sheet sheet
dims dims
Returns: A data frame containing threads
```
<span id="page-69-1"></span>Method add\_conditional\_formatting(): Add conditional formatting

```
Usage:
wbWorkbook$add_conditional_formatting(
  sheet = current_sheet(),
  dims = NULL,
  rule = NULL,
  style = NULL,
 type = c("expression", "colorScale", "dataBar", "iconSet", "duplicatedValues",
    "uniqueValues", "containsErrors", "notContainsErrors", "containsBlanks",
   "notContainsBlanks", "containsText", "notContainsText", "beginsWith", "endsWith",
    "between", "topN", "bottomN"),
 params = list(showValue = TRUE, gradient = TRUE, border = TRUE, percent = FALSE, rank =
    5L),
  ...
)
Arguments:
sheet The name of the sheet
```
dims Cell range in a sheet rule rule style style type type params Additional parameters ... additional arguments *Returns:* The wbWorkbook object

<span id="page-69-2"></span>Method add\_image(): Insert an image into a sheet

*Usage:*

```
wbWorkbook$add_image(
  sheet = current_sheet(),
  dims = "A1",
  file,
  width = 6,
  height = 3,
  row_offset = 0,
  col_ofset = 0,units = "in",dpi = 300,...
\mathcal{L}Arguments:
sheet The name of the sheet
dims Cell range in a sheet
file file
width width
height height
row_offset, col_offset offsets
units units
dpi dpi
... additional arguments
Returns: The wbWorkbook object, invisibly
```
<span id="page-70-0"></span>Method add\_plot(): Add plot. A wrapper for add\_image()

```
Usage:
wbWorkbook$add_plot(
  sheet = current_sheet(),
  dims = "A1",width = 6,
 height = 4,
 row_offset = 0,
  col_ofset = 0,file_type = "png",
 units = "in",dpi = 300,
  ...
\mathcal{L}Arguments:
sheet The name of the sheet
dims Cell range in a sheet
```
width width height height row\_offset, col\_offset offsets file\_type fileType

units units dpi dpi ... additional arguments *Returns:* The wbWorkbook object

### <span id="page-71-0"></span>Method add\_drawing(): Add xml drawing

```
Usage:
wbWorkbook$add_drawing(
  sheet = current_sheet(),
  dims = "A1",xml,
  col_{\text{offset}} = 0,
  row_offset = 0,
  ...
)
Arguments:
sheet The name of the sheet
```

```
dims Cell range in a sheet
xml xml
col_offset, row_offset offsets for column and row
... additional arguments
Returns: The wbWorkbook object
```
# <span id="page-71-1"></span>Method add\_chart\_xml(): Add xml chart

```
Usage:
wbWorkbook$add_chart_xml(
  sheet = current_sheet(),
 dims = NULL,xml,
 col_ofset = 0,row_offset = 0,
  ...
\mathcal{L}
```
#### *Arguments:*

sheet The name of the sheet dims Cell range in a sheet xml xml col\_offset, row\_offset positioning parameters ... additional arguments *Returns:* The wbWorkbook object

# <span id="page-71-2"></span>Method add\_mschart(): Add mschart chart to the workbook

*Usage:*
```
wbWorkbook$add_mschart(
  sheet = current_sheet(),
  dims = NULL,graph,
  col_ofset = 0,row_offset = 0,
  ...
\lambdaArguments:
```

```
sheet The name of the sheet
dims the dimensions where the sheet will appear
graph mschart graph
col_offset, row_offset offsets for column and row
... additional arguments
Returns: The wbWorkbook object
```
Method add\_form\_control(): Add form control to workbook

```
Usage:
wbWorkbook$add_form_control(
  sheet = current_sheet(),
  dims = "A1",type = c("Checkbox", "Radio", "Drop"),
  text = NULL,link = NULL,
  range = NULL,
  checked = FALSE
\mathcal{L}Arguments:
sheet The name of the sheet
dims Cell range in a sheet
type type
text text
link link
range range
checked checked
Returns: The wbWorkbook object, invisibly
```
## Method print(): Prints the wbWorkbook object

*Usage:* wbWorkbook\$print()

*Returns:* The wbWorkbook object, invisibly; called for its side-effects

## Method protect(): Protect a workbook

*Usage:*

```
wbWorkbook$protect(
  protect = TRUE,
  password = NULL,
  lock_structure = FALSE,
  lock_windows = FALSE,
  type = 1,
  file_sharing = FALSE,
  username = unname(Sys.info()["user"]),
  read_only_recommended = FALSE,
  ...
\lambdaArguments:
protect protect
password password
```

```
lock_structure lock_structure
lock_windows lock_windows
type type
file_sharing file_sharing
username username
read_only_recommended read_only_recommended
... additional arguments
```

```
Returns: The wbWorkbook object, invisibly
```
Method protect\_worksheet(): protect worksheet

```
Usage:
wbWorkbook$protect_worksheet(
  sheet = current_sheet(),
 protect = TRUE,
 password = NULL,
 properties = NULL
\lambda
```
*Arguments:*

sheet The name of the sheet

```
protect protect
```

```
password password
```

```
properties A character vector of properties to lock. Can be one or more of the following:
   "selectLockedCells", "selectUnlockedCells", "formatCells", "formatColumns",
   "formatRows", "insertColumns", "insertRows", "insertHyperlinks", "deleteColumns",
   "deleteRows", "sort", "autoFilter", "pivotTables", "objects", "scenarios"
```
*Returns:* The wbWorkbook object

Method get\_properties(): Get properties of a workbook

*Usage:*

wbWorkbook\$get\_properties()

### wbWorkbook 75

Method set\_properties(): Set a property of a workbook

```
Usage:
wbWorkbook$set_properties(
 creator = NULL,
 title = NULL,
 subject = NULL,
 category = NULL,
 datetime_created = Sys.time(),
 modifier = NULL,
 keywords = NULL,
 comments = NULL,
 manager = NULL,
 company = NULL,
 custom = NULL
\lambda
```

```
Arguments:
```
creator character vector of creators. Duplicated are ignored.

title, subject, category, datetime\_created, modifier, keywords, comments, manager, company, custom A workbook property to set

Method add\_mips(): add mips string

*Usage:* wbWorkbook\$add\_mips(xml = NULL) *Arguments:* xml A mips string added to self\$custom

Method get\_mips(): get mips string

*Usage:* wbWorkbook\$get\_mips(single\_xml = TRUE, quiet = TRUE) *Arguments:* single\_xml single\_xml quiet quiet

Method set\_creators(): Set creator(s)

```
Usage:
wbWorkbook$set_creators(creators)
```
*Arguments:*

creators A character vector of creators to set. Duplicates are ignored.

# Method add\_creators(): Add creator(s)

*Usage:* wbWorkbook\$add\_creators(creators) *Arguments:* creators A character vector of creators to add. Duplicates are ignored. Method remove\_creators(): Remove creator(s)

*Usage:*

wbWorkbook\$remove\_creators(creators)

*Arguments:*

creators A character vector of creators to remove. All duplicated are removed.

Method set\_last\_modified\_by(): Change the last modified by

*Usage:* wbWorkbook\$set\_last\_modified\_by(name, ...) *Arguments:* name A new value ... additional arguments

*Returns:* The wbWorkbook object, invisibly

Method set\_page\_setup():  $set_{page\_setup}()$  this function is intended to supersede page\_setup(), but is not yet stable

```
Usage:
wbWorkbook$set_page_setup(
  sheet = current_sheet(),
 black_and_white = NULL,
 cell_comments = NULL,
  copies = NULL,
 draff = NULL,errors = NULL,
 first_page_number = NULL,
  id = NULL,page_order = NULL,
 paper_height = NULL,
 paper_width = NULL,
 hdpi = NULL,vdpi = NULL,use_first_page_number = NULL,
 use_printer_defaults = NULL,
 orientation = NULL,
 scale = NULL,
 left = 0.7,right = 0.7,
  top = 0.75,
  bottom = 0.75,
 header = 0.3,
  footer = 0.3,
  fit_to_width = FALSE,
  fit\_to\_height = FALSE,paper_size = NULL,
  print_title_rows = NULL,
  print_title_cols = NULL,
```

```
summary_row = NULL,
   summary_col = NULL,
   tab_color = NULL,
    ...
 \mathcal{L}Arguments:
 sheet The name of the sheet
 black_and_white black_and_white
 cell_comments cell_comment
 copies copies
 draft draft
 errors errors
 first_page_number first_page_number
 id id
 page_order page_order
 paper_height, paper_width paper size
 hdpi, vdpi horizontal and vertical dpi
 use_first_page_number use_first_page_number
 use_printer_defaults use_printer_defaults
 orientation orientation
 scale scale
 left left
 right right
 top top
 bottom bottom
 header header
 footer footer
 fit_to_width fitToWidth
 fit_to_height fitToHeight
 paper_size paperSize
 print_title_rows printTitleRows
 print_title_cols printTitleCols
 summary_row summaryRow
 summary_col summaryCol
 tab_color tabColor
 ... additional arguments
 Returns: The wbWorkbook object, invisibly
Method page_setup(): page_setup()
 Usage:
```

```
wbWorkbook$page_setup(
  sheet = current_sheet(),
 orientation = NULL,
```

```
scale = 100,
  left = 0.7,
  right = 0.7,
  top = 0.75,
  bottom = 0.75,
  header = 0.3,
  footer = 0.3,
  fit_to_width = FALSE,
  fit_to_height = FALSE,
  paper_size = NULL,
  print_title_rows = NULL,
 print_title_cols = NULL,
  summary_row = NULL,
  summary_col = NULL,
  ...
)
Arguments:
sheet The name of the sheet
orientation orientation
scale scale
left left
right right
top top
bottom bottom
header header
footer footer
fit_to_width fitToWidth
fit_to_height fitToHeight
paper_size paperSize
print_title_rows printTitleRows
print_title_cols printTitleCols
summary_row summaryRow
summary_col summaryCol
... additional arguments
Returns: The wbWorkbook object, invisibly
```
Method set\_header\_footer(): Sets headers and footers

```
Usage:
wbWorkbook$set_header_footer(
  sheet = current_sheet(),
 header = NULL,
 footer = NULL,
  even_header = NULL,
  even_footer = NULL,
  first_header = NULL,
```
first\_footer = NULL, ...  $\lambda$ *Arguments:* sheet The name of the sheet header header footer footer even\_header evenHeader even\_footer evenFooter first\_header firstHeader first\_footer firstFooter ... additional arguments *Returns:* The wbWorkbook object, invisibly Method get\_tables(): get tables *Usage:* wbWorkbook\$get\_tables(sheet = current\_sheet()) *Arguments:* sheet The name of the sheet *Returns:* The sheet tables. character() if empty Method remove\_tables(): remove tables *Usage:* wbWorkbook\$remove\_tables(sheet = current\_sheet(), table, remove\_data = TRUE) *Arguments:* sheet The name of the sheet table table

remove\_data removes the data as well

*Returns:* The wbWorkbook object

### Method add\_filter(): add filters

```
Usage:
wbWorkbook$add_filter(sheet = current_sheet(), rows, cols)
Arguments:
sheet The name of the sheet
rows rows
cols cols
Returns: The wbWorkbook object
```
Method remove\_filter(): remove filters

## *Usage:*

```
wbWorkbook$remove_filter(sheet = current_sheet())
```
*Arguments:* sheet The name of the sheet *Returns:* The wbWorkbook object

### Method set\_grid\_lines(): grid lines

*Usage:* wbWorkbook\$set\_grid\_lines(sheet = current\_sheet(), show = FALSE, print = show) *Arguments:* sheet The name of the sheet show show print print *Returns:* The wbWorkbook object

# Method grid\_lines(): grid lines

*Usage:* wbWorkbook\$grid\_lines(sheet = current\_sheet(), show = FALSE, print = show) *Arguments:* sheet The name of the sheet show show print print *Returns:* The wbWorkbook object

### Method add\_named\_region(): add a named region

```
Usage:
wbWorkbook$add_named_region(
  sheet = current_sheet(),
 dims = "A1",name,
 local_sheet = FALSE,
 overwrite = FALSE,
 comment = NULL,hidden = NULL,
 custom_menu = NULL,
 description = NULL,
  is_function = NULL,
  function_group_id = NULL,
 help = NULL,
  local_name = NULL,
 publish_to_server = NULL,
  status_bar = NULL,
 vb_procedure = NULL,
 workbook_parameter = NULL,
 xml = NULL,...
)
```
#### wbWorkbook 81

*Arguments:* sheet The name of the sheet dims Cell range in a sheet name name local\_sheet local\_sheet overwrite overwrite comment comment hidden hidden custom\_menu custom\_menu description description is\_function function function\_group\_id function group id help help local\_name localName publish\_to\_server publish to server status\_bar status bar vb\_procedure vb procedure workbook\_parameter workbookParameter xml xml ... additional arguments *Returns:* The wbWorkbook object

## Method get\_named\_regions(): get named regions in a workbook

*Usage:* wbWorkbook\$get\_named\_regions(tables = FALSE, x = NULL) *Arguments:* tables Return tables as well? x Not used. *Returns:* A data.frame of named regions Method remove\_named\_region(): remove a named region

*Usage:*

wbWorkbook\$remove\_named\_region(sheet = current\_sheet(), name = NULL)

*Arguments:*

sheet The name of the sheet

name name

*Returns:* The wbWorkbook object

Method set\_order(): set worksheet order

*Usage:* wbWorkbook\$set\_order(sheets)

*Arguments:*

sheets sheets *Returns:* The wbWorkbook object

Method get\_sheet\_visibility(): Get sheet visibility

*Usage:* wbWorkbook\$get\_sheet\_visibility() *Returns:* Returns sheet visibility

Method set\_sheet\_visibility(): Set sheet visibility

*Usage:* wbWorkbook\$set\_sheet\_visibility(sheet = current\_sheet(), value) *Arguments:* sheet The name of the sheet value value *Returns:* The wbWorkbook object

Method add\_page\_break(): Add a page break

*Usage:* wbWorkbook\$add\_page\_break(sheet = current\_sheet(), row = NULL, col = NULL) *Arguments:* sheet The name of the sheet row row col col *Returns:* The wbWorkbook object

Method clean\_sheet(): clean sheet (remove all values)

```
Usage:
wbWorkbook$clean_sheet(
  sheet = current_sheet(),
  dims = NULL,
  numbers = TRUE,
  characters = TRUE,
  styles = TRUE,
  merged_cells = TRUE
)
Arguments:
sheet The name of the sheet
```
dims Cell range in a sheet numbers remove all numbers characters remove all characters styles remove all styles merged\_cells remove all merged\_cells

#### wbWorkbook 83

*Returns:* The wbWorksheetObject, invisibly

Method add\_border(): create borders for cell region

```
Usage:
wbWorkbook$add_border(
  sheet = current\_sheet(),
 dims = "A1",
 bottom\_color = wb\_color(hex = "FF000000"),left_color = wb_color(hex = "FF000000"),
  right\_color = wb\_color(hex = "FF000000"),top\_color = wb\_color(hex = "FF000000"),bottom\_border = "thin",left_border = "thin",
  right_border = "thin",
  top_border = "thin",
  inner_hgrid = NULL,
  inner_hcolor = NULL,
  inner\_vgrid = NULL,
  inner_vcolor = NULL,
  ...
```

```
)
```
*Arguments:*

sheet The name of the sheet

dims dimensions on the worksheet e.g. "A1", "A1:A5", "A1:H5"

bottom\_color, left\_color, right\_color, top\_color, inner\_hcolor, inner\_vcolor a color, either something openxml knows or some RGB color

left\_border, right\_border, top\_border, bottom\_border, inner\_hgrid, inner\_vgrid the border style, if NULL no border is drawn. See create\_border for possible border styles

... additional arguments

*Returns:* The wbWorkbook, invisibly

Method add\_fill(): provide simple fill function

```
Usage:
wbWorkbook$add_fill(
  sheet = current_sheet(),
  dims = "A1",color = wb\_color(hex = "FFFFF00"),pattern = "solid",
  gradient_fill = "",every_nth\_col = 1,
  every_nth_row = 1,
  ...
\mathcal{L}Arguments:
```
sheet The name of the sheet dims Cell range in a sheet

color the colors to apply, e.g. yellow:  $wb\_{color}(hex = "FFFFFF00")$ 

pattern various default "none" but others are possible: "solid", "mediumGray", "darkGray", "lightGray", "darkHorizontal", "darkVertical", "darkDown", "darkUp", "darkGrid", "dark-Trellis", "lightHorizontal", "lightVertical", "lightDown", "lightUp", "lightGrid", "lightTrellis", "gray125", "gray0625"

```
gradient_fill a gradient fill xml pattern.
```

```
every_nth_col which col should be filled
```
every\_nth\_row which row should be filled

```
... additional arguments
```
*Returns:* The wbWorksheetObject, invisibly

Method add\_font(): provide simple font function

```
Usage:
wbWorkbook$add_font(
  sheet = current_sheet(),
  dims = "A1",name = "Aptos Narrow",
  color = wb\_color(hex = "FF000000"),size = "11",bold = "".italic = "",
  outline = "strike = ",
 underline = ",
  charset = ",
  condense = ",
  extend = ",
  family = "scheme = "shadow = ",
  vert_align = "",
  ...
)
Arguments:
sheet The name of the sheet
dims Cell range in a sheet
name font name: default "Aptos Narrow"
color rgb color: default "FF000000"
size font size: default "11",
bold bold
italic italic
```
outline outline strike strike

underline underline charset charset

condense condense extend extend family font family scheme font scheme shadow shadow vert\_align vertical alignment ... additional arguments *Returns:* The wbWorkbook, invisibly

Method add\_numfmt(): provide simple number format function

*Usage:*

wbWorkbook\$add\_numfmt(sheet = current\_sheet(), dims = "A1", numfmt)

*Arguments:*

sheet The name of the sheet dims Cell range in a sheet numfmt number format id or a character of the format

*Returns:* The wbWorksheetObject, invisibly

Method add\_cell\_style(): provide simple cell style format function

#### *Usage:*

```
wbWorkbook$add_cell_style(
 sheet = current_sheet(),
 dims = "A1",
  apply\_alignment = NULL,apply\_border = NULL,apply_fill = NULL,apply_font = NULL,
  apply_number_format = NULL,
  apply_protection = NULL,
 border_id = NULL,
 ext_lst = NULL,fill_id = NULL,font_id = NULL,hidden = NULL,
 horizontal = NULL,
  indent = NULL,justify_last_line = NULL,
  locked = NULL,num_fmt_id = NULL,
 pivot_button = NULL,
 quote_prefix = NULL,
 reading_order = NULL,
 relative_indent = NULL,
  shrink_to_fit = NULL,
 text_rotation = NULL,
```

```
vertical = NULL,
 wrap\_text = NULL,
 xf_id = NULL,...
)
```
*Arguments:*

sheet The name of the sheet dims Cell range in a sheet apply\_alignment logical apply alignment apply\_border logical apply border apply\_fill logical apply fill apply\_font logical apply font apply\_number\_format logical apply number format apply\_protection logical apply protection border\_id border ID to apply ext\_lst extension list something like <extLst>...</extLst> fill\_id fill ID to apply font\_id font ID to apply hidden logical cell is hidden horizontal align content horizontal ('left', 'center', 'right') indent logical indent content justify\_last\_line logical justify last line locked logical cell is locked num\_fmt\_id number format ID to apply pivot\_button unknown quote\_prefix unknown reading\_order reading order left to right relative\_indent relative indentation shrink\_to\_fit logical shrink to fit text\_rotation degrees of text rotation vertical vertical alignment of content ('top', 'center', 'bottom') wrap\_text wrap text in cell xf\_id xf ID to apply ... additional arguments *Returns:* The wbWorkbook object, invisibly

#### Method get\_cell\_style(): get sheet style

*Usage:* wbWorkbook\$get\_cell\_style(sheet = current\_sheet(), dims) *Arguments:* sheet The name of the sheet dims Cell range in a sheet

#### wbWorkbook 87

*Returns:* a character vector of cell styles

```
Method set_cell_style(): set sheet style
 Usage:
 wbWorkbook$set_cell_style(sheet = current_sheet(), dims, style)
 Arguments:
 sheet The name of the sheet
 dims Cell range in a sheet
 style style
 Returns: The wbWorksheetObject, invisibly
```
Method set\_cell\_style\_across(): set style across columns and/or rows

```
Usage:
wbWorkbook$set_cell_style_across(
  sheet = current_sheet(),
  style,
 cols = NULL,
  rows = NULL
\lambdaArguments:
sheet sheet
style style
cols cols
rows rows
```
*Returns:* The wbWorkbook object

Method add\_named\_style(): set sheet style

```
Usage:
wbWorkbook$add_named_style(
  sheet = current_sheet(),
  dims = "A1",name = "Normal",
  font_name = NULL,
  font_size = NULL
)
Arguments:
```
sheet The name of the sheet dims Cell range in a sheet name name font\_name, font\_size optional else the default of the theme *Returns:* The wbWorkbook, invisibly

Method add\_dxfs\_style(): create dxfs style These styles are used with conditional formatting and custom table styles

```
Usage:
 wbWorkbook$add_dxfs_style(
   name,
   font_name = NULL,
   font_size = NULL,
   font_color = NULL,
   num\_fmt = NULL,border = NULL,border_color = wb_color(getOption("openxlsx2.borderColor", "black")),
   border_style = getOption("openxlsx2.borderStyle", "thin"),
   bg_fill = NULL,gradient_fill = NULL,
   text_bold = NULL,
   text_italic = NULL,
   text_underline = NULL,
    ...
 )
 Arguments:
 name the style name
 font_name the font name
 font_size the font size
 font_color the font color (a wb_color() object)
 num_fmt the number format
 border logical if borders are applied
 border_color the border color
 border_style the border style
 bg_fill any background fill
 gradient_fill any gradient fill
 text_bold logical if text is bold
 text_italic logical if text is italic
 text_underline logical if text is underlined
 ... additional arguments passed to create_dxfs_style()
 Returns: The wbWorksheetObject, invisibly
Method clone_sheet_style(): clone style from one sheet to another
 Usage:
 wbWorkbook$clone_sheet_style(from = current_sheet(), to)
 Arguments:
 from the worksheet you are cloning
 to the worksheet the style is applied to
```
Method add\_sparklines(): apply sparkline to worksheet

*Usage:*

```
wbWorkbook$add_sparklines(sheet = current_sheet(), sparklines)
```
#### wbWorkbook 89

*Arguments:* sheet The name of the sheet sparklines sparkline created by create\_sparkline()

### Method add\_ignore\_error(): Ignore error on worksheet

```
Usage:
wbWorkbook$add_ignore_error(
  sheet = current_sheet(),
  dims = "A1",
 calculated_column = FALSE,
  empty_cell_reference = FALSE,
  eval_error = FALSE,
  formula = FALSE,
  formula_range = FALSE,
 list_data_validation = FALSE,
  number_stored_as_text = FALSE,
  two_digit_text_year = FALSE,
 unlocked_formula = FALSE,
  ...
```

```
)
```
*Arguments:*

```
sheet The name of the sheet
dims Cell range in a sheet
calculated_column calculatedColumn
empty_cell_reference emptyCellReference
eval_error evalError
formula formula
formula_range formulaRange
list_data_validation listDataValidation
number_stored_as_text numberStoredAsText
two_digit_text_year twoDigitTextYear
unlocked_formula unlockedFormula
... additional arguments
```
Method set\_sheetview(): add sheetview

```
Usage:
wbWorkbook$set_sheetview(
  sheet = current_sheet(),
  color_id = NULL,
  default_grid_color = NULL,
  right_to_left = NULL,
  show_formulas = NULL,
  show_grid_lines = NULL,
  show_outline_symbols = NULL,
  show_row_col_headers = NULL,
```

```
show_ruler = NULL,
show_white_space = NULL,
show_zeros = NULL,
tab_selected = NULL,
top_left_cell = NULL,
view = NULL,
window_protection = NULL,
workbook_view_id = NULL,
zoom_scale = NULL,
zoom_scale_normal = NULL,
zoom_scale_page_layout_view = NULL,
zoom_scale_sheet_layout_view = NULL,
...
```
)

*Arguments:*

sheet The name of the sheet color\_id, default\_grid\_color Integer: A color, default is 64

right\_to\_left Logical: if TRUE column ordering is right to left show\_formulas Logical: if TRUE cell formulas are shown show\_grid\_lines Logical: if TRUE the worksheet grid is shown show\_outline\_symbols Logical: if TRUE outline symbols are shown show\_row\_col\_headers Logical: if TRUE row and column headers are shown show\_ruler Logical: if TRUE a ruler is shown in page layout view show\_white\_space Logical: if TRUE margins are shown in page layout view show\_zeros Logical: if FALSE cells containing zero are shown blank if !showFormulas tab\_selected Integer: zero vector indicating the selected tab top\_left\_cell Cell: the cell shown in the top left corner / or top right with rightToLeft view View: "normal", "pageBreakPreview" or "pageLayout" window\_protection Logical: if TRUE the panes are protected workbook\_view\_id integer: Pointing to some other view inside the workbook zoom\_scale, zoom\_scale\_normal, zoom\_scale\_page\_layout\_view, zoom\_scale\_sheet\_layout\_view Integer: the zoom scale should be between 10 and 400. These are values for current, normal etc.

... additional arguments

*Returns:* The wbWorksheetObject, invisibly

Method add\_person(): add person to workbook

```
Usage:
wbWorkbook$add_person(
  name = NULL,id = NULL,user_id = NULL,
  provider_id = "None"
\mathcal{L}
```
*Arguments:*

## wbWorkbook 91

name name id id user\_id user\_id provider\_id provider\_id

# Method get\_person(): description get person

```
Usage:
wbWorkbook$get_person(name = NULL)
Arguments:
name name
```
# Method get\_active\_sheet(): description get active sheet

*Usage:* wbWorkbook\$get\_active\_sheet()

# Method set\_active\_sheet(): description set active sheet

*Usage:* wbWorkbook\$set\_active\_sheet(sheet = current\_sheet()) *Arguments:* sheet The name of the sheet

# Method get\_selected(): description get selected sheets

*Usage:* wbWorkbook\$get\_selected()

# Method set\_selected(): set selected sheet

*Usage:* wbWorkbook\$set\_selected(sheet = current\_sheet())

*Arguments:* sheet The name of the sheet

## Method clone(): The objects of this class are cloneable with this method.

*Usage:* wbWorkbook\$clone(deep = FALSE) *Arguments:* deep Whether to make a deep clone.

<span id="page-91-0"></span>

### Description

wb wrapper to create borders for cell regions.

# Usage

```
wb_add_border(
  wb,
  sheet = current_sheet(),
  dim s = "A1",bottom\_color = wb\_color(hex = "FF000000"),left\_color = wb\_color(hex = "FF000000"),right_color = wb_color(hex = "FF000000"),
  top\_color = wb\_color(hex = "FF000000"),bottom_border = "thin",
  left_border = "thin",
  right_border = "thin",
  top_border = "thin",
  inner_hgrid = NULL,
  inner_hcolor = NULL,
  inner_vgrid = NULL,
  inner_vcolor = NULL,
  ...
\mathcal{L}
```
#### Arguments

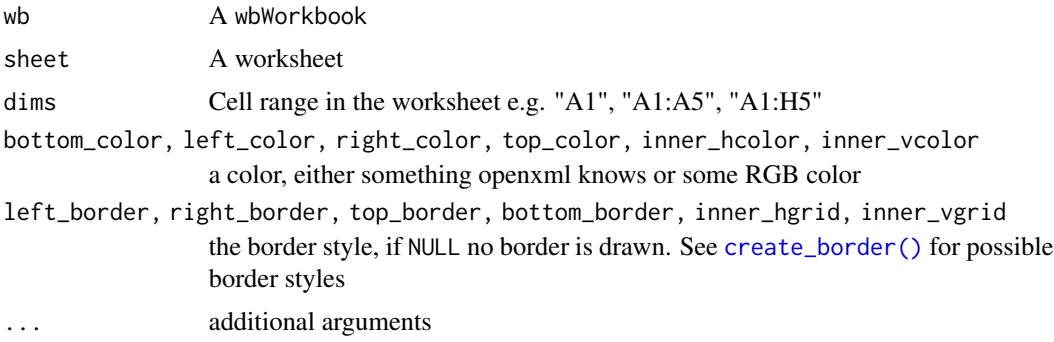

## See Also

[create\\_border\(\)](#page-11-0)

Other styles: [wb\\_add\\_cell\\_style\(](#page-92-0)), [wb\\_add\\_fill\(](#page-111-0)), [wb\\_add\\_font\(](#page-112-0)), [wb\\_add\\_named\\_style\(](#page-121-0)), [wb\\_add\\_numfmt\(](#page-122-0)), [wb\\_cell\\_style](#page-136-0)

#### Examples

```
wb <- wb_workbook() %>% wb_add_worksheet("S1") %>% wb_add_data("S1", mtcars)
wb \leq wb_add_border(wb, 1, dims = "A1:K1",
left_border = NULL, right_border = NULL,
 top_border = NULL, bottom_border = "double")
wb < - wb_add_border(wb, 1, dims = "A5",
left_border = "dotted", right_border = "dotted",
 top_border = "hair", bottom_border = "thick")wb < - wb_add_border(wb, 1, dims = "C2:C5")
wb < - wb_add_border(wb, 1, dims = "G2:H3")
wb \leq wb_add_border(wb, 1, dims = "G12:H13",
left_color = wb_color(hex = "FF9400D3"), right_color = wb_color(hex = "FF4B0082"),
top_color = wb_color(hex = "FF0000FF"), bottom_color = wb_color(hex = "FF00FF00"))
wb < - wb_add_border(wb, 1, dims = "A20:C23")
wb <- wb_add_border(wb, 1, dims = "B12:D14",
left_color = wb_color(hex = "FFFFFF00"), right_color = wb_color(hex = "FFFF7F00"),
 bottom\_color = wb\_color(hex = "FFFP0000"))wb <- wb_add_border(wb, 1, dims = "D28:E28")
# With chaining
wb <- wb_workbook()
wb$add_worksheet("S1")$add_data("S1", mtcars)
wb$add\_border(1, dims = "A1:K1",left_border = NULL, right_border = NULL,
 top_border = NULL, bottom_border = "double")
wb$add\_border(1, dims = "A5",left_border = "dotted", right_border = "dotted",
 top_border = "hair", bottom_border = "thick")
wb$add_border(1, dims = "C2:C5")
wb$add_border(1, dims = "G2:H3")
wb$add_border(1, dims = "G12:H13",
 left_color = wb_color(hex = "FF9400D3"), right_color = wb_color(hex = "FF4B0082"),
 top_color = wb_color(hex = "FF0000FF"), bottom_color = wb_color(hex = "FF00FF00"))
wb$add_border(1, dims = "A20:C23")
wb$add_border(1, dims = "B12:D14",
left_color = wb_color(hex = "FFFFFF00"), right_color = wb_color(hex = "FFFF7F00"),
 bottom\_color = wb\_color(hex = "FFF60000"))wb$add_border(1, dims = "D28:E28")
# if (interactive()) wb$open()
wb <- wb_workbook()
wb$add_worksheet("S1")$add_data("S1", mtcars)
wb$add_border(1, dims = "A2:K33", inner_vgrid = "thin", inner_vcolor = c(rgb="FF808080"))
```
### <span id="page-92-0"></span>wb\_add\_cell\_style *Modify the style in a cell region*

# Description

Add cell style to a cell region

## Usage

```
wb_add_cell_style(
  wb,
  sheet = current_sheet(),
  dims = "A1",
  apply_alignment = NULL,
  apply_border = NULL,
  apply_fill = NULL,apply_font = NULL,
  apply_number_format = NULL,
  apply_protection = NULL,
  border_id = NULL,
  ext_lst = NULL,fill_id = NULL,font_id = NULL,hidden = NULL,
  horizontal = NULL,indent = NULL,
  justify_last_line = NULL,
  locked = NULL,
  num_fmt_id = NULL,
  pivot_button = NULL,
  quote_prefix = NULL,
  reading_order = NULL,
  relative_indent = NULL,
  shrink_to_fit = NULL,
  text_rotation = NULL,
  vertical = NULL,
 wrap_text = NULL,
 xf_id = NULL,...
)
```
#### Arguments

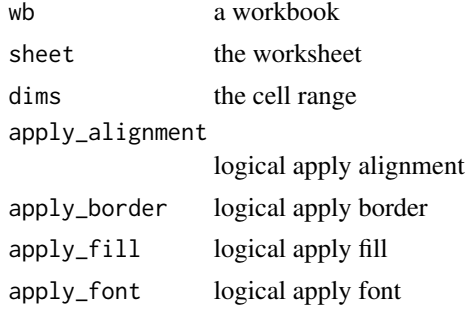

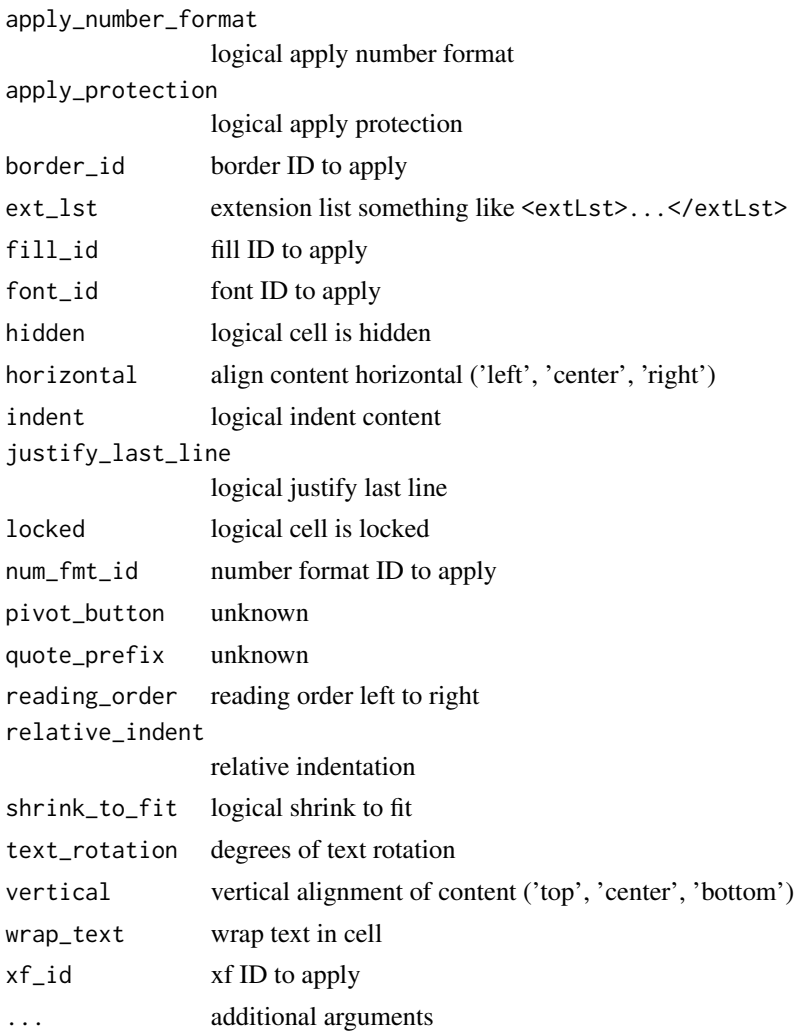

# Value

The wbWorkbook object, invisibly

# See Also

Other styles: [wb\\_add\\_border\(](#page-91-0)), [wb\\_add\\_fill\(](#page-111-0)), [wb\\_add\\_font\(](#page-112-0)), [wb\\_add\\_named\\_style\(](#page-121-0)), [wb\\_add\\_numfmt\(](#page-122-0)), [wb\\_cell\\_style](#page-136-0)

# Examples

```
wb <- wb_workbook() %>%
  wb_add_worksheet("S1") %>%
  wb_add_data("S1", x = mtcars)
wb %>%
```
wb\_add\_cell\_style(

```
dims = "A1:K1",
    text_rotation = "45",
    horizontal = "center",
    vertical = "center",
    wrap\_text = "1"\mathcal{L}# Chaining
wb <- wb_workbook()$add_worksheet("S1")$add_data(x = mtcars)
wb$add_cell_style(dims = "A1:K1",
                  text_rotation = "45",
                  horizontal = "center",
                  vertical = "center",
                  wrap\_text = "1")
```
<span id="page-95-0"></span>wb\_add\_chartsheet *Add a chartsheet to a workbook*

# Description

A chartsheet is a special type of sheet that handles charts output. You must add a chart to the sheet. Otherwise, this will break the workbook.

## Usage

```
wb_add_chartsheet(
 wb,
  sheet = next\_sheet(),
 tab_color = NULL,
 zoom = 100,
  visible = c("true", "false", "hidden", "visible", "veryhidden"),
  ...
\mathcal{L}
```
# Arguments

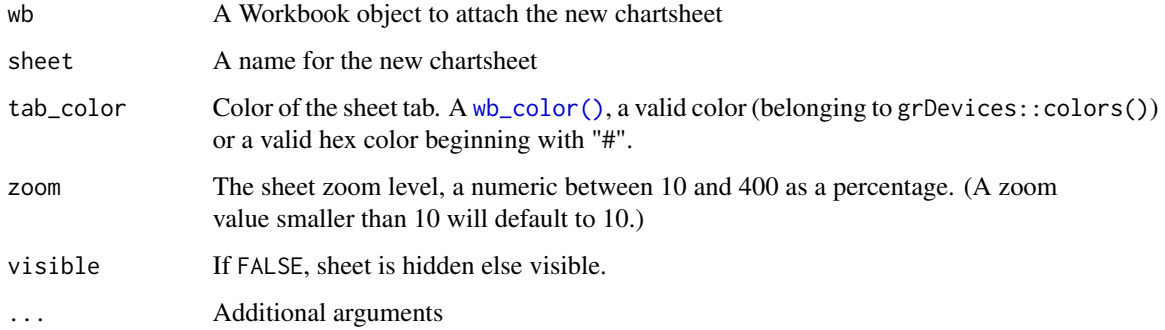

wb\_add\_chart\_xml 97

## See Also

```
wb_add_mschart()
```

```
Other workbook wrappers: base_font-wb, col_widths-wb, creators-wb, grouping-wb, row_heights-wb,
wb_add_data(), wb_add_data_table(), wb_add_formula(), wb_add_pivot_table(), wb_add_slicer(),
wb_add_worksheet(), wb_base_colors, wb_clone_worksheet(), wb_copy_cells(), wb_freeze_pane(),
wb_merge_cells(), wb_save(), wb_set_last_modified_by(), wb_workbook()
```
wb\_add\_chart\_xml *Add a chart XML to a worksheet*

# Description

Add a chart XML to a worksheet

# Usage

```
wb_add_chart_xml(
  wb,
  sheet = current_sheet(),
  dims = NULL,xml,
  col_{offset} = 0,
  row_offset = 0,
  ...
\mathcal{L}
```
# Arguments

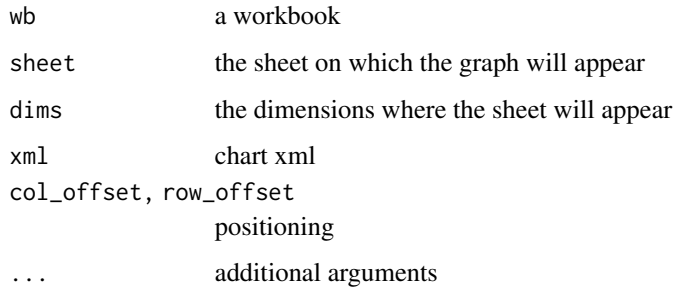

#### See Also

[wb\\_add\\_drawing\(\)](#page-108-0) [wb\\_add\\_image\(\)](#page-118-0) [wb\\_add\\_mschart\(\)](#page-120-0) [wb\\_add\\_plot\(\)](#page-126-0)

#### Description

Add comment to worksheet

### Usage

```
wb\_add\_comment(wb, sheet = current\_sheet(), films = "A1", comment, ...)wb_get_comment(wb, sheet = current_sheet(), dims = NULL)
wb-remove_comment(wb, sheet = current_sheet(), dims = "A1", ...)
```
#### Arguments

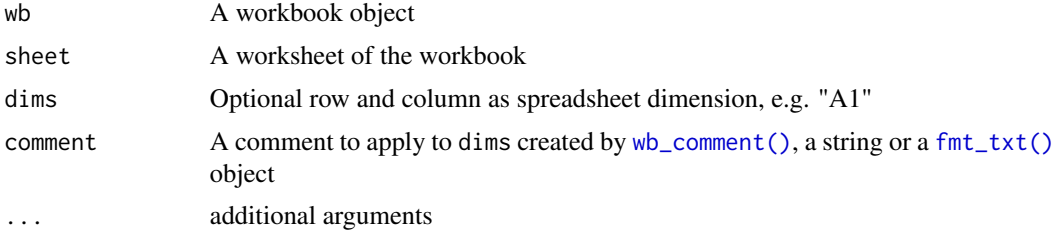

### Details

If applying a comment with a string, it will use [wb\\_comment\(\)](#page-140-0) default values. If additional background colors are applied, RGB colors should be provided, either as hex code or with builtin R colors. The alpha channel is ignored.

## Value

The Workbook object, invisibly.

## See Also

[wb\\_comment\(\)](#page-140-0), [wb\\_add\\_thread\(\)](#page-131-0)

### Examples

```
wb <- wb_workbook()
wb$add_worksheet("Sheet 1")
# add a comment without author
c1 \leq - wb_comment(text = "this is a comment", author = "")
wb$add_comment(dims = "B10", comment = c1)
#' # Remove comment
wb$remove_comment(sheet = "Sheet 1", dims = "B10")
```

```
# Write another comment with author information
c2 <- wb_comment(text = "this is another comment", author = "Marco Polo", visible = TRUE)
wb$add\_comment(sheet = 1, dims = "C10", comment = c2)# Works with formatted text also.
formatted_text <- fmt_txt("bar", underline = TRUE)
wb$add_comment(dims = "B5", comment = formatted_text)
# With background color
wb$add_comment(dims = "B7", comment = formatted_text, color = wb_color("green"))
# With background image. File extension must be png or jpeg, not jpg?
tmp <- tempfile(fileext = ".png")
png(file = tmp, bg = "transparent")plot(1:10)
rect(1, 5, 3, 7, col = "white")dev.off()
c1 <- wb_comment(text = "this is a comment", author = "", visible = TRUE)
wb$add_comment(dims = "B12", comment = c1, file = tmp)
```
<span id="page-98-0"></span>wb\_add\_conditional\_formatting

*Add conditional formatting to cells in a worksheet*

### Description

Add conditional formatting to cells. You can find more details in vignette("conditional-formatting").

#### Usage

```
wb_add_conditional_formatting(
  wb,
  sheet = current\_sheet(),
 dim s = NULL,
  rule = NULL,
  style = NULL,
 type = c("expression", "colorScale", "dataBar", "iconSet", "duplicatedValues",
    "uniqueValues", "containsErrors", "notContainsErrors", "containsBlanks",
  "notContainsBlanks", "containsText", "notContainsText", "beginsWith", "endsWith",
    "between", "topN", "bottomN"),
 params = list(showValue = TRUE, gradient = TRUE, border = TRUE, percent = FALSE, rank =
    5L),
  ...
)
```
### Arguments

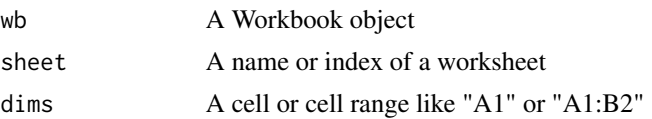

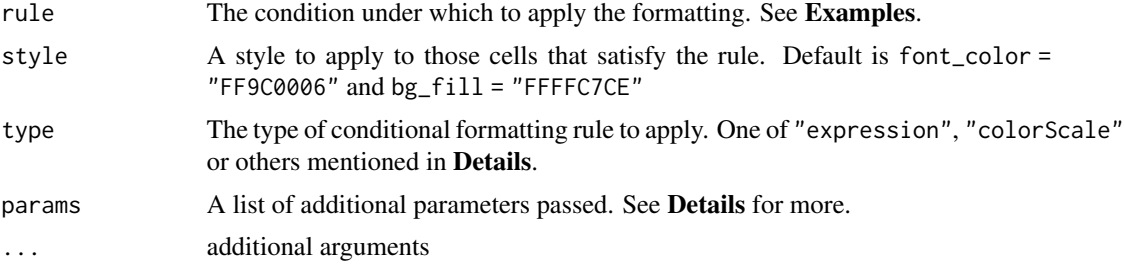

# Details

openxml uses the alpha channel first then RGB, whereas the usual default is RGBA.

Conditional formatting type accept different parameters. Unless noted, unlisted parameters are ignored.

expression [style] A Style object

## [rule]

An Excel expression (as a character). Valid operators are:  $\langle \langle \langle \rangle \rangle$ ,  $\rangle = \langle \rangle =$ ,  $\langle \rangle =$ ,  $\langle \rangle =$ ,  $\langle \rangle =$ ,  $\langle \rangle =$ ,  $\langle \rangle =$ ,  $\langle \rangle =$ ,  $\langle \rangle =$ ,  $\langle \rangle =$ ,  $\langle \rangle =$ ,  $\langle \rangle =$ ,  $\langle \rangle =$ ,  $\langle \rangle = \rangle$ ,  $\langle \rangle = \rangle$ ,  $\langle \rangle = \rangle$ ,  $\langle \$ 

colorScale [style]

A character vector of valid colors with length 2 or 3

#### [rule]

NULL or a character vector of valid colors of equal length to styles

## dataBar [style]

A character vector of valid colors with length 2 or 3

# [rule]

A numeric vector specifying the range of the databar colors. Must be equal length to style

[params\$showValue] If FALSE the cell value is hidden. Default TRUE

[params\$gradient] If FALSE color gradient is removed. Default TRUE

```
[params$border]
    If FALSE the border around the database is hidden. Default TRUE
duplicatedValues / uniqueValues / containsErrors [style]
    A Style object
contains [style]
    A Style object
```
[rule] The text to look for within cells between [style] A Style object.

[rule]

### A numeric vector of length 2 specifying lower and upper bound (Inclusive)

topN [style]

A Style object

[params\$rank] A numeric vector of length 1 indicating number of highest values. Default 5L

[params\$percent] If TRUE, uses percentage

bottomN [style] A Style object

> [params\$rank] A numeric vector of length 1 indicating number of lowest values. Default 5L

[params\$percent] If TRUE, uses percentage

iconSet [params\$showValue] If FALSE, the cell value is hidden. Default TRUE

[params\$reverse] If TRUE, the order is reversed. Default FALSE

[params\$percent] If TRUE, uses percentage

[params\$iconSet]

Uses one of the implemented icon sets. Values must match the length of the icons in the set 3Arrows, 3ArrowsGray, 3Flags, 3Signs, 3Symbols, 3Symbols2, 3TrafficLights1, 3TrafficLights2, 4Arrows, 4ArrowsGray, 4Rating, 4RedToBlack, 4TrafficLights, 5Arrows, 5ArrowsGray, 5Quarters, 5Rating. The default is 3TrafficLights1.

## See Also

```
Other worksheet content functions: col_widths-wb, filter-wb, grouping-wb, named_region-wb,
row_heights-wb, wb_add_data(), wb_add_data_table(), wb_add_formula(), wb_add_pivot_table(),
wb_add_slicer(), wb_add_thread(), wb_freeze_pane(), wb_merge_cells()
```
# Examples

```
wb <- wb_workbook()
wb$add_worksheet("a")
wb$add_data(x = 1:4, col_names = FALSE)wb$add_conditional_formatting(dims = wb_dims(cols = "A", rows = 1:4), rule = ">2")
```
<span id="page-101-0"></span>

# Description

Add data to worksheet with optional styling.

# Usage

```
wb_add_data(
  wb,
  sheet = current_sheet(),
 x,
  dims = wb_dims(start_row, start_col),
  start\_col = 1,
  start_row = 1,
  array = FALSE,
 col_names = TRUE,
  row_names = FALSE,
 with_filter = FALSE,
  name = NULL,sep = " , " ,apply_cell_style = TRUE,
  remove_cell_style = FALSE,
 na.strings = na_strings(),
  inline_strings = TRUE,
  enforce = FALSE,
  ...
```

```
\mathcal{L}
```
# Arguments

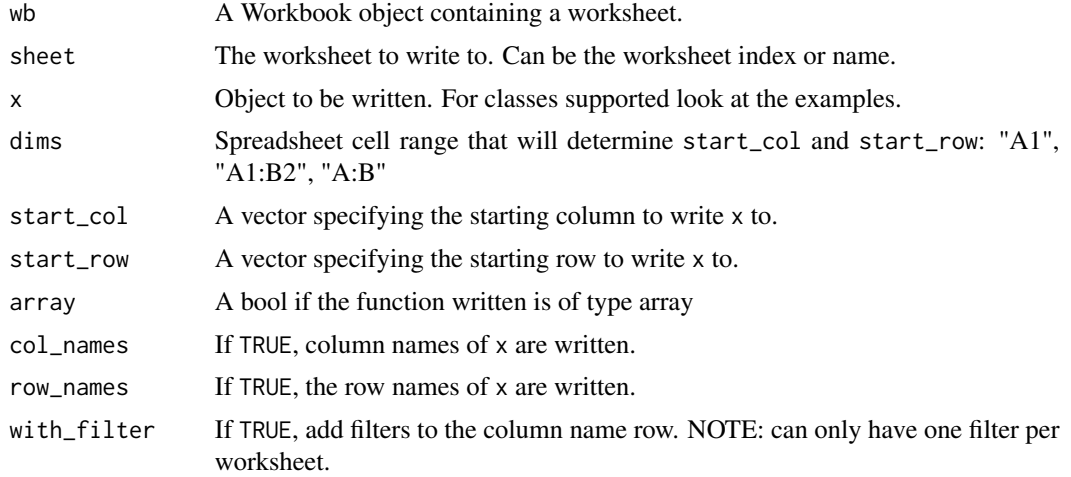

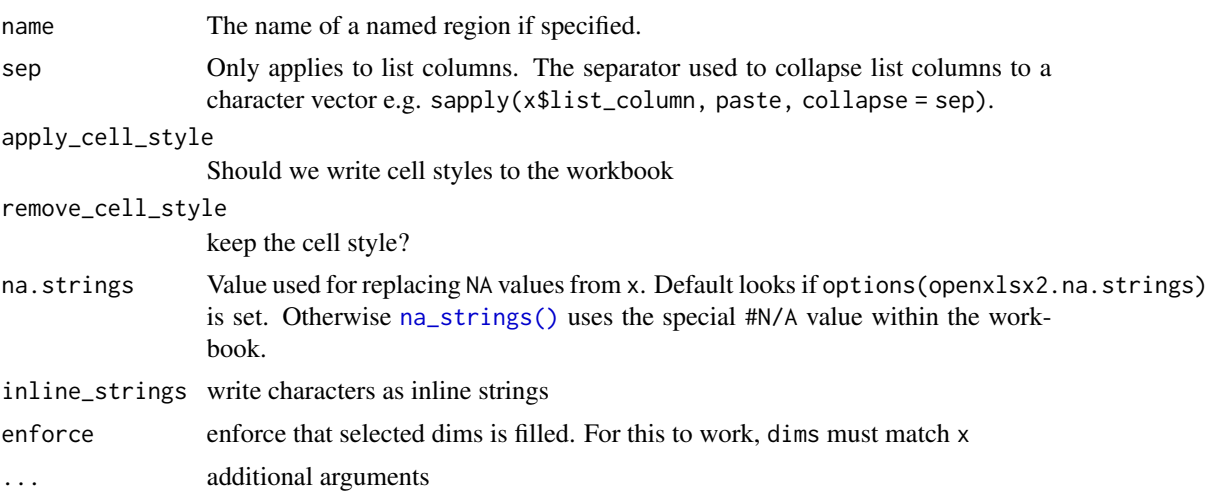

#### Details

Formulae written using [wb\\_add\\_formula\(\)](#page-114-0) to a Workbook object will not get picked up by read\_xlsx(). This is because only the formula is written and left to Excel to evaluate the formula when the file is opened in Excel. The string "\_openxlsx\_NA" is reserved for openxlsx2. If the data frame contains this string, the output will be broken.

Supported classes are data frames, matrices and vectors of various types and everything that can be converted into a data frame with as.data.frame(). Everything else that the user wants to write should either be converted into a vector or data frame or written in vector or data frame segments. This includes base classes such as table, which were coerced internally in the predecessor of this package.

Even vectors and data frames can consist of different classes. Many base classes are covered, though not all and far from all third-party classes. When data of an unknown class is written, it is handled with as. character(). It is not possible to write character nodes beginning with  $\langle r \rangle$  or  $\langle r \rangle$ . Both are reserved for internal functions. If you need these. You have to wrap the input string in fmt\_txt().

The columns of x with class Date/POSIXt, currency, accounting, hyperlink, percentage are automatically styled as dates, currency, accounting, hyperlinks, percentages respectively.

Functions [wb\\_add\\_data\(\)](#page-101-0) and [wb\\_add\\_data\\_table\(\)](#page-104-0) behave quite similar. The distinction is that the latter creates a table in the worksheet that can be used for different kind of formulas and can be sorted independently, though is less flexible than basic cell regions.

# Value

A wbWorkbook, invisibly.

#### See Also

Other workbook wrappers: [base\\_font-wb](#page-5-0), [col\\_widths-wb](#page-7-0), [creators-wb](#page-25-0), [grouping-wb](#page-30-0), [row\\_heights-wb](#page-42-0), [wb\\_add\\_chartsheet\(](#page-95-0)), [wb\\_add\\_data\\_table\(](#page-104-0)), [wb\\_add\\_formula\(](#page-114-0)), [wb\\_add\\_pivot\\_table\(](#page-124-0)), [wb\\_add\\_slicer\(](#page-128-0)), [wb\\_add\\_worksheet\(](#page-132-0)), [wb\\_base\\_colors](#page-134-0), [wb\\_clone\\_worksheet\(](#page-138-0)), [wb\\_copy\\_cells\(](#page-141-0)), [wb\\_freeze\\_pane\(](#page-146-0)), [wb\\_merge\\_cells\(](#page-150-0)), [wb\\_save\(](#page-161-0)), [wb\\_set\\_last\\_modified\\_by\(](#page-165-0)), [wb\\_workbook\(](#page-173-0))

```
Other worksheet content functions: col_widths-wb, filter-wb, grouping-wb, named_region-wb,
row_heights-wb, wb_add_conditional_formatting(), wb_add_data_table(), wb_add_formula(),
wb_add_pivot_table(), wb_add_slicer(), wb_add_thread(), wb_freeze_pane(), wb_merge_cells()
```
#### Examples

## See formatting vignette for further examples.

# read dataset with inlinestr

```
## Options for default styling (These are the defaults)
options("openxlsx2.dateFormat" = "mm/dd/yyyy")
options("openxlsx2.datetimeFormat" = "yyyy-mm-dd hh:mm:ss")
options("openxlsx2.numFmt" = NULL)
#############################################################################
## Create Workbook object and add worksheets
wb <- wb_workbook()
## Add worksheets
wb$add_worksheet("Cars")
wb$add_worksheet("Formula")
x \le - mtcars[1:6, ]
wb$add_data("Cars", x, start_col = 2, start_row = 3, row_names = TRUE)
#############################################################################
## Hyperlinks
## - vectors/columns with class 'hyperlink' are written as hyperlinks'
v <- rep("https://CRAN.R-project.org/", 4)
names(v) <- paste0("Hyperlink", 1:4) # Optional: names will be used as display text
class(v) <- "hyperlink"
wb$add_data("Cars", x = v, dims = "B32")#############################################################################
## Formulas
## - vectors/columns with class 'formula' are written as formulas'
df <- data.frame(
  x = 1:3, y = 1:3,
  z = paste(paste0("A", 1:3 + 1L), paste0("B", 1:3 + 1L), sep = "+"),
  stringsAsFactors = FALSE
)
class(df$z) <- c(class(df$z), "formula")
wb$add_data(sheet = "Formula", x = df)#############################################################################
# update cell range and add mtcars
xlsxFile <- system.file("extdata", "openxlsx2_example.xlsx", package = "openxlsx2")
wb2 <- wb_load(xlsxFile)
```

```
wb_to_df(wb2)
wb2 \leq -wb2 %>> wb_add_data(sheet = 1, mtcars, dims = wb_dims(4, 4))
wb_to_df(wb2)
```
<span id="page-104-0"></span>wb\_add\_data\_table *Add a data table to a worksheet*

# Description

Add data to a worksheet and format as an Excel table.

### Usage

```
wb_add_data_table(
 wb,
  sheet = current_sheet(),
  x,
  dims = wb_dims(start_row, start_col),
  start\_col = 1,
  start_row = 1,
  col_names = TRUE,
  row_names = FALSE,
  table_style = "TableStyleLight9",
  table_name = NULL,
  with_filter = TRUE,
  sep = ", ",
  first_column = FALSE,
  last_column = FALSE,
  banded_rows = TRUE,
  banded_cols = FALSE,
  apply_cell_style = TRUE,
  remove_cell_style = FALSE,
  na.strings = na_strings(),
  inline_strings = TRUE,
  total_row = FALSE,
  ...
)
```
### Arguments

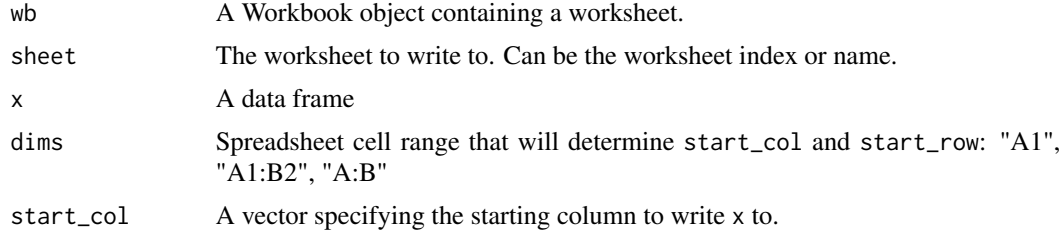

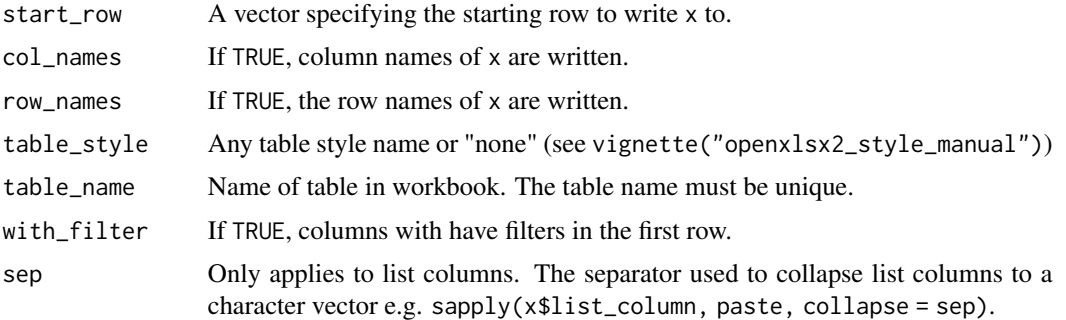

#### The below options correspond to Excel table options:

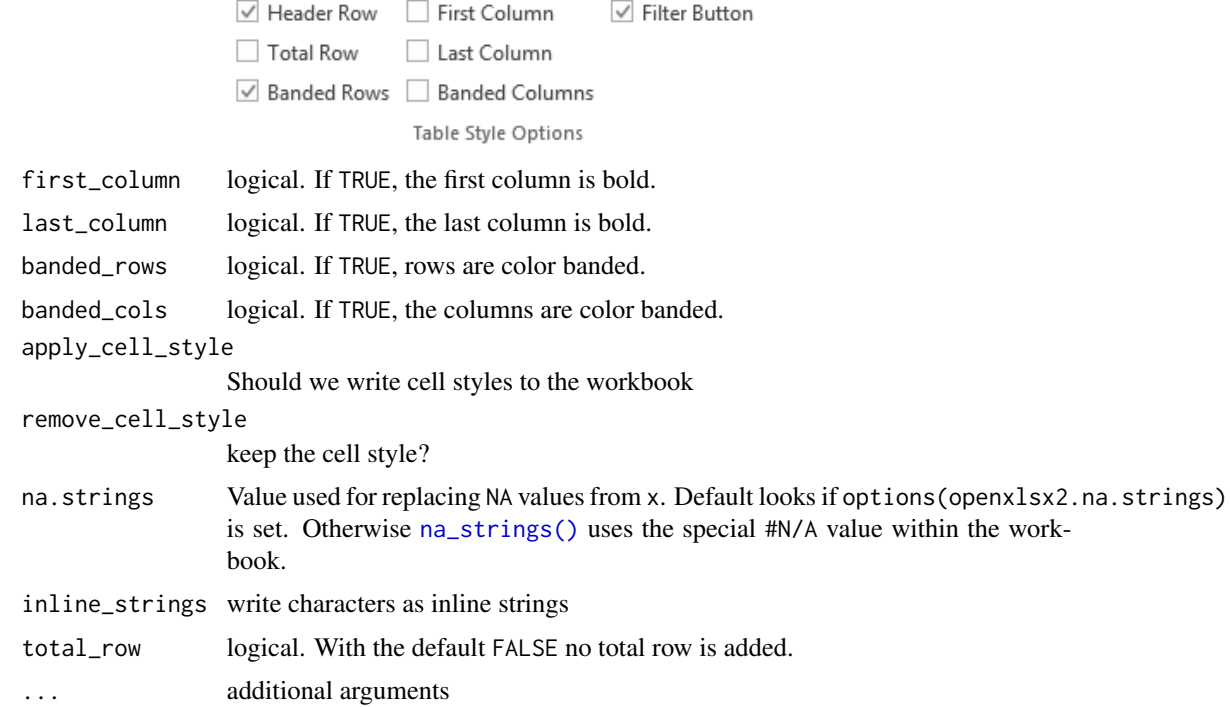

## Details

Formulae written using [wb\\_add\\_formula\(\)](#page-114-0) to a Workbook object will not get picked up by read\_xlsx(). This is because only the formula is written and left to Excel to evaluate the formula when the file is opened in Excel. The string "\_openxlsx\_NA" is reserved for openxlsx2. If the data frame contains this string, the output will be broken.

Supported classes are data frames, matrices and vectors of various types and everything that can be converted into a data frame with as.data.frame(). Everything else that the user wants to write should either be converted into a vector or data frame or written in vector or data frame segments. This includes base classes such as table, which were coerced internally in the predecessor of this package.

Even vectors and data frames can consist of different classes. Many base classes are covered, though not all and far from all third-party classes. When data of an unknown class is written, it is handled with as. character(). It is not possible to write character nodes beginning with  $\langle r \rangle$  or  $\langle r \rangle$ . Both are reserved for internal functions. If you need these. You have to wrap the input string in fmt\_txt().

The columns of x with class Date/POSIXt, currency, accounting, hyperlink, percentage are automatically styled as dates, currency, accounting, hyperlinks, percentages respectively.

Functions [wb\\_add\\_data\(\)](#page-101-0) and [wb\\_add\\_data\\_table\(\)](#page-104-0) behave quite similar. The distinction is that the latter creates a table in the worksheet that can be used for different kind of formulas and can be sorted independently, though is less flexible than basic cell regions.

### Modify total row argument

It is possible to further tweak the total row. In addition to the default FALSE possible values are TRUE (the xlsx file will create column sums each variable).

In addition it is possible to tweak this further using a character string with one of the following functions for each variable: "average", "count", "countNums", "max", "min", "stdDev", "sum", "var". It is possible to leave the cell empty "none" or to create a text input using a named character with name text like:  $c(text = "Total")$ . It's also possible to pass other spreadsheet software functions if they return a single value and hence "SUM" would work too.

### See Also

Other worksheet content functions: [col\\_widths-wb](#page-7-0), [filter-wb](#page-27-0), [grouping-wb](#page-30-0), [named\\_region-wb](#page-33-0), [row\\_heights-wb](#page-42-0), [wb\\_add\\_conditional\\_formatting\(](#page-98-0)), [wb\\_add\\_data\(](#page-101-0)), [wb\\_add\\_formula\(](#page-114-0)), [wb\\_add\\_pivot\\_table\(](#page-124-0)), [wb\\_add\\_slicer\(](#page-128-0)), [wb\\_add\\_thread\(](#page-131-0)), [wb\\_freeze\\_pane\(](#page-146-0)), [wb\\_merge\\_cells\(](#page-150-0))

```
Other workbook wrappers: base_font-wb, col_widths-wb, creators-wb, grouping-wb, row_heights-wb,
wb_add_chartsheet(), wb_add_data(), wb_add_formula(), wb_add_pivot_table(), wb_add_slicer(),
wb_add_worksheet(), wb_base_colors, wb_clone_worksheet(), wb_copy_cells(), wb_freeze_pane(),
wb_merge_cells(), wb_save(), wb_set_last_modified_by(), wb_workbook()
```
### Examples

```
wb <- wb_workbook()$add_worksheet()$
 add_data_table(
   x = as.data.frame(USPersonalExpenditure),
   row_names = TRUE,
    total_row = c(text = "Total", "none", "sum", "sum", "sum", "SUM")
 )
```
wb\_add\_data\_validation

*Add data validation to cells in a worksheet*

### **Description**

Add Excel data validation to cells

# Usage

```
wb_add_data_validation(
 wb,
  sheet = current_sheet(),
 dims = "A1",type,
  operator,
  value,
  allow_blank = TRUE,
  show_input_msg = TRUE,
  show_error_msg = TRUE,
 error_style = NULL,
 error_title = NULL,
 error = NULL,
 prompt_title = NULL,
 prompt = NULL,
  ...
\mathcal{L}
```
### Arguments

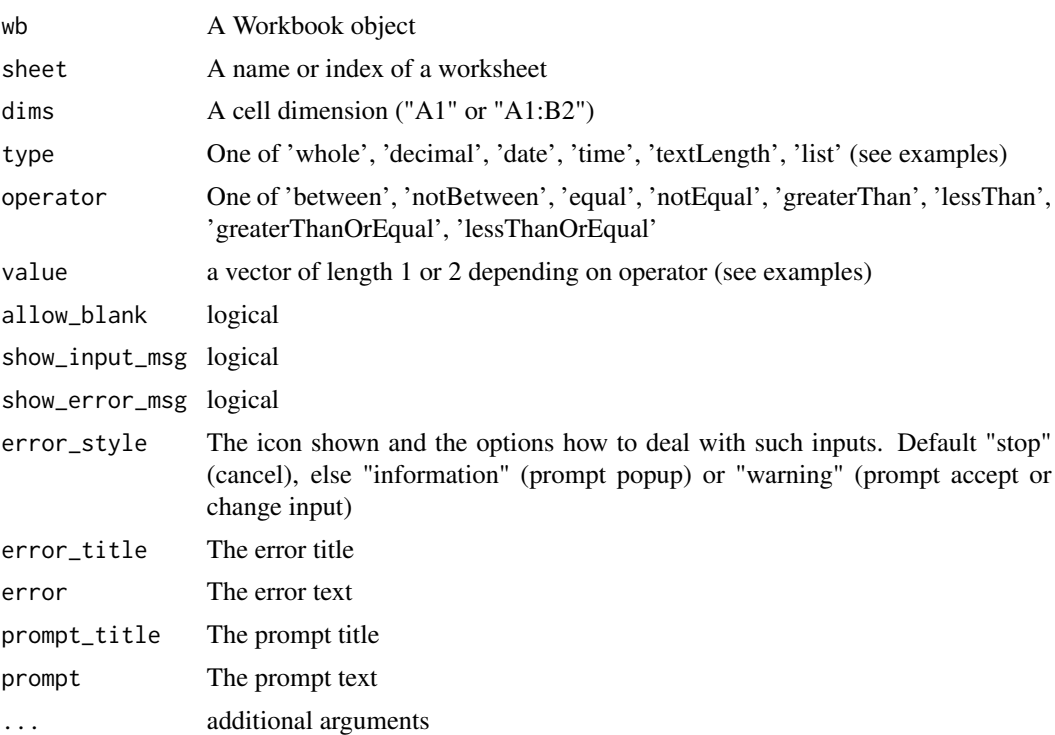

# Examples

```
wb <- wb_workbook()
wb$add_worksheet("Sheet 1")
```
```
wb$add_worksheet("Sheet 2")
wb$add_data_table(1, x = iris[1:30, ])wb$add_data_validation(1,
 dims = "A2:C31", type = "whole",
  operator = "between", value = c(1, 9)\lambdawb$add_data_validation(1,
  dims = "E2:E31", type = "textLength",
  operator = "between", value = c(4, 6)\mathcal{L}## Date and Time cell validation
df <- data.frame(
  "d" = as.Date("2016-01-01") + -5:5,
  "t" = as.POSIXct("2016-01-01") + -5:5 * 10000
)
wb$add_data_table(2, x = df)wb$add_data_validation(2, dims = "A2:A12", type = "date",
  operator = "greaterThanOrEqual", value = as.Date("2016-01-01")
)
wb$add_data_validation(2,
  dims = "B2:B12", type = "time",
  operator = "between", value = dff[c(4, 8)]\mathcal{L}######################################################################
## If type == 'list'
# operator argument is ignored.
wb <- wb_workbook()
wb$add_worksheet("Sheet 1")
wb$add_worksheet("Sheet 2")
wb$add_data_table(sheet = 1, x = iris[1:30, ])
wb$add_data(sheet = 2, x = sample(iris$Sepal.Length, 10))
wb$add_data_validation(1, dims = "A2:A31", type = "list", value = "'Sheet 2'!$A$1:$A$10")
```
<span id="page-108-0"></span>wb\_add\_drawing *Add drawings to a worksheet*

#### Description

Add drawings to a worksheet. This requires the rvg package.

#### Usage

wb\_add\_drawing(

```
wb,
  sheet = current_sheet(),
 dims = "A1",xml,
  col_ofset = 0,row_offset = 0,
  ...
)
```
### Arguments

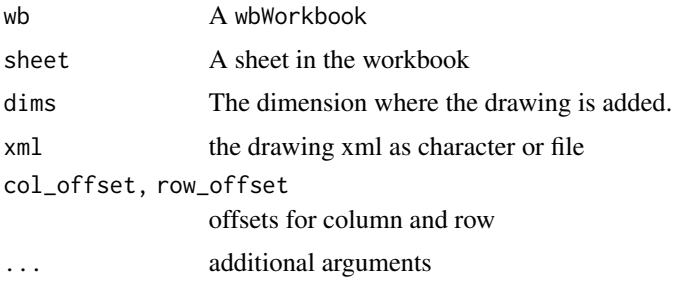

#### See Also

[wb\\_add\\_chart\\_xml\(\)](#page-96-0) [wb\\_add\\_image\(\)](#page-118-0) [wb\\_add\\_mschart\(\)](#page-120-0) [wb\\_add\\_plot\(\)](#page-126-0)

#### Examples

```
if (requireNamespace("rvg") && interactive()) {
```

```
## rvg example
require(rvg)
tmp <- tempfile(fileext = ".xml")
dml_xlsx(file = tmp)
plot(1,1)
dev.off()
wb <- wb_workbook()$
  add_worksheet()$
  add\_drawing(xml = tmp)$
  add_drawing(xml = tmp, dims = NULL)
}
```
<span id="page-109-0"></span>wb\_add\_dxfs\_style *Set a dxfs styling for the workbook*

# Description

These styles are used with conditional formatting and custom table styles.

# Usage

```
wb_add_dxfs_style(
 wb,
  name,
  font_name = NULL,
  font_size = NULL,
  font_color = NULL,
  num\_fmt = NULL,border = NULL,border_color = wb_color(getOption("openxlsx2.borderColor", "black")),
  border_style = getOption("openxlsx2.borderStyle", "thin"),
 bg\_fill = NULL,gradient_fill = NULL,
  text_bold = NULL,
  text_italic = NULL,
  text_underline = NULL,
  ...
\mathcal{L}
```
# Arguments

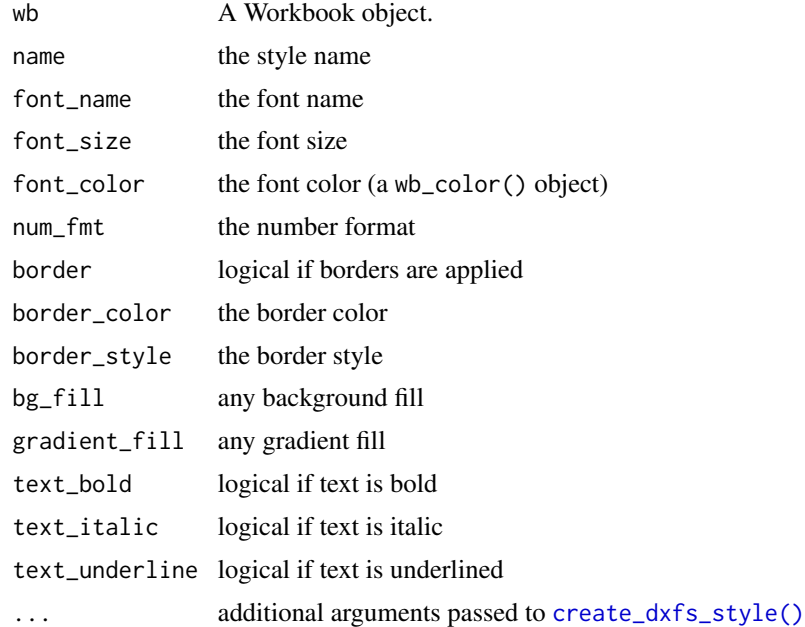

# Value

The Workbook object, invisibly

# See Also

Other workbook styling functions: [base\\_font-wb](#page-5-0), [wb\\_add\\_style\(](#page-130-0)), [wb\\_base\\_colors](#page-134-0)

# Examples

```
wb <- wb_workbook() %>%
 wb_add_worksheet() %>%
 wb_add_dxfs_style(
  name = "nay",font_color = wb_color(hex = "FF9C0006"),
  bg\_fill = wb\_color(hex = "FFFC7CE")\mathcal{L}
```
<span id="page-111-0"></span>

# wb\_add\_fill *Modify the background fill color in a cell region*

# Description

Add fill to a cell region.

# Usage

```
wb_add_fill(
 wb,
  sheet = current_sheet(),
 dims = "A1",
 color = wb_color(hex = "FFFFFF00"),
 pattern = "solid",
 gradient_fill = ",
 every_nth_col = 1,every_nth_row = 1,
  ...
)
```
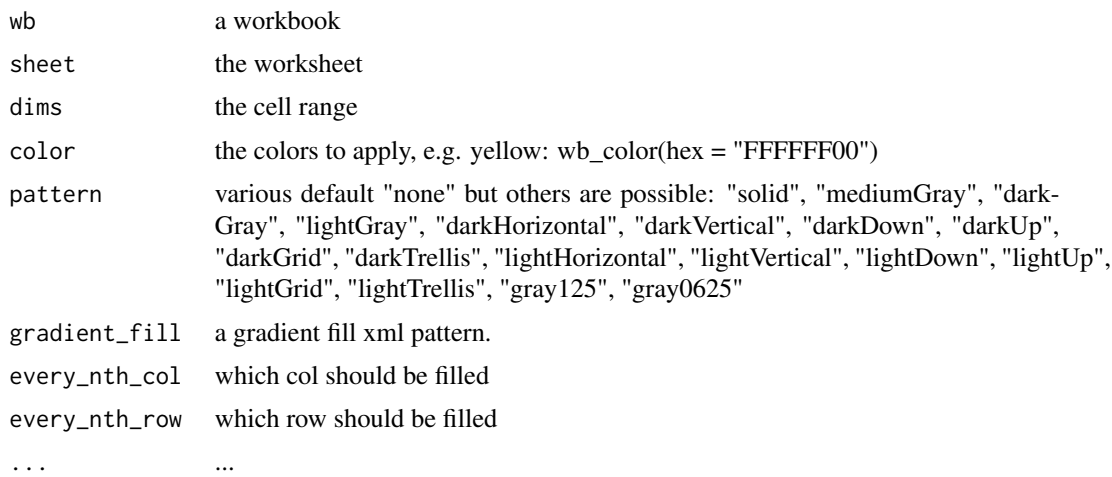

# wb\_add\_font 113

#### Value

The wbWorkbook object, invisibly

#### See Also

```
Other styles: wb_add_border(), wb_add_cell_style(), wb_add_font(), wb_add_named_style(),
wb_add_numfmt(), wb_cell_style
```
### Examples

```
wb <- wb_workbook() %>% wb_add_worksheet("S1") %>% wb_add_data("S1", mtcars)
wb <- wb %>% wb_add_fill("S1", dims = "D5:J23", color = wb_color(hex = "FFFFFF00"))
wb <- wb %>% wb_add_fill("S1", dims = "B22:D27", color = wb_color(hex = "FF00FF00"))
wb <- wb %>% wb_add_worksheet("S2") %>% wb_add_data("S2", mtcars)
gradient_fill1 <- '<gradientFill degree="90">
<stop position="0"><color rgb="FF92D050"/></stop>
<stop position="1"><color rgb="FF0070C0"/></stop>
</gradientFill>'
wb <- wb %>% wb_add_fill("S2", dims = "A2:K5", gradient_fill = gradient_fill1)
gradient_fill2 <- '<gradientFill type="path" left="0.2" right="0.8" top="0.2" bottom="0.8">
<stop position="0"><color theme="0"/></stop>
<stop position="1"><color theme="4"/></stop>
</gradientFill>'
wb <- wb %>% wb_add_fill("S2", dims = "A7:K10", gradient_fill = gradient_fill2)
```
<span id="page-112-0"></span>wb\_add\_font *Modify font in a cell region*

### Description

Modify the font in a cell region with more precision You can specify the font in a cell with other cell styling functions, but wb\_add\_font() gives you more control.

#### Usage

```
wb_add_font(
 wb,
 sheet = current\_sheet(),
 dims = "A1",
 name = "Aptos Narrow",
 color = wb\_color(hex = "FF000000").size = "11",bold = "".italic = "outline = ",
```

```
strike = "",
  underline = ",
 charset = ",
 condense = ",
  ext{end} = "",family = ",
  scheme = ",
  shadow = ",
 vert_align = "",
  ...
)
```
# Arguments

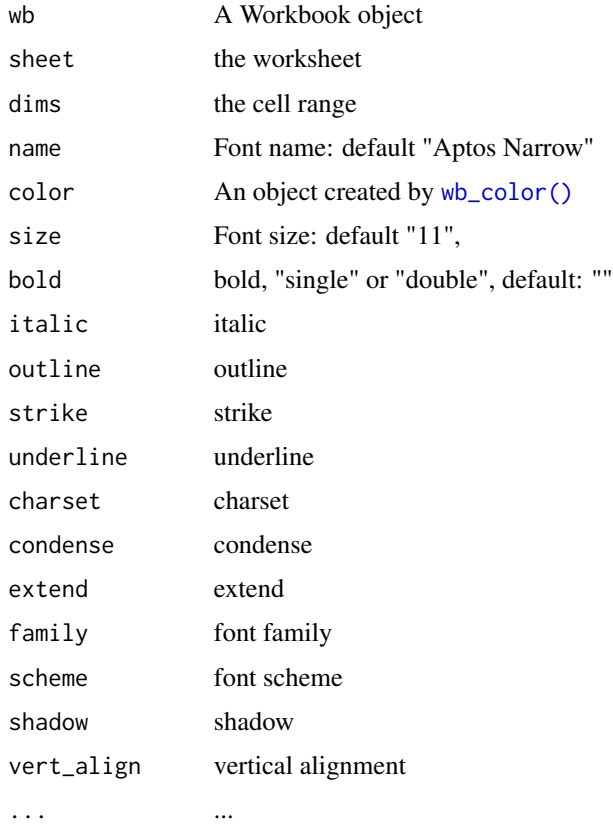

#### Details

wb\_add\_font() provides all the options openxml accepts for a font node, not all have to be set. Usually name, size and color should be what the user wants.

# Value

A wbWorkbook, invisibly

# wb\_add\_formula 115

# See Also

```
Other styles: wb_add_border(), wb_add_cell_style(), wb_add_fill(), wb_add_named_style(),
wb_add_numfmt(), wb_cell_style
```
### Examples

```
wb <- wb_workbook() %>% wb_add_worksheet("S1") %>% wb_add_data("S1", mtcars)
wb %>% wb_add_font("S1", "A1:K1", name = "Arial", color = wb_color(theme = "4"))
# With chaining
wb <- wb_workbook()$add_worksheet("S1")$add_data("S1", mtcars)
wb$add_font("S1", "A1:K1", name = "Arial", color = wb_color(theme = "4"))
```
<span id="page-114-0"></span>wb\_add\_formula *Add a formula to a cell range in a worksheet*

### Description

This function can be used to add a formula to a worksheet. In wb\_add\_formula(), you can provide the formula as a character vector.

#### Usage

```
wb_add_formula(
 wb,
  sheet = current_sheet(),
  x,
  dims = wb_dims(start_row, start_col),
  start\_col = 1,
  start_row = 1,
  array = FALSE,
  cm = FALSE,apply_cell_style = TRUE,
  remove_cell_style = FALSE,
  enforce = FALSE,
  ...
\lambda
```
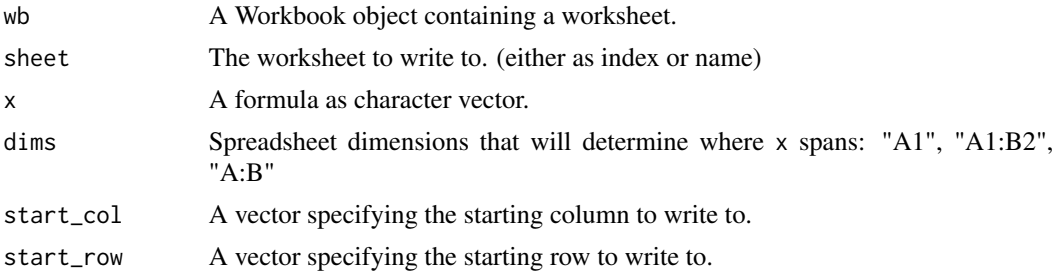

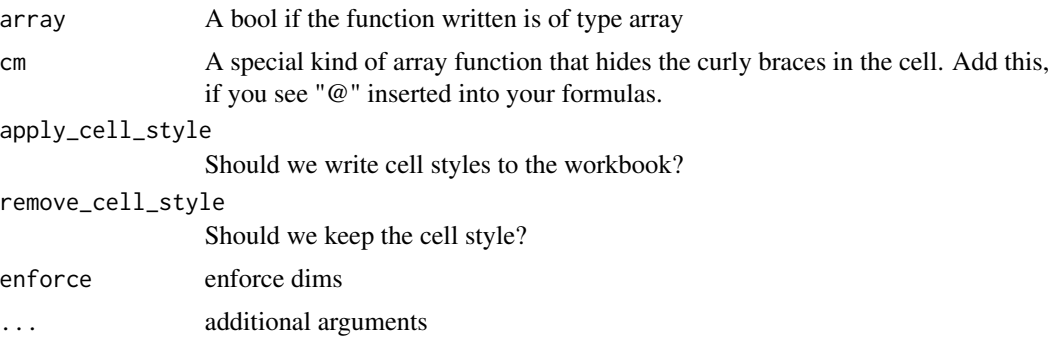

#### Details

Currently, the local translations of formulas are not supported. Only the English functions work. The examples below show a small list of possible formulas:

- SUM $(B2:B4)$
- AVERAGE(B2:B4)
- MIN $(B2:B4)$
- MAX(B2:B4)
- ...

It is possible to pass vectors to x. If  $x$  is an array formula, it will take dims as a reference. For some formulas, the result will span multiple cells (see the MMULT() example below). For this type of formula, the output range must be known a priori and passed to dims, otherwise only the value of the first cell will be returned. This type of formula, whose result extends over several cells, is only possible with single strings. If a vector is passed, it is only possible to return individual cells.

#### Value

The workbook, invisibly.

# See Also

Other workbook wrappers: [base\\_font-wb](#page-5-0), [col\\_widths-wb](#page-7-0), [creators-wb](#page-25-0), [grouping-wb](#page-30-0), [row\\_heights-wb](#page-42-0), [wb\\_add\\_chartsheet\(](#page-95-0)), [wb\\_add\\_data\(](#page-101-0)), [wb\\_add\\_data\\_table\(](#page-104-0)), [wb\\_add\\_pivot\\_table\(](#page-124-0)), [wb\\_add\\_slicer\(](#page-128-0)), [wb\\_add\\_worksheet\(](#page-132-0)), [wb\\_base\\_colors](#page-134-0), [wb\\_clone\\_worksheet\(](#page-138-0)), [wb\\_copy\\_cells\(](#page-141-0)), [wb\\_freeze\\_pane\(](#page-146-0)), [wb\\_merge\\_cells\(](#page-150-0)), [wb\\_save\(](#page-161-0)), [wb\\_set\\_last\\_modified\\_by\(](#page-165-0)), [wb\\_workbook\(](#page-173-0))

Other worksheet content functions: [col\\_widths-wb](#page-7-0), [filter-wb](#page-27-0), [grouping-wb](#page-30-0), [named\\_region-wb](#page-33-0), [row\\_heights-wb](#page-42-0), [wb\\_add\\_conditional\\_formatting\(](#page-98-0)), [wb\\_add\\_data\(](#page-101-0)), [wb\\_add\\_data\\_table\(](#page-104-0)), [wb\\_add\\_pivot\\_table\(](#page-124-0)), [wb\\_add\\_slicer\(](#page-128-0)), [wb\\_add\\_thread\(](#page-131-0)), [wb\\_freeze\\_pane\(](#page-146-0)), [wb\\_merge\\_cells\(](#page-150-0))

#### Examples

```
wb <- wb_workbook()$add_worksheet()
wb$add_data(dims = wb_dims(rows = 1, cols = 1:3), x = c(4, 5, 8))
```
# calculate the sum of elements.

```
wb$add\_formula(dims = "D1", x = "SUM(A1:C1)")# array formula with result spanning over multiple cells
mm <- matrix(1:4, 2, 2)
wb$add_worksheet()$
 add\_data(x = mm, \text{ dims} = "A1:B2", \text{ col}_names = FALSE)$
 add\_data(x = mm, \text{ dims} = "A4:B5", \text{ col}_names = FALSE)$
 add\_formula(x = "MMULT(A1:B2, A4:B5)", dims = "A7:B8", array = TRUE)
```
wb\_add\_form\_control *Add a checkbox, radio button or drop menu to a cell in a worksheet*

# Description

You can add Form Control to a cell. The three supported types are a Checkbox, a Radio button, or a Drop menu.

#### Usage

```
wb_add_form_control(
  wb,
  sheet = current_sheet(),
  dims = "A1",type = c("Checkbox", "Radio", "Drop"),
  text = NULL,link = NULL,
  range = NULL,
  checked = FALSE
)
```
# Arguments

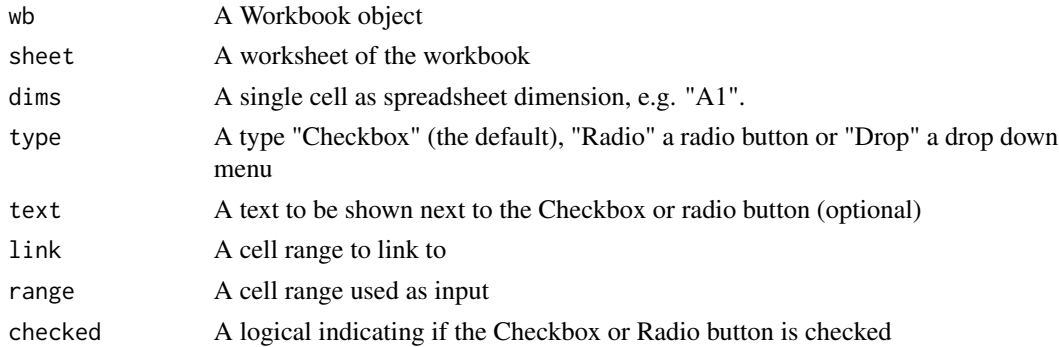

# Value

The wbWorkbook object, invisibly.

# Examples

```
wb <- wb_workbook() %>% wb_add_worksheet() %>%
  wb_add_form_control()
# Add
wb$add_form_control(dims = "C5", type = "Radio", checked = TRUE)
```
wb\_add\_ignore\_error *Ignore error types on worksheet*

# Description

This function allows to hide / ignore certain types of errors shown in a worksheet.

# Usage

```
wb_add_ignore_error(
  wb,
  sheet = current_sheet(),
 dims = "A1",calculated_column = FALSE,
  empty_cell_reference = FALSE,
  eval_error = FALSE,
  formula = FALSE,
  formula_range = FALSE,
  list_data_validation = FALSE,
  number_stored_as_text = FALSE,
  two_digit_text_year = FALSE,
  unlocked_formula = FALSE,
  ...
\lambda
```
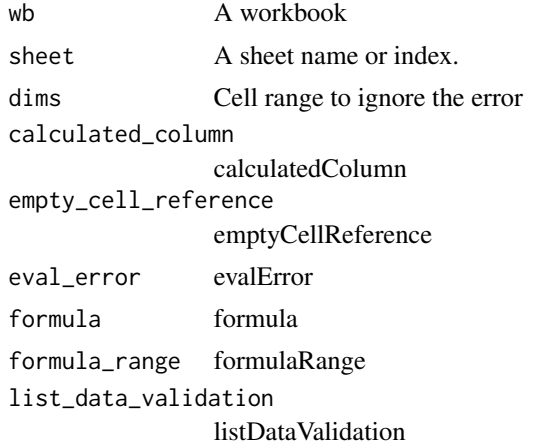

# wb\_add\_image 119

number\_stored\_as\_text If TRUE, will not display the error if numbers are stored as text. two\_digit\_text\_year twoDigitTextYear unlocked\_formula unlockedFormula ... additional arguments

# Value

The wbWorkbook object, invisibly.

<span id="page-118-0"></span>wb\_add\_image *Insert an image into a worksheet*

# Description

Insert an image into a worksheet

# Usage

```
wb_add_image(
  wb,
  sheet = current_sheet(),
  dims = "A1",
  file,
 width = 6,
 height = 3,
  row_offset = 0,
 col_ofset = 0,units = "in",dpi = 300,
  ...
)
```
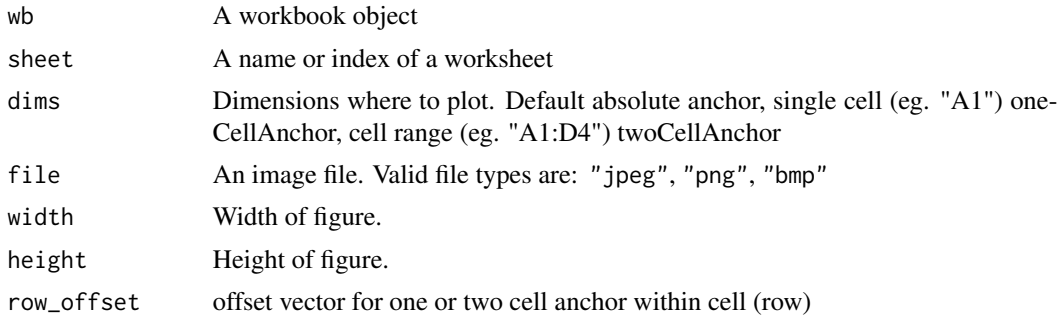

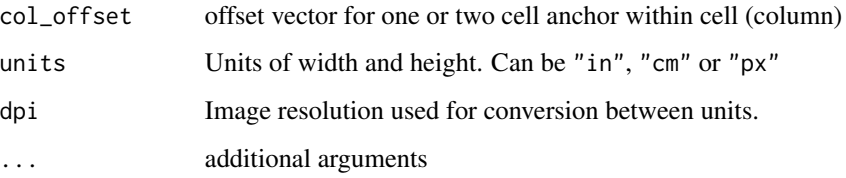

# See Also

```
wb_add_chart_xml() wb_add_drawing() wb_add_mschart() wb_add_plot()
```
# Examples

```
img <- system.file("extdata", "einstein.jpg", package = "openxlsx2")
wb <- wb_workbook()$
  add_worksheet()$
  add_image("Sheet 1", dims = "C5", file = img, width = 6, height = 5)$
  add_worksheet()$
  add\_image(dims = "B2", file = img)$
  add_worksheet()$
  add\_image(dims = "G3", file = img, width = 15, height = 12, units = "cm")
```
<span id="page-119-1"></span>wb\_add\_mips *wb get and apply MIP section*

# <span id="page-119-0"></span>Description

Read sensitivity labels from files and apply them to workbooks

#### Usage

```
wb\_add\_mips(wb, xml = NULL)
```
# wb\_get\_mips(wb, single\_xml = TRUE, quiet = TRUE)

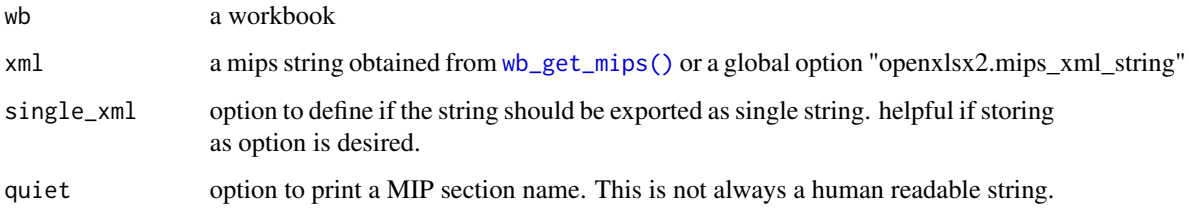

# Details

The MIP section is a special user-defined XML section that is used to create sensitivity labels in workbooks. It consists of a series of XML property nodes that define the sensitivity label. This XML string cannot be created and it is necessary to first load a workbook with a suitable sensitivity label. Once the workbook is loaded, the string fmips <- wb\_get\_mips(wb) can be extracted. This xml string can later be assigned to an options("openxlsx2.mips\_xml\_string" = fmips) option.

The sensitivity label can then be assigned with wb\_add\_mips(wb). If no xml string is passed, the MIP section is taken from the option. This should make it easier for users to read the section from a specific workbook, save it to a file or string and copy it to an option via the .Rprofile.

#### Value

the workbook invisible ([wb\\_add\\_mips\(\)](#page-119-1)) or the xml string ([wb\\_get\\_mips\(\)](#page-119-0))

<span id="page-120-0"></span>wb\_add\_mschart *Add mschart object to a worksheet*

#### Description

Add mschart object to a worksheet

#### Usage

```
wb_add_mschart(
  wb,
  sheet = current_sheet(),
  dims = NULL,
  graph,
  col_ofset = 0,
  row_offset = 0,
  ...
\lambda
```
#### Arguments

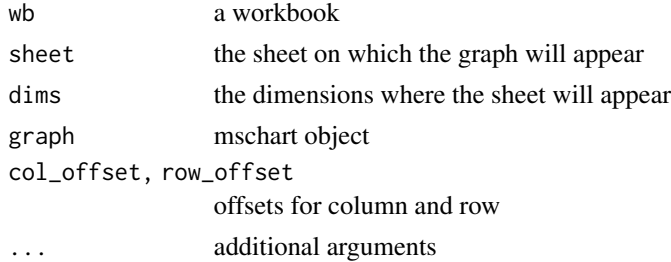

#### See Also

[wb\\_data\(\)](#page-142-0) [wb\\_add\\_chart\\_xml\(\)](#page-96-0) [wb\\_add\\_image](#page-118-0) [wb\\_add\\_mschart\(\)](#page-120-0) [wb\\_add\\_plot](#page-126-0)

# Examples

```
if (requireNamespace("mschart")) {
require(mschart)
## Add mschart to worksheet (adds data and chart)
scatter <- ms_scatterchart(data = iris, x = "Sepal.Length", y = "Sepal.Width", group = "Species")
scatter <- chart_settings(scatter, scatterstyle = "marker")
wb <- wb_workbook() %>%
wb_add_worksheet() %>%
wb_add_mschart(dims = "F4:L20", graph = scatter)
## Add mschart to worksheet and use available data
wb <- wb_workbook() %>%
 wb_add_worksheet() %>%
 wb\_add\_data(x = mtcars, dims = "B2")# create wb_data object
dat \leq wb_data(wb, 1, dims = "B2:E6")
# call ms_scatterplot
data_plot <- ms_scatterchart(
 data = dat,x = "mpg",y = c("disp", "hp"),labels = c("disp", "hp"))
# add the scatterplot to the data
wb <- wb %>%
 wb_add_mschart(dims = "F4:L20", graph = data_plot)
}
```
<span id="page-121-0"></span>wb\_add\_named\_style *Apply styling to a cell region with a named style*

#### Description

Set the styling to a named style for a cell region. Use [wb\\_add\\_cell\\_style\(\)](#page-92-0) to style a cell region with custom parameters. A named style is the one in spreadsheet software, like "Normal", "Warning".

#### Usage

```
wb_add_named_style(
  wb,
  sheet = current_sheet(),
  dims = "A1",
  name = "Normal",
```

```
font_name = NULL,
  font_size = NULL
\lambda
```
#### Arguments

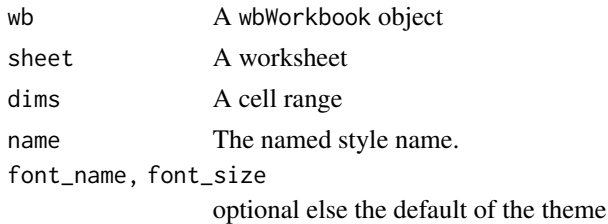

# Value

The wbWorkbook, invisibly

# See Also

Other styles: [wb\\_add\\_border\(](#page-91-0)), [wb\\_add\\_cell\\_style\(](#page-92-0)), [wb\\_add\\_fill\(](#page-111-0)), [wb\\_add\\_font\(](#page-112-0)), [wb\\_add\\_numfmt\(](#page-122-0)), [wb\\_cell\\_style](#page-136-0)

<span id="page-122-0"></span>wb\_add\_numfmt *Modify number formatting in a cell region*

#### Description

Add number formatting to a cell region. You can use a number format created by [create\\_numfmt\(\)](#page-20-0).

# Usage

```
wb_add_numfmt(wb, sheet = current_sheet(), dims = "A1", numfmt)
```
# Arguments

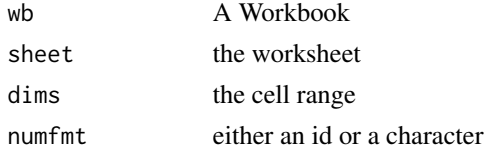

# Details

The list of number formats ID is located in the **Details** section of [create\\_cell\\_style\(\)](#page-12-0).

## Value

The wbWorkbook object, invisibly.

# See Also

```
Other styles: wb_add_border(), wb_add_cell_style(), wb_add_fill(), wb_add_font(), wb_add_named_style(),
wb_cell_style
```
# Examples

```
wb <- wb_workbook() %>% wb_add_worksheet("S1") %>% wb_add_data("S1", mtcars)
wb %>% wb_add_numfmt("S1", dims = "F1:F33", numfmt = "#.0")
# Chaining
wb <- wb_workbook()$add_worksheet("S1")$add_data("S1", mtcars)
wb$add_numfmt("S1", "A1:A33", numfmt = 1)
```
wb\_add\_page\_break *Add a page break to a worksheet*

# Description

Insert page breaks into a worksheet

# Usage

wb\_add\_page\_break(wb, sheet = current\_sheet(), row = NULL, col = NULL)

### Arguments

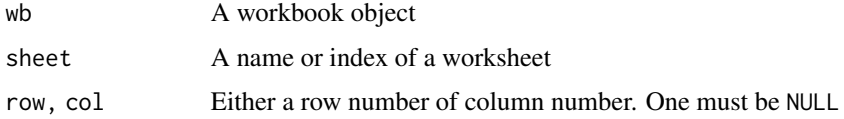

# See Also

[wb\\_add\\_worksheet\(\)](#page-132-0)

# Examples

```
wb <- wb_workbook()
wb$add_worksheet("Sheet 1")
wb$add_data(sheet = 1, x = iris)
wb$add_page_break(sheet = 1, row = 10)
wb$add_page_break(sheet = 1, row = 20)
wb$add\_page\_break(sheet = 1, col = 2)
```
## In Excel: View tab -> Page Break Preview

# <span id="page-124-0"></span>Description

The data must be specified using [wb\\_data\(\)](#page-142-0) to ensure the function works. The sheet will be empty unless it is opened in spreadsheet software. Find more details in the [section about pivot tables](https://janmarvin.github.io/ox2-book/chapters/openxlsx2_pivot_tables.html) in the openxlsx2 book.

# Usage

```
wb_add_pivot_table(
  wb,
 x,
  sheet = next\_sheet(),
 dims = "A3",filter,
  rows,
  cols,
  data,
  fun,
 params,
 pivot_table,
  slicer
)
```
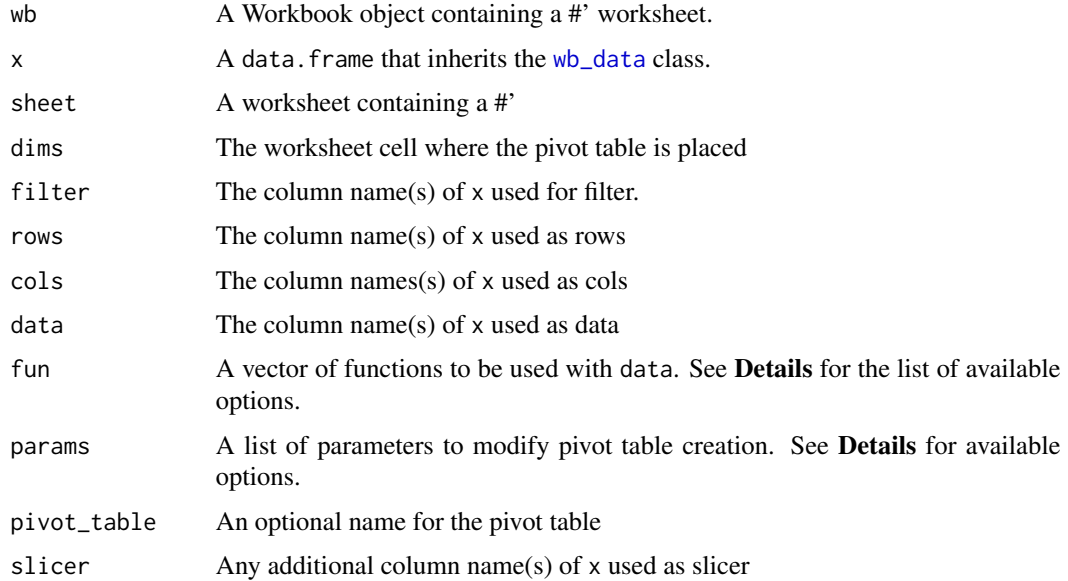

# Details

The pivot table is not actually written to the worksheet, therefore the cell region has to remain empty. What is written to the workbook is something like a recipe how the spreadsheet software has to construct the pivot table when opening the file.

It is possible to add slicers to the pivot table. For this the pivot table has to be named and the variable used as slicer, must be part of the selected pivot table names (cols, rows, filter, or slicer). If these criteria are matched, a slicer can be added using [wb\\_add\\_slicer\(\)](#page-128-0).

Be aware that you should always test on a copy if a param argument works with a pivot table. Not only to check if the desired effect appears, but first and foremost if the file loads. Wildly mixing params might brick the output file and cause spreadsheet software to crash.

fun can be any of AVERAGE, COUNT, COUNTA, MAX, MIN, PRODUCT, STDEV, STDEVP, SUM, VAR, VARP.

show\_data\_as can be any of normal, difference, percent, percentDiff, runTotal, percentOfRow, percentOfCol, percentOfTotal, index.

It is possible to calculate data fields if the formula is assigned as a variable name for the field to calculate. This would look like this:  $data = c("am", "disp/cyl" = "New")$ 

Possible params arguments are listed below. Pivot tables accepts more parameters, but they were either not tested or misbehaved (probably because we misunderstood how the parameter should be used).

Boolean arguments:

- apply alignment formats
- apply\_number\_formats
- apply\_border\_formats
- apply\_font\_formats
- apply\_pattern\_formats
- apply\_width\_height\_formats
- no\_style
- compact
- outline
- compact\_data
- row\_grand\_totals
- col\_grand\_totals

Table styles accepting character strings:

- auto\_format\_id: style id as character in the range of 4096 to 4117
- table\_style: a predefined (pivot) table style "TableStyleMedium23"
- show\_data\_as: accepts character strings as listed above

Miscellaneous:

- numfmt: accepts vectors of the form c(formatCode = "0.0%")
- choose: select variables in the form of a named logical vector like  $c$  (agegp = 'x > "25-34"') for the esoph dataset.
- sort\_item: named list of index or character vectors

wb\_add\_plot 127

#### See Also

[wb\\_data\(\)](#page-142-0)

Other workbook wrappers: [base\\_font-wb](#page-5-0), [col\\_widths-wb](#page-7-0), [creators-wb](#page-25-0), [grouping-wb](#page-30-0), [row\\_heights-wb](#page-42-0), [wb\\_add\\_chartsheet\(](#page-95-0)), [wb\\_add\\_data\(](#page-101-0)), [wb\\_add\\_data\\_table\(](#page-104-0)), [wb\\_add\\_formula\(](#page-114-0)), [wb\\_add\\_slicer\(](#page-128-0)), [wb\\_add\\_worksheet\(](#page-132-0)), [wb\\_base\\_colors](#page-134-0), [wb\\_clone\\_worksheet\(](#page-138-0)), [wb\\_copy\\_cells\(](#page-141-0)), [wb\\_freeze\\_pane\(](#page-146-0)), [wb\\_merge\\_cells\(](#page-150-0)), [wb\\_save\(](#page-161-0)), [wb\\_set\\_last\\_modified\\_by\(](#page-165-0)), [wb\\_workbook\(](#page-173-0))

Other worksheet content functions: [col\\_widths-wb](#page-7-0), [filter-wb](#page-27-0), [grouping-wb](#page-30-0), [named\\_region-wb](#page-33-0), [row\\_heights-wb](#page-42-0), [wb\\_add\\_conditional\\_formatting\(](#page-98-0)), [wb\\_add\\_data\(](#page-101-0)), [wb\\_add\\_data\\_table\(](#page-104-0)), [wb\\_add\\_formula\(](#page-114-0)), [wb\\_add\\_slicer\(](#page-128-0)), [wb\\_add\\_thread\(](#page-131-0)), [wb\\_freeze\\_pane\(](#page-146-0)), [wb\\_merge\\_cells\(](#page-150-0))

#### Examples

```
wb <- wb_workbook() %>% wb_add_worksheet() %>% wb_add_data(x = mtcars)
```

```
df \leq -w<sub>b</sub>_data(wb, sheet = 1)
wb < -wb %>># default pivot table
  wb_add_pivot_table(df, dims = "A3",
    filter = "am", rows = "cyl", cols = "gear", data = "disp"
  ) %>%
  # with parameters
  wb_add_pivot_table(df,
    filter = "am", rows = "cyl", cols = "gear", data = "disp",
    params = list(no\_style = TRUE, numfmt = c(formatCode = "##0.0"))\lambda
```
<span id="page-126-0"></span>wb\_add\_plot *Insert the current plot into a worksheet*

### Description

The current plot is saved to a temporary image file using [grDevices::dev.copy\(\)](#page-0-0) This file is then written to the workbook using [wb\\_add\\_image\(\)](#page-118-0).

#### Usage

```
wb_add_plot(
 wb,
  sheet = current_sheet(),
 dims = "A1",
 width = 6.
 height = 4,
  row_offset = 0.
  col_ofset = 0,file_type = "png",
  units = "in",
```

```
dpi = 300,
   ...
\lambda
```
#### Arguments

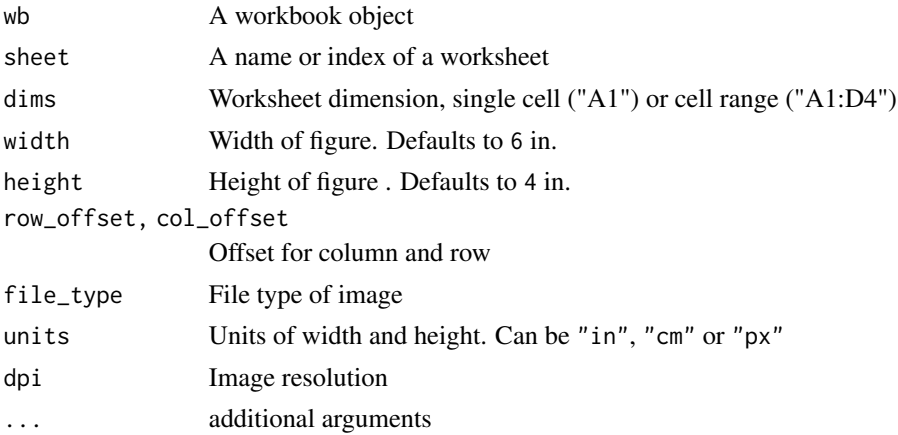

# See Also

[wb\\_add\\_chart\\_xml\(\)](#page-96-0) [wb\\_add\\_drawing\(\)](#page-108-0) [wb\\_add\\_image\(\)](#page-118-0) [wb\\_add\\_mschart\(\)](#page-120-0)

# Examples

```
if (requireNamespace("ggplot2") && interactive()) {
## Create a new workbook
wb <- wb_workbook()
## Add a worksheet
wb$add_worksheet("Sheet 1", grid_lines = FALSE)
## create plot objects
require(ggplot2)
p1 \leq - ggplot(mtcars, aes(x = mpg, fill = as.factor(gear))) +ggtitle("Distribution of Gas Mileage") +
  geom\_density(alpha = 0.5)p2 \leq - ggplot(Orange, aes(x = age, y = circumference, color = Tree)) +
  geom_point() + geom_line()
## Insert currently displayed plot to sheet 1, row 1, column 1
print(p1) # plot needs to be showing
wb$add_plot(1, width = 5, height = 3.5, file_type = "png", units = "in")
## Insert plot 2
print(p2)
wb4add.plot(1, \text{dims} = "J2", \text{width} = 16, \text{height} = 10, \text{file_type} = "png", \text{units} = "cm")}
```
<span id="page-128-0"></span>

### Description

Add a slicer to a previously created pivot table. This function is still experimental and might be changed/improved in upcoming releases.

#### Usage

```
wb_add_slicer(
  wb,
  x,
  dims = "A1",sheet = current\_sheet(),
  pivot_table,
  slicer,
  params
\mathcal{L}
```
# Arguments

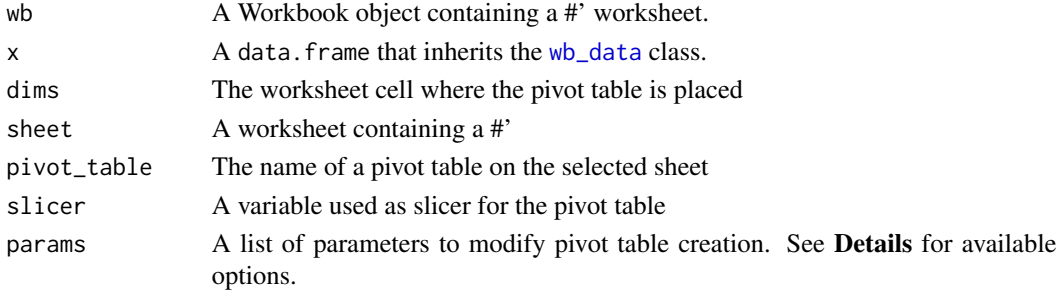

#### Details

This assumes that the slicer variable initialization has happened before. Unfortunately, it is unlikely that we can guarantee this for loaded workbooks, and we *strictly* discourage users from attempting this. If the variable has not been initialized properly, this may cause the spreadsheet software to crash.

Possible params arguments are listed below.

- edit\_as: "twoCell" to place the slicer into the cells
- style: "SlicerStyleLight2"
- column\_count: integer used as column count
- caption: string used for a caption
- sort\_order: "descending" / "ascending"
- choose: select variables in the form of a named logical vector like c(agegp = 'x > "25-34"') for the esoph dataset.

# See Also

Other workbook wrappers: [base\\_font-wb](#page-5-0), [col\\_widths-wb](#page-7-0), [creators-wb](#page-25-0), [grouping-wb](#page-30-0), [row\\_heights-wb](#page-42-0), [wb\\_add\\_chartsheet\(](#page-95-0)), [wb\\_add\\_data\(](#page-101-0)), [wb\\_add\\_data\\_table\(](#page-104-0)), [wb\\_add\\_formula\(](#page-114-0)), [wb\\_add\\_pivot\\_table\(](#page-124-0)), [wb\\_add\\_worksheet\(](#page-132-0)), [wb\\_base\\_colors](#page-134-0), [wb\\_clone\\_worksheet\(](#page-138-0)), [wb\\_copy\\_cells\(](#page-141-0)), [wb\\_freeze\\_pane\(](#page-146-0)), [wb\\_merge\\_cells\(](#page-150-0)), [wb\\_save\(](#page-161-0)), [wb\\_set\\_last\\_modified\\_by\(](#page-165-0)), [wb\\_workbook\(](#page-173-0))

Other worksheet content functions: [col\\_widths-wb](#page-7-0), [filter-wb](#page-27-0), [grouping-wb](#page-30-0), [named\\_region-wb](#page-33-0), [row\\_heights-wb](#page-42-0), [wb\\_add\\_conditional\\_formatting\(](#page-98-0)), [wb\\_add\\_data\(](#page-101-0)), [wb\\_add\\_data\\_table\(](#page-104-0)), [wb\\_add\\_formula\(](#page-114-0)), [wb\\_add\\_pivot\\_table\(](#page-124-0)), [wb\\_add\\_thread\(](#page-131-0)), [wb\\_freeze\\_pane\(](#page-146-0)), [wb\\_merge\\_cells\(](#page-150-0))

#### Examples

```
wb <- wb_workbook() %>%
  wb_add_worksheet() %>% wb_add_data(x = mtcars)
df \leq -w<sub>b</sub>_data(wb, sheet = 1)
wb <- wb %>%
  wb_add_pivot_table(
    df, dims = "A3", slicer = "vs", rows = "cyl", cols = "gear", data = "disp",
    pivot_table = "mtcars"
  ) %>%
  wb\_add\_slice(x = df, slice = "vs", pivot\_table = "mtcars")
```
wb\_add\_sparklines *Add sparklines to a worksheet*

### Description

Add sparklines to a worksheet

### Usage

```
wb_add_sparklines(wb, sheet = current_sheet(), sparklines)
```
#### Arguments

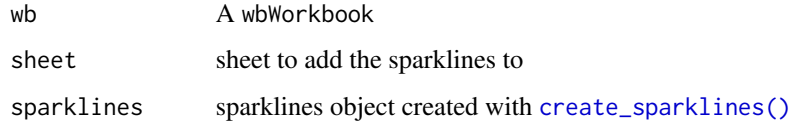

#### See Also

[create\\_sparklines\(\)](#page-21-0)

# wb\_add\_style 131

#### Examples

```
sl <- create_sparklines("Sheet 1", dims = "A3:K3", sqref = "L3")
wb <- wb_workbook() %>%
 wb_add_worksheet() %>%
 wb\_add\_data(x = mtcars) %>%
 wb_add_sparklines(sparklines = sl)
```
<span id="page-130-0"></span>wb\_add\_style *Set the default style in a workbook*

# Description

wb wrapper to add style to workbook

#### Usage

```
wb_add_style(wb, style = NULL, style_name = NULL)
```
#### Arguments

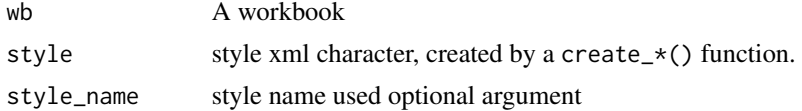

#### Value

The wbWorkbook object, invisibly.

#### See Also

- [create\\_border\(\)](#page-11-0)
- [create\\_cell\\_style\(\)](#page-12-0)
- [create\\_dxfs\\_style\(\)](#page-15-0)
- [create\\_fill\(\)](#page-17-0)
- [create\\_font\(\)](#page-17-1)
- [create\\_numfmt\(\)](#page-20-0)

Other workbook styling functions: [base\\_font-wb](#page-5-0), [wb\\_add\\_dxfs\\_style\(](#page-109-0)), [wb\\_base\\_colors](#page-134-0)

#### Examples

```
yellow_f <- wb_color(hex = "FF9C6500")
yellow_b <- wb_color(hex = "FFFFEB9C")
yellow <- create_dxfs_style(font_color = yellow_f, bg_fill = yellow_b)
wb <- wb_workbook() %>% wb_add_style(yellow)
```
<span id="page-131-0"></span>

#### Description

These functions allow adding thread comments to spreadsheets. This is not yet supported by all spreadsheet software. A threaded comment must be tied to a person created by  $wb\_add\_person()$ .

### Usage

```
wb_add_thread(
  wb,
  sheet = current_sheet(),
  dims = "A1",
  comment = NULL,
  person_id,
  reply = FALSE,
  resolve = FALSE
)
```
wb\_get\_thread(wb, sheet = current\_sheet(), dims = NULL)

#### **Arguments**

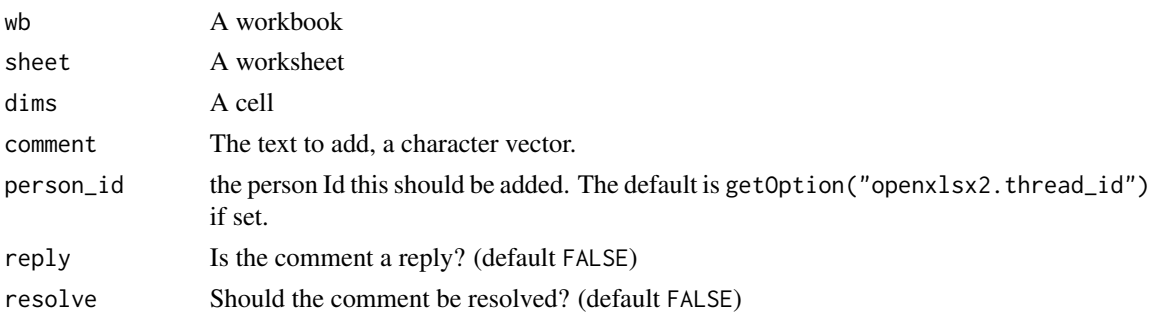

#### Details

If a threaded comment is added, it needs a person attached to it. The default is to create a person with provider id "None". Other providers are possible with specific values for id and user\_id. If you require the following, create a workbook via spreadsheet software load it and get the values with [wb\\_get\\_person\(\)](#page-37-0)

### See Also

[wb\\_add\\_comment\(\)](#page-97-0) [person-wb](#page-37-1)

Other worksheet content functions: [col\\_widths-wb](#page-7-0), [filter-wb](#page-27-0), [grouping-wb](#page-30-0), [named\\_region-wb](#page-33-0), [row\\_heights-wb](#page-42-0), [wb\\_add\\_conditional\\_formatting\(](#page-98-0)), [wb\\_add\\_data\(](#page-101-0)), [wb\\_add\\_data\\_table\(](#page-104-0)), [wb\\_add\\_formula\(](#page-114-0)), [wb\\_add\\_pivot\\_table\(](#page-124-0)), [wb\\_add\\_slicer\(](#page-128-0)), [wb\\_freeze\\_pane\(](#page-146-0)), [wb\\_merge\\_cells\(](#page-150-0))

#### wb\_add\_worksheet 133

#### Examples

```
wb <- wb_workbook()$add_worksheet()
# Add a person to the workbook.
wb$add_person(name = "someone who likes to edit workbooks")
pid <- wb$get_person(name = "someone who likes to edit workbooks")$id
# write a comment to a thread, reply to one and solve some
wb < -wb %>>wb_add_thread(dims = "A1", comment = "wow it works!", person_id = pid) %>%
 wb_add_thread(dims = "A2", comment = "indeed", person_id = pid, resolve = TRUE) %>%
 wb_add_thread(dims = "A1", comment = "so cool", person_id = pid, reply = TRUE)
```
<span id="page-132-0"></span>wb\_add\_worksheet *Add a worksheet to a workbook*

#### Description

Add a worksheet to a [wbWorkbook](#page-46-0) is the first step to build a workbook. With the function, you can also set the sheet view with zoom, set headers and footers as well as other features. See the function arguments.

#### Usage

```
wb_add_worksheet(
  wb,
  sheet = next\_sheet(),
  grid_lines = TRUE,
  row_col_headers = TRUE,
  tab_color = NULL,
  zoom = 100,
  header = NULL,
  footer = NULL,
  odd_header = header,
  odd_footer = footer,
  even_header = header,
  even_footer = footer,
  first_header = header,
  first_footer = footer,
  visible = c("true", "false", "hidden", "visible", "veryhidden"),
  has_drawing = FALSE,
  paper_size = getOption("openxlsx2.paperSize", default = 9),
  orientation = getOption("openxlsx2.orientation", default = "portrait"),
 hdpi = getOption("openxlsx2.hdpi", default = getOption("openxlsx2.dpi", default = 300)),
 vdpi = getOption("openxlsx2.vdpi", default = getOption("openxlsx2.dpi", default = 300)),
  ...
)
```
# Arguments

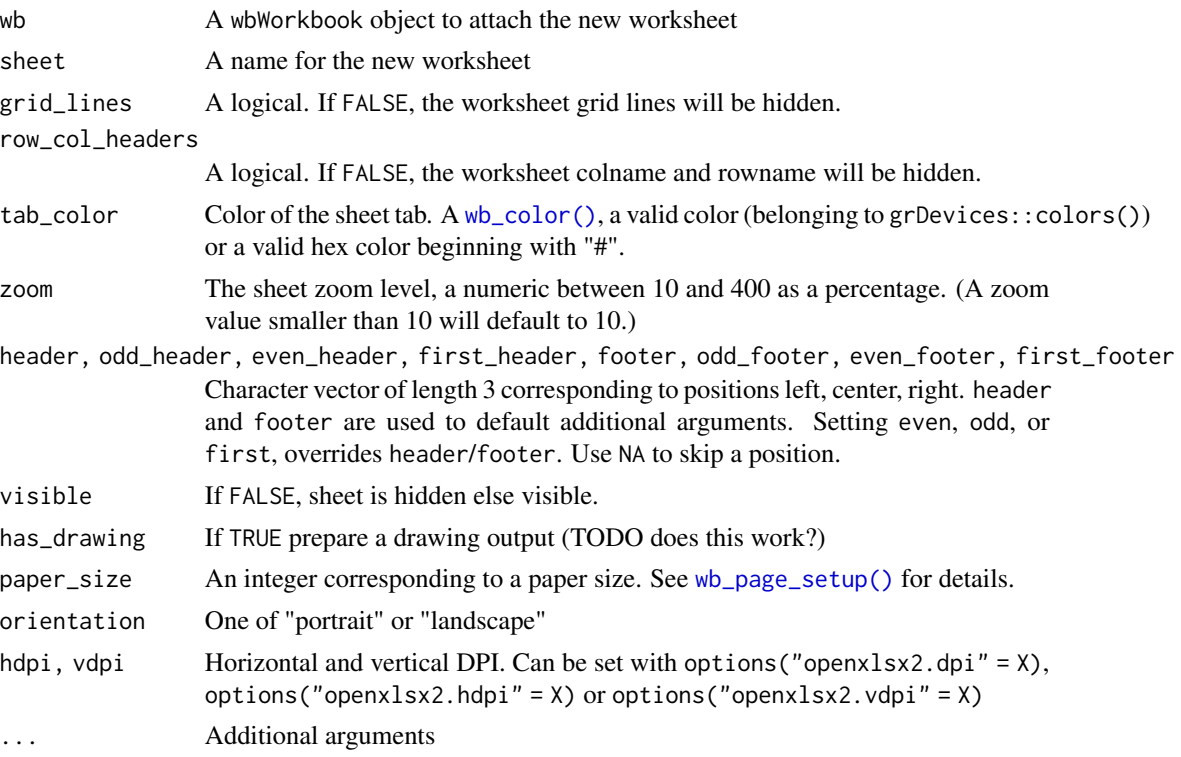

# Details

Headers and footers can contain special tags

- &[Page] Page number
- &[Pages] Number of pages
- &[Date] Current date
- &[Time] Current time
- & [Path] File path
- & [File] File name
- & [Tab] Worksheet name

# Value

The wbWorkbook object, invisibly.

# See Also

Other workbook wrappers: [base\\_font-wb](#page-5-0), [col\\_widths-wb](#page-7-0), [creators-wb](#page-25-0), [grouping-wb](#page-30-0), [row\\_heights-wb](#page-42-0), [wb\\_add\\_chartsheet\(](#page-95-0)), [wb\\_add\\_data\(](#page-101-0)), [wb\\_add\\_data\\_table\(](#page-104-0)), [wb\\_add\\_formula\(](#page-114-0)), [wb\\_add\\_pivot\\_table\(](#page-124-0)), [wb\\_add\\_slicer\(](#page-128-0)), [wb\\_base\\_colors](#page-134-0), [wb\\_clone\\_worksheet\(](#page-138-0)), [wb\\_copy\\_cells\(](#page-141-0)), [wb\\_freeze\\_pane\(](#page-146-0)), [wb\\_merge\\_cells\(](#page-150-0)), [wb\\_save\(](#page-161-0)), [wb\\_set\\_last\\_modified\\_by\(](#page-165-0)), [wb\\_workbook\(](#page-173-0))

#### wb\_base\_colors 135

#### Examples

```
## Create a new workbook
wb \leq wb workbook()
## Add a worksheet
wb$add_worksheet("Sheet 1")
## No grid lines
wb$add_worksheet("Sheet 2", grid_lines = FALSE)
## A red tab color
wb$add_worksheet("Sheet 3", tab_color = wb_color("red"))
## All options combined with a zoom of 40%
wb$add_worksheet("Sheet 4", grid_lines = FALSE, tab_color = wb_color(hex = "#4F81BD"), zoom = 40)
## Headers and Footers
wb$add_worksheet("Sheet 5",
  header = c("ODD HEAD LEFT", "ODD HEAD CENTER", "ODD HEAD RIGHT"),
  footer = c("ODD FOOT RIGHT", "ODD FOOT CENTER", "ODD FOOT RIGHT"),
  even_header = c("EVEN HEAD LEFT", "EVEN HEAD CENTER", "EVEN HEAD RIGHT"),
  even_footer = c("EVEN FOOT RIGHT", "EVEN FOOT CENTER", "EVEN FOOT RIGHT"),
  first_header = c("TOP", "OF FIRST", "PAGE"),
  first_footer = c("BOTTOM", "OF FIRST", "PAGE")
)
wb$add_worksheet("Sheet 6",
  header = c("&[Date]", "ALL HEAD CENTER 2", "&[Page] / &[Pages]"),
  footer = c("&[Path]&[File]", NA, "&[Tab]"),first_header = c(NA, "Center Header of First Page", NA),
  first_footer = c(NA, "Center Footer of First Page", NA)
\lambdawb$add_worksheet("Sheet 7",
  header = c("ALL HEAD LEFT 2", "ALL HEAD CENTER 2", "ALL HEAD RIGHT 2"),
  footer = c("ALL FOOT RIGHT 2", "ALL FOOT CENTER 2", "ALL FOOT RIGHT 2")
)
wb$add_worksheet("Sheet 8",
 first_header = c("FIRST ONLY L", NA, "FIRST ONLY R"),
  first_footer = c("FIRST ONLY L", NA, "FIRST ONLY R")
\lambda## Need data on worksheet to see all headers and footers
wb$add_data(sheet = 5, 1:400)wb$add_data(sheet = 6, 1:400)wb$add_data(sheet = 7, 1:400)
wb$add_data(sheet = 8, 1:400)
```
<span id="page-134-1"></span><span id="page-134-0"></span>

wb\_base\_colors *Set the default colors in a workbook*

#### Description

Modify / get the default colors of the workbook.

#### Usage

 $wb\_set\_bases\_colors(wb, theme = "Office", ...)$ 

wb\_get\_base\_colors(wb, xml = FALSE, plot = TRUE)

#### Arguments

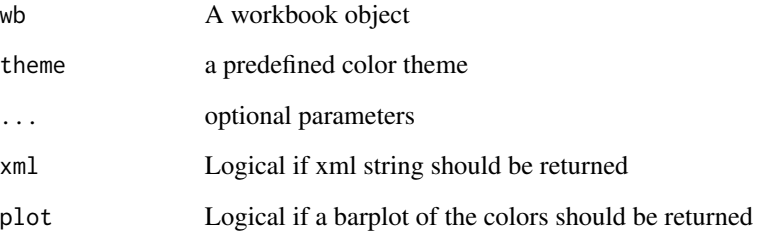

#### Details

Theme must be any of the following: "Aspect", "Blue", "Blue II", "Blue Green", "Blue Warm", "Greyscale", "Green", "Green Yellow", "Marquee", "Median", "Office", "Office 2007 - 2010", "Office 2013 - 2022", "Orange", "Orange Red", "Paper", "Red", "Red Orange", "Red Violet", "Slipstream", "Violet", "Violet II", "Yellow", "Yellow Orange"

# See Also

Other workbook styling functions: [base\\_font-wb](#page-5-0), [wb\\_add\\_dxfs\\_style\(](#page-109-0)), [wb\\_add\\_style\(](#page-130-0))

Other workbook wrappers: [base\\_font-wb](#page-5-0), [col\\_widths-wb](#page-7-0), [creators-wb](#page-25-0), [grouping-wb](#page-30-0), [row\\_heights-wb](#page-42-0), [wb\\_add\\_chartsheet\(](#page-95-0)), [wb\\_add\\_data\(](#page-101-0)), [wb\\_add\\_data\\_table\(](#page-104-0)), [wb\\_add\\_formula\(](#page-114-0)), [wb\\_add\\_pivot\\_table\(](#page-124-0)), [wb\\_add\\_slicer\(](#page-128-0)), [wb\\_add\\_worksheet\(](#page-132-0)), [wb\\_clone\\_worksheet\(](#page-138-0)), [wb\\_copy\\_cells\(](#page-141-0)), [wb\\_freeze\\_pane\(](#page-146-0)), [wb\\_merge\\_cells\(](#page-150-0)), [wb\\_save\(](#page-161-0)), [wb\\_set\\_last\\_modified\\_by\(](#page-165-0)), [wb\\_workbook\(](#page-173-0))

# Examples

```
wb <- wb_workbook()
wb$get_base_colors()
wb$set_base_colors(theme = 3)
wb$set_base_colors(theme = "Violet II")
wb$get_base_colours()
```
### <span id="page-136-0"></span>Description

Setting a style across only impacts cells that are not yet part of a workbook. The effect is similar to setting the cell style for all cells in a row independently, though much quicker and less memory consuming.

#### Usage

```
wb_get_cell_style(wb, sheet = current_sheet(), dims)
wb_set_cell_style(wb, sheet = current_sheet(), dims, style)
wb_set_cell_style_across(
 wb,
  sheet = current_sheet(),
  style,
 cols = NULL,
  rows = NULL
\mathcal{E}
```
# Arguments

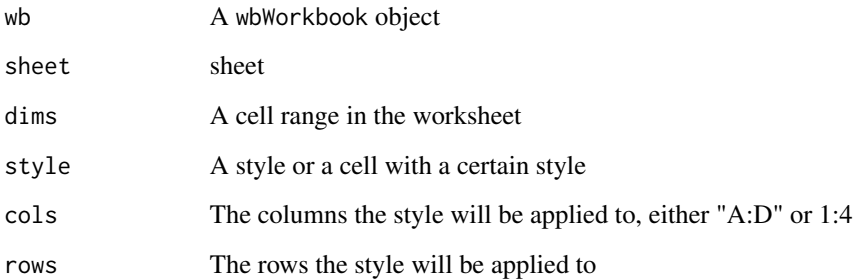

# Value

A Workbook object

# See Also

```
Other styles: wb_add_border(), wb_add_cell_style(), wb_add_fill(), wb_add_font(), wb_add_named_style(),
wb_add_numfmt()
```
# Examples

```
# set a style in b1
wb <- wb_workbook()$add_worksheet()$
  add_number(dims = "B1", numfmt = "#0")# get style from b1 to assign it to a1
numfmt <- wb$get_cell_style(dims = "B1")
# assign style to a1
wb$set_cell_style(dims = "A1", style = numfmt)
wb <- wb_workbook() %>%
 wb_add_worksheet() %>%
  wb_add_fill(dims = "C3", color = wb_color("yellow")) %>%
  wb_set_cell_style_across(style = "C3", cols = "C:D", rows = 3:4)
```
wb\_clean\_sheet *Remove all values in a worksheet*

# Description

Remove content of a worksheet completely, or a region if specifying dims.

#### Usage

```
wb_clean_sheet(
  wb,
  sheet = current_sheet(),
 dims = NULL,
 numbers = TRUE,
  characters = TRUE,
  styles = TRUE,
 merged_cells = TRUE
)
```
#### Arguments

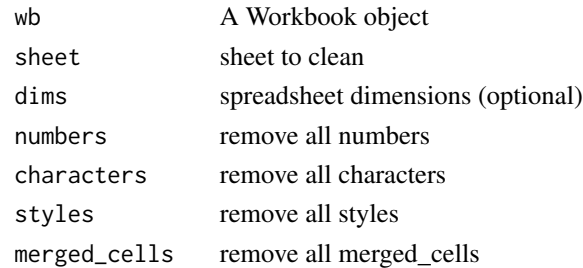

#### Value

A Workbook object

wb\_clone\_sheet\_style *Apply styling from a sheet to another within a workbook*

#### Description

This function can be used to apply styling from a cell range, and apply it to another cell range.

#### Usage

wb\_clone\_sheet\_style(wb, from = current\_sheet(), to)

#### Arguments

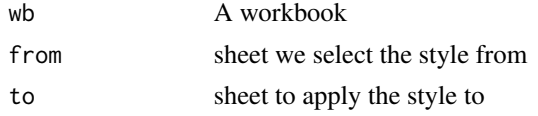

<span id="page-138-0"></span>wb\_clone\_worksheet *Create copies of a worksheet within a workbook*

### Description

Create a copy of a worksheet in the same wbWorkbook object.

Cloning is possible only to a limited extent. References to sheet names in formulas, charts, pivot tables, etc. may not be updated. Some elements like named ranges and slicers cannot be cloned yet.

Cloning from another workbook is still an experimental feature and might not work reliably. Cloning data, media, charts and tables should work. Slicers and pivot tables as well as everything everything relying on dxfs styles (e.g. custom table styles and conditional formatting) is currently not implemented. Formula references are not updated to reflect interactions between workbooks.

#### Usage

```
wb_clone_worksheet(wb, old = current_sheet(), new = next_sheet(), from = NULL)
```
#### Arguments

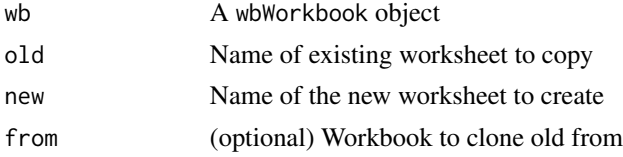

# Value

The wbWorkbook object, invisibly.

# See Also

```
Other workbook wrappers: base_font-wb, col_widths-wb, creators-wb, grouping-wb, row_heights-wb,
wb_add_chartsheet(), wb_add_data(), wb_add_data_table(), wb_add_formula(), wb_add_pivot_table(),
wb_add_slicer(), wb_add_worksheet(), wb_base_colors, wb_copy_cells(), wb_freeze_pane(),
wb_merge_cells(), wb_save(), wb_set_last_modified_by(), wb_workbook()
```
# Examples

```
# Create a new workbook
wb <- wb_workbook()
# Add worksheets
wb$add_worksheet("Sheet 1")
wb$clone_worksheet("Sheet 1", new = "Sheet 2")
# Take advantage of waiver functions
wb$clone_worksheet(old = "Sheet 1")
## cloning from another workbook
# create a workbook
wb <- wb_workbook()$
add_worksheet("NOT_SUM")$
  add\_data(x = head(iris))$
  add_fill(dims = "A1:B2", color = wb_color("yellow"))$
  add_border(dims = "B2:C3")
# we will clone this styled chart into another workbook
fl <- system.file("extdata", "oxlsx2_sheet.xlsx", package = "openxlsx2")
wb_from <- wb_load(fl)
# clone styles and shared strings
wb$clone_worksheet(old = "SUM", new = "SUM", from = wb_from)
```
<span id="page-139-0"></span>

wb\_color *Helper to create a color*

# Description

Creates a wbColour object.

#### Usage

```
wb_color(
 name = NULL,auto = NULL,indezed = NULL,hex = NULL,theme = NULL,
```
# wb\_comment 141

tint = NULL

# Arguments

 $\lambda$ 

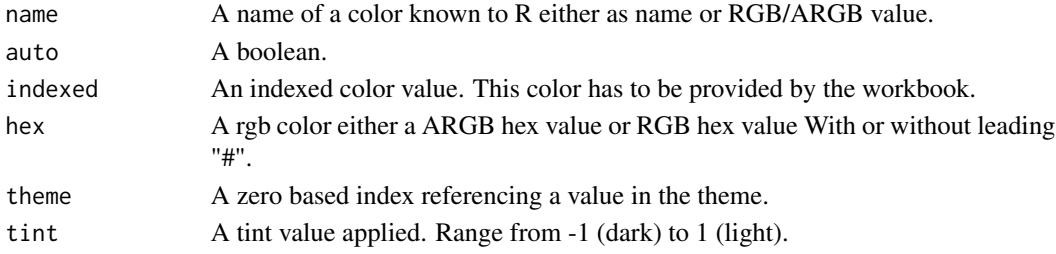

# Value

a wbColour object

# See Also

[wb\\_get\\_base\\_colors\(\)](#page-134-1) [grDevices::colors\(\)](#page-0-0)

wb\_comment *Helper to create a comment object*

# Description

Creates a wbComment object. Use with [wb\\_add\\_comment\(\)](#page-97-0) to add to a worksheet location.

# Usage

```
wb_comment(
 text = NULL,style = NULL,
 visible = FALSE,
 author = getOption("openxlsx2.creator"),
 width = 2,
 height = 4)
```
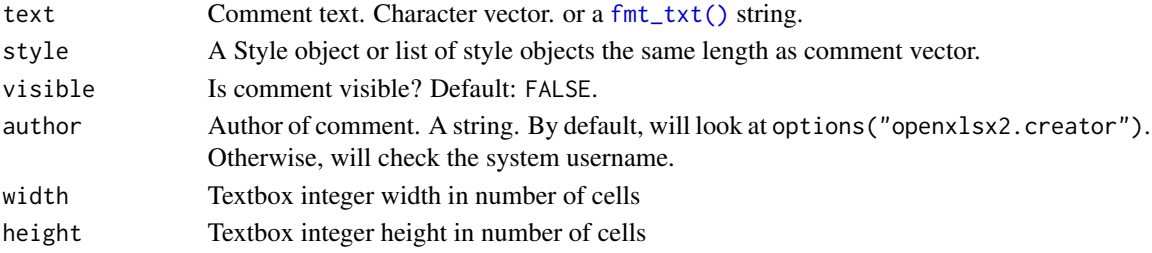

# Value

A wbComment object

#### Examples

```
wb <- wb_workbook()
wb$add_worksheet("Sheet 1")
# write comment without author
c1 <- wb_comment(text = "this is a comment", author = "", visible = TRUE)
wb$add\_comment(dims = "B10", comment = c1)# Write another comment with author information
c2 <- wb_comment(text = "this is another comment", author = "Marco Polo")
wb$add\_comment(sheet = 1, dims = "C10", comment = c2)# write a styled comment with system author
s1 \le create_font(b = "true", color = wb_color(hex = "FFFF0000"), sz = "12")s2 \le create_font(color = wb_color(hex = "FF000000"), sz = "9")
c3 <- wb_comment(text = c("This Part Bold red\n\n", "This part black"), style = c(s1, s2))
wb$add\_comment(sheet = 1, dims = wb\_dims(3, 6), comment = c3)
```
<span id="page-141-0"></span>wb\_copy\_cells *Copy cells around within a worksheet*

# Description

Copy cells around within a worksheet

#### Usage

```
wb_copy_cells(
  wb,
  sheet = current\_sheet(),
 dims = "A1",data,
 as_value = FALSE,
  as_ref = FALSE,
  transpose = FALSE,
  ...
\lambda
```
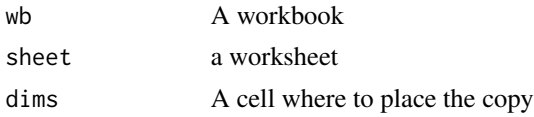

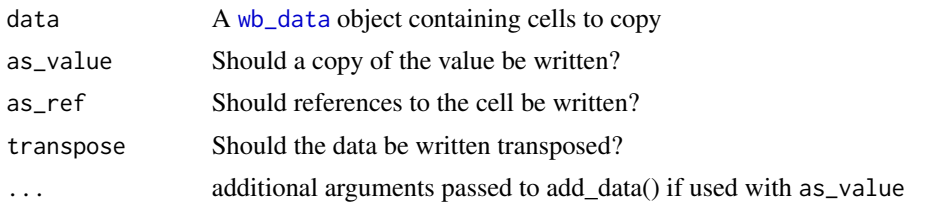

#### Value

the wbWorkbook invisibly

#### See Also

### [wb\\_data\(\)](#page-142-0)

```
Other workbook wrappers: base_font-wb, col_widths-wb, creators-wb, grouping-wb, row_heights-wb,
wb_add_chartsheet(), wb_add_data(), wb_add_data_table(), wb_add_formula(), wb_add_pivot_table(),
wb_add_slicer(), wb_add_worksheet(), wb_base_colors, wb_clone_worksheet(), wb_freeze_pane(),
wb_merge_cells(), wb_save(), wb_set_last_modified_by(), wb_workbook()
```
#### Examples

```
wb <- wb_workbook()$
add_worksheet()$
  add\_data(x = mtcars)$
  add_fill(dims = "A1:F1", color = wb_color("yellow"))
dat \leq wb_data(wb, dims = "A1:D4", col_names = FALSE)
# 1:1 copy to M2
wb$
  clone_wordsheet(old = 1, new = "Clone1")$
  copy_cells(data = dat, dims = "M2")
```
<span id="page-142-0"></span>wb\_data *Add the* wb\_data *attribute to a data frame in a worksheet*

#### Description

provide wb\_data object as mschart input

#### Usage

```
wb\_data(wb, sheet = current\_sheet(), films, ...)## S3 method for class 'wb_data'
  x[
  i,
  j,
```

```
drop = ifelse((missing(j) && length(i) > 1) || (!missing(i) && length(j) > 1), FALSE,
  TRUE)
```
#### Arguments

]

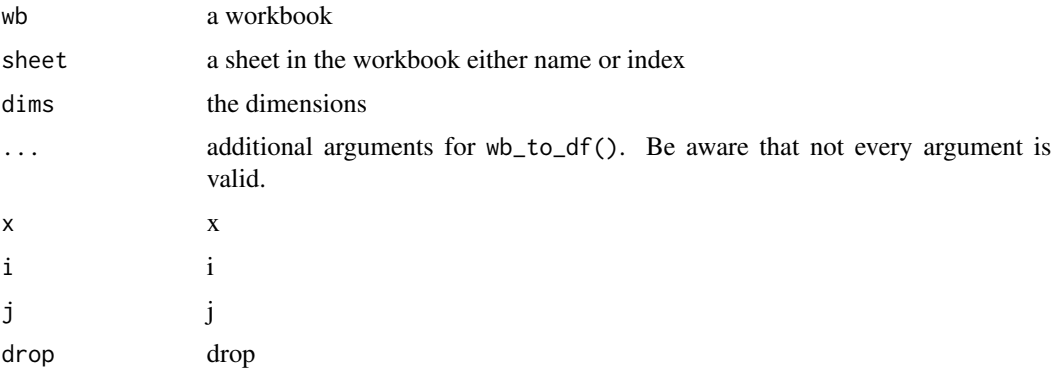

# Value

A data frame of class wb\_data.

#### See Also

[wb\\_to\\_df\(\)](#page-168-0) [wb\\_add\\_mschart\(\)](#page-120-0), [wb\\_add\\_pivot\\_table\(\)](#page-124-0)

#### Examples

```
wb <- wb_workbook() %>%
  wb_add_worksheet() %>%
  wb\_add\_data(x = mtcars, dims = "B2")wb_data(wb, 1, dims = "B2:E6")
```
wb\_dims *Helper to specify the* dims *argument*

#### Description

wb\_dims() can be used to help provide the dims argument, in the wb\_add\_\* functions. It returns a A1 spreadsheet range ("A1:B1" or "A2"). It can be very useful as you can specify many parameters that interact together In general, you must provide named arguments. wb\_dims() will only accept unnamed arguments if they are rows, cols, for example wb\_dims(1:4, 1:2), that will return "A1:B4".

wb\_dims() can also be used with an object (a data.frame or a matrix for example.) All parameters are numeric unless stated otherwise.
### wb\_dims 145

### Usage

 $wb\_dims(..., select = NULL)$ 

## **Arguments**

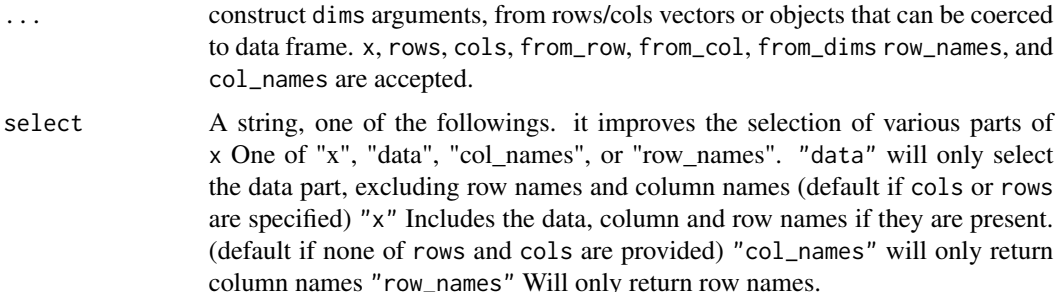

# Details

When using wb\_dims() with an object, the default behavior is to select only the data / row or columns in x If you need another behavior, use wb\_dims() without supplying x.

- x An object (typically a matrix or a data. frame, but a vector is also accepted.)
- from\_row / from\_col / from\_dims the starting position of x (The dims returned will assume that the top left corner of x is at from\_row / from\_col
- rows Optional Which row span in x should this apply to. If rows  $= 0$ , only column names will be affected.
- cols a range of columns id in x, or one of the column names of x (length 1 only accepted for column names of x.)
- row\_names A logical, this is to let wb\_dims() know that x has row names or not. If row\_names = TRUE, wb\_dims() will increment from\_col by 1.
- col\_names wb\_dims() assumes that if x has column names, then trying to find the dims.

wb\_dims() tries to support most possible cases with row\_names = TRUE and col\_names = FALSE, but it works best if x has named dimensions (data.frame, matrix), and those parameters are not specified. data with column names, and without row names. as the code is more clean.

In the add\_data() / add\_font() example, if writing the data with row names

### Value

A dims string

### Using wb\_dims() without an x object

- rows / cols (if you want to specify a single one, use from\_row / from\_col)
- from\_row / from\_col the starting position of the dims (similar to start\_row / start\_col, but with a clearer name.)

### Using wb\_dims() with an x object

wb\_dims() with an object has 8 use-cases (they work with any position values of from\_row / from\_col), from\_col/from\_row correspond to the coordinates at the top left of x including column and row names if present.

These use cases are provided without from\_row / from\_col, but they work also with from\_row / from\_col.

- 1. provide the full grid with  $wb\_dims(x = mtcars)$
- 2. provide the data grid wb\_dims( $x =$ mtcars, select = "data")
- 3. provide the dims of column names  $wb\_dims(x = mtcars, select = "col_names)$
- 4. provide the dims of row names wb\_dims(x = mtcars, row\_names = TRUE, select = "row\_names")
- 5. provide the dims of a row span  $wb\_dims(x = mtcars, rows = 1:10)$  selects the first 10 data rows of mtcars (ignoring column names)
- 6. provide the dims of the data in a column span  $wb\_dims(x = mtcars, \text{cols} = 1:5)$  select the data first 5 columns of mtcars
- 7. provide a column span (including column names) wb\_dims( $x = m\text{tcars}$ , cols = 4:7, select  $=$  "x") select the data columns 4, 5, 6, 7 of mtcars + column names
- 8. provide the position of a single column by name  $wb\_dims(x = mtcars, cols = "mpg")$ .
- 9. provide a row span with a column. wb\_dims( $x = m\text{tcars}, \text{cols} = m\text{pg}$ ", rows = 5:22)

To reuse, a good trick is to create a wrapper function, so that styling can be performed seamlessly.

```
wb_dims_cars <- function(...) {
 wb\_dims(x = mtcars, from_{row} = 2, from_{col} = "B", ...)}
# using this function
wb_dims_cars() # full grid (data + column names)
wb\_dims\_cars(self = "data") # data only
wb_dims_cars(select = "col_names") # select column names
wb_dims_cars(cols = "vs") # select the 'vs' column
```
It can be very useful to apply many rounds of styling sequentially.

```
# Provide coordinates
wb\_dims(1, 4)wb\_dims(rows = 1, cols = 4)wb_dims(from_row = 4)
wb_dims(from_col = 2)
wb_dims(from_col = "B")
wb_dims(1:4, 6:9, from_row = 5)
# Provide vectors
wb_dims(1:10, c("A", "B", "C"))
wb_dims(rows = 1:10, cols = 1:10)
# provide `from_col` / `from_row`
wb\_dims(rows = 1:10, cols = c("A", "B", "C"), from(row = 2)
```
## wb\_freeze\_pane 147

```
wb\_dims(rows = 1:10, cols = 1:10, from\_col = 2)wb\_dims(rows = 1:10, cols = 1:10, from\_dims = "B1")# or objects
wb\_dims(x = mtrans, col\_names = TRUE)# select all data
wb\_dims(x = mtcars, select = "data")# column names of an object (with the special select = "col_names")
wb\_dims(x = mtcars, select = "col_names")# dims of the column names of an object
wb\_dims(x = mtcars, select = "col\_names", col\_names = TRUE)## add formatting to `mtcars` using `wb_dims()`----
wb <- wb_workbook()
wb$add_worksheet("test wb_dims() with an object")
dims_mtcars_and_col_names <- wb_dims(x = mtcars)
wb$add_data(x =mtcars, dims = dims_mtcars_and_col_names)
# Put the font as Arial for the data
dims_mtcars_data <- wb_dims(x = mtcars, select = "data")
wb$add_font(dims = dims_mtcars_data, name = "Arial")
# Style col names as bold using the special `select = "col_names"` with `x` provided.
dims_column_names <- wb_dims(x = mtcars, select = "col_names")
wb$add_font(dims = dims_column_names, bold = TRUE, size = 13)
# Finally, to add styling to column "cyl" (the 4th column) (only the data)
# there are many options, but here is the preferred one
# if you know the column index, wb\_dims(x = mtcars, \ncols = 4) also works.
dims_cyl <- wb\_dims(x = mtears, \text{cols} = "cyl")wb$add_fill(dims = dims_cyl, color = wb_color("pink"))
# Mark a full column as important(with the column name too)
wb\_dims_vs \leftarrow wb\_dims(x = mtcars, \text{cols} = "vs", \text{ select} = "x")wb$add_fill(dims = wb_dims_vs, fill = wb_color("yellow"))
wb4add\_conditional_formatting(dims = wb_dims(x = mtcars, cols = "mpg"), type = "dataBar")# wb_open(wb)
```
<span id="page-146-0"></span>wb\_freeze\_pane *Freeze pane of a worksheet*

### **Description**

Add a Freeze pane in a worksheet.

## Usage

```
wb_freeze_pane(
 wb,
  sheet = current\_sheet(),
  first_active_row = NULL,
  first_active_col = NULL,
  first_row = FALSE,
  first_col = FALSE,
  ...
\lambda
```
### Arguments

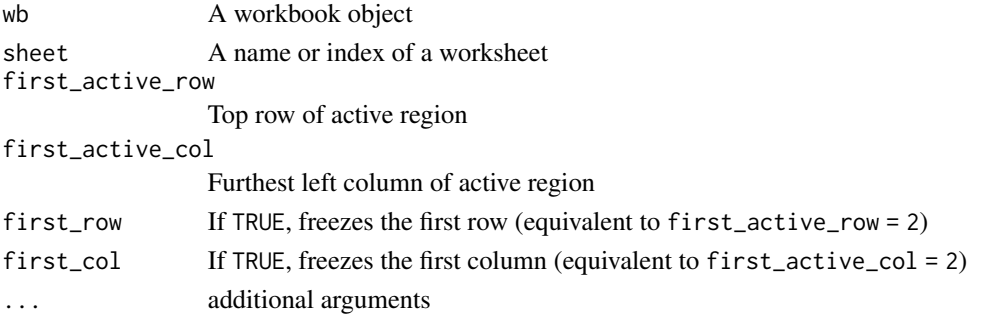

## See Also

Other workbook wrappers: [base\\_font-wb](#page-5-0), [col\\_widths-wb](#page-7-0), [creators-wb](#page-25-0), [grouping-wb](#page-30-0), [row\\_heights-wb](#page-42-0), [wb\\_add\\_chartsheet\(](#page-95-0)), [wb\\_add\\_data\(](#page-101-0)), [wb\\_add\\_data\\_table\(](#page-104-0)), [wb\\_add\\_formula\(](#page-114-0)), [wb\\_add\\_pivot\\_table\(](#page-124-0)), [wb\\_add\\_slicer\(](#page-128-0)), [wb\\_add\\_worksheet\(](#page-132-0)), [wb\\_base\\_colors](#page-134-0), [wb\\_clone\\_worksheet\(](#page-138-0)), [wb\\_copy\\_cells\(](#page-141-0)), [wb\\_merge\\_cells\(](#page-150-0)), [wb\\_save\(](#page-161-0)), [wb\\_set\\_last\\_modified\\_by\(](#page-165-0)), [wb\\_workbook\(](#page-173-0))

Other worksheet content functions: [col\\_widths-wb](#page-7-0), [filter-wb](#page-27-0), [grouping-wb](#page-30-0), [named\\_region-wb](#page-33-0), [row\\_heights-wb](#page-42-0), [wb\\_add\\_conditional\\_formatting\(](#page-98-0)), [wb\\_add\\_data\(](#page-101-0)), [wb\\_add\\_data\\_table\(](#page-104-0)), [wb\\_add\\_formula\(](#page-114-0)), [wb\\_add\\_pivot\\_table\(](#page-124-0)), [wb\\_add\\_slicer\(](#page-128-0)), [wb\\_add\\_thread\(](#page-131-0)), [wb\\_merge\\_cells\(](#page-150-0))

```
## Create a new workbook
wb <- wb_workbook("Kenshin")
## Add some worksheets
wb$add_worksheet("Sheet 1")
wb$add_worksheet("Sheet 2")
wb$add_worksheet("Sheet 3")
wb$add_worksheet("Sheet 4")
## Freeze Panes
wb$freeze_pane("Sheet 1", first_active_row = 5, first_active_col = 3)
wb$freeze_pane("Sheet 2", first_col = TRUE) ## shortcut to first_active_col = 2
wb$freeze_pane(3, first_row = TRUE) ## shortcut to first_active_row = 2
wb$freeze_pane(4, first_active_row = 1, first_active_col = "D")
```
<span id="page-148-0"></span>

# Description

List Excel tables in a worksheet

### Usage

wb\_get\_tables(wb, sheet = current\_sheet())

## Arguments

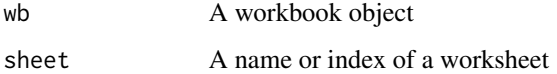

## Value

A character vector of table names on the specified sheet

# Examples

```
wb <- wb_workbook()
wb$add_worksheet(sheet = "Sheet 1")
wb$add_data_table(x = iris)
wb4add_data_table(x = mtcars, table_name = "mtcars", start,col = 10)wb$get_tables(sheet = "Sheet 1")
```
wb\_load *Load an existing .xlsx, .xlsm or .xlsb file*

## Description

wb\_load() returns a [wbWorkbook](#page-46-0) object conserving the content of the original input file, including data, styles, media. This workbook can be modified, read from, and be written back into a xlsx file.

### Usage

```
wb_load(file, sheet, data_only = FALSE, ...)
```
### Arguments

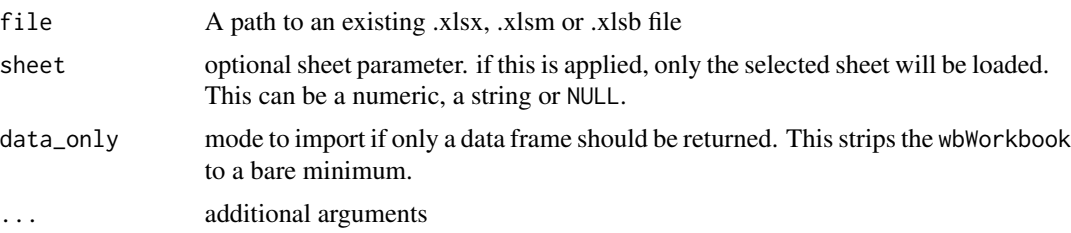

### Details

If a specific sheet is selected, the workbook will still contain sheets for all worksheets. The argument sheet and data\_only are used internally by [wb\\_to\\_df\(\)](#page-168-0) to read from a file with minimal changes. They are not specifically designed to create rudimentary but otherwise fully functional workbooks. It is possible to import with wb\_load(data\_only = TRUE, sheet = NULL). In this way, only a workbook framework is loaded without worksheets or data. This can be useful if only some workbook properties are of interest.

There are some internal arguments that can be passed to wb load, which are used for development. The debug argument allows debugging of xlsb files in particular. With calc\_chain it is possible to maintain the calculation chain. The calculation chain is used by spreadsheet software to determine the order in which formulas are evaluated. Removing the calculation chain has no known effect. The calculation chain is created the next time the worksheet is loaded into the spreadsheet. Keeping the calculation chain could only shorten the loading time in said software. Unfortunately, if a cell is added to the worksheet, the calculation chain may block the worksheet as the formulas will not be evaluated again until each individual cell with a formula is selected in the spreadsheet software and the Enter key is pressed manually. It is therefore strongly recommended not to activate this function.

In rare cases, a warning is issued when loading an xlsx file that an xml namespace has been removed from xml files. This refers to the internal structure of the loaded xlsx file. Certain xlsx files created by third-party applications contain a namespace (usually x). This namespace is not required for the file to work in spreadsheet software and is not expected by openxlsx2. It is therefore removed when the file is loaded into a workbook. Removal is generally considered safe, but the feature is still not commonly observed, hence the warning.

Initial support for binary openxml files (xlsb) has been added to the package. We parse the binary file format into pseudo-openxml files that we can import. Therefore, once imported, it is possible to interact with the file as if it had been provided in xlsx file format in the first place. This parsing into pseudo xml files is of course slower than reading directly from the binary file. Our implementation is also still missing some functions: some array formulas are not yet correct, conditional formatting and data validation are not implemented, nor are pivot tables and slicers.

### Value

A Workbook object.

```
## load existing workbook
fl <- system.file("extdata", "openxlsx2_example.xlsx", package = "openxlsx2")
```
 $wb < -wb\_load(file = f1)$ 

<span id="page-150-0"></span>wb\_merge\_cells *Merge cells within a worksheet*

### Description

Worksheet cell merging

### Usage

```
wb_merge_cells(wb, sheet = current_sheet(), dims = NULL, solve = FALSE, ...)
```

```
wb\_unmerge\_cells(wb, sheet = current\_sheet(), films = NULL, ...)
```
### Arguments

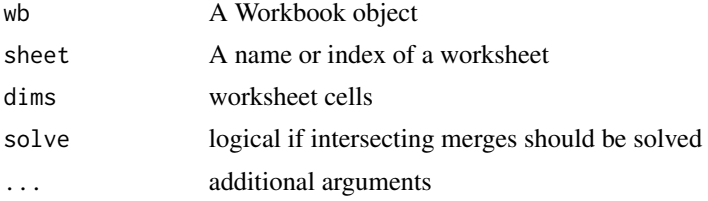

## Details

If using the deprecated arguments rows and cols with a merged region must be rectangular, only min and max of cols and rows are used.

# See Also

Other workbook wrappers: [base\\_font-wb](#page-5-0), [col\\_widths-wb](#page-7-0), [creators-wb](#page-25-0), [grouping-wb](#page-30-0), [row\\_heights-wb](#page-42-0), [wb\\_add\\_chartsheet\(](#page-95-0)), [wb\\_add\\_data\(](#page-101-0)), [wb\\_add\\_data\\_table\(](#page-104-0)), [wb\\_add\\_formula\(](#page-114-0)), [wb\\_add\\_pivot\\_table\(](#page-124-0)), [wb\\_add\\_slicer\(](#page-128-0)), [wb\\_add\\_worksheet\(](#page-132-0)), [wb\\_base\\_colors](#page-134-0), [wb\\_clone\\_worksheet\(](#page-138-0)), [wb\\_copy\\_cells\(](#page-141-0)), [wb\\_freeze\\_pane\(](#page-146-0)), [wb\\_save\(](#page-161-0)), [wb\\_set\\_last\\_modified\\_by\(](#page-165-0)), [wb\\_workbook\(](#page-173-0))

Other worksheet content functions: [col\\_widths-wb](#page-7-0), [filter-wb](#page-27-0), [grouping-wb](#page-30-0), [named\\_region-wb](#page-33-0), [row\\_heights-wb](#page-42-0), [wb\\_add\\_conditional\\_formatting\(](#page-98-0)), [wb\\_add\\_data\(](#page-101-0)), [wb\\_add\\_data\\_table\(](#page-104-0)), [wb\\_add\\_formula\(](#page-114-0)), [wb\\_add\\_pivot\\_table\(](#page-124-0)), [wb\\_add\\_slicer\(](#page-128-0)), [wb\\_add\\_thread\(](#page-131-0)), [wb\\_freeze\\_pane\(](#page-146-0))

```
# Create a new workbook
wb <- wb_workbook()$add_worksheet()
# Merge cells: Row 2 column C to F (3:6)
wb <- wb_merge_cells(wb, dims = "C3:F6")
# Merge cells:Rows 10 to 20 columns A to J (1:10)
```

```
wb \le - wb_merge_cells(wb, dims = wb_dims(rows = 10:20, cols = 1:10))
wb$add_worksheet()
## Intersecting merges
wb \leq wb_merge_cells(wb, \text{dims} = wb_dims(cols = 1:10, \text{rows} = 1))wb \le - wb_merge_cells(wb, dims = wb_dims(cols = 5:10, rows = 2))
wb < - wb_merge_cells(wb, dims = wb_dims(cols = 1:10, rows = 12))
try(wb_merge_cells(wb, dims = "A1:A10"))
## remove merged cells
# removes any intersecting merges
wb \le wb_unmerge_cells(wb, dims = wb_dims(cols = 1, rows = 1))
wb <- wb_merge_cells(wb, dims = "A1:A10")
# or let us decide how to solve this
wb <- wb_merge_cells(wb, dims = "A1:A10", solve = TRUE)
```
wb\_open *Preview a workbook in a spreadsheet software*

# Description

You can also use the shorter wb\$open() as a replacement. To open xlsx files, see  $x1$ \_open().

### Usage

wb\_open(wb)

### Arguments

wb a [wbWorkbook](#page-46-0) object

wb\_order *Order worksheets in a workbook*

# Description

Get/set order of worksheets in a Workbook object

### Usage

wb\_get\_order(wb)

wb\_set\_order(wb, sheets)

wb\_page\_setup 153

### Arguments

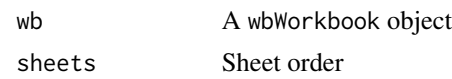

## Details

This function does not reorder the worksheets within the workbook object, it simply shuffles the order when writing to file.

### Examples

```
## setup a workbook with 3 worksheets
wb <- wb_workbook()
wb$add_worksheet("Sheet 1", grid_lines = FALSE)
wb$add_data_table(x = iris)
wb$add_worksheet("mtcars (Sheet 2)", grid_lines = FALSE)
wb$add_data(x = mtcars)wb$add_worksheet("Sheet 3", grid_lines = FALSE)
wb$add_data(x = Formaldehyde)wb_get_order(wb)
wb$get_sheet_na
wb$set-order(c(1, 3, 2)) # switch position of sheets 2 & 3
wb$add_data(2, 'This is still the "mtcars" worksheet', start_col = 15)
wb_get_order(wb)
wb$get_sheet_names() ## ordering within workbook is not changed
wb$set_order(3:1)
```
wb\_page\_setup *Set page margins, orientation and print scaling of a worksheet*

## Description

Set page margins, orientation and print scaling.

### Usage

```
wb_page_setup(
  wb,
  sheet = current_sheet(),
  orientation = NULL,
  scale = 100,
  left = 0.7,
  right = 0.7,
  top = 0.75,
  bottom = 0.75,
```

```
header = 0.3,
  footer = 0.3,
  fit_to_width = FALSE,
  fit_to_height = FALSE,
  paper_size = NULL,
 print_title_rows = NULL,
 print_title_cols = NULL,
  summary_row = NULL,
  summary_col = NULL,
  ...
\mathcal{L}
```
## Arguments

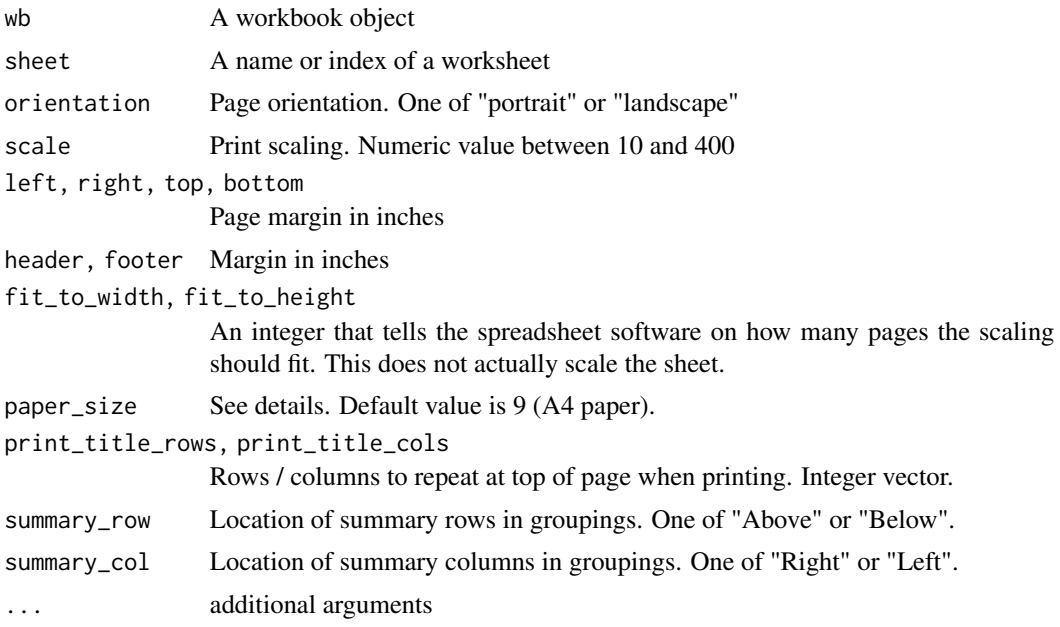

## Details

When adding fitting to width and height manual adjustment of the scaling factor is required. Setting fit\_to\_width and fit\_to\_height only tells spreadsheet software that the scaling was applied, but not which scaling was applied.

paper\_size is an integer corresponding to:

```
size "paper type"
```
- 1 Letter paper (8.5 in. by 11 in.)
- 2 Letter small paper (8.5 in. by 11 in.)<br>3 Tabloid paper (11 in. by 17 in.)
- Tabloid paper  $(11 \text{ in. by } 17 \text{ in.})$
- 4 Ledger paper  $(17 \text{ in. by } 11 \text{ in.})$ <br>5 Legal paper  $(8.5 \text{ in. by } 14 \text{ in.})$
- Legal paper  $(8.5 \text{ in. by } 14 \text{ in.})$
- 6 Statement paper (5.5 in. by 8.5 in.)
- 7 Executive paper (7.25 in. by 10.5 in.)

- 8 A3 paper (297 mm by 420 mm)
- 9 A4 paper (210 mm by 297 mm)
- 10 A4 small paper (210 mm by 297 mm)
- 11 A5 paper (148 mm by 210 mm)
- 12 B4 paper (250 mm by 353 mm)
- 13 B5 paper (176 mm by 250 mm)
- 14 Folio paper (8.5 in. by 13 in.)
- 15 Quarto paper (215 mm by 275 mm)
- 16 Standard paper (10 in. by 14 in.)
- 17 Standard paper (11 in. by 17 in.)
- 18 Note paper (8.5 in. by 11 in.)<br>19 #9 envelope (3.875 in. by 8.8
- 19 #9 envelope (3.875 in. by 8.875 in.)
- 20 #10 envelope (4.125 in. by 9.5 in.)
- 21 #11 envelope (4.5 in. by 10.375 in.)
- 22 #12 envelope (4.75 in. by 11 in.)
- 23 #14 envelope (5 in. by 11.5 in.)
- 24 C paper (17 in. by 22 in.)
- 25 D paper (22 in. by 34 in.)
- 26 E paper (34 in. by 44 in.)<br>27 DL envelope (110 mm by
- DL envelope (110 mm by 220 mm)
- 28 C5 envelope (162 mm by 229 mm)
- 29 C3 envelope (324 mm by 458 mm)
- 30 C4 envelope (229 mm by 324 mm)
- 31 C6 envelope (114 mm by 162 mm)
- 32 C65 envelope (114 mm by 229 mm)
- 33 B4 envelope (250 mm by 353 mm)
- 34 B5 envelope (176 mm by 250 mm)
- 35 B6 envelope (176 mm by 125 mm)
- 36 Italy envelope (110 mm by 230 mm)
- 37 Monarch envelope (3.875 in. by 7.5 in.)
- 38 6 3/4 envelope (3.625 in. by 6.5 in.)
- 39 US standard fanfold (14.875 in. by 11 in.)
- 40 German standard fanfold (8.5 in. by 12 in.)
- 41 German legal fanfold (8.5 in. by 13 in.)
- 42 ISO B4 (250 mm by 353 mm)
- 43 Japanese double postcard (200 mm by 148 mm)
- 44 Standard paper (9 in. by 11 in.)
- 45 Standard paper (10 in. by 11 in.)
- 46 Standard paper (15 in. by 11 in.)
- 47 Invite envelope (220 mm by 220 mm)
- 50 Letter extra paper (9.275 in. by 12 in.)
- 51 Legal extra paper (9.275 in. by 15 in.)
- 52 Tabloid extra paper (11.69 in. by 18 in.)
- 53 A4 extra paper (236 mm by 322 mm)
- 54 Letter transverse paper (8.275 in. by 11 in.)<br>55 A4 transverse paper (210 mm by 297 mm)
- 55 A4 transverse paper (210 mm by 297 mm)
- 56 Letter extra transverse paper (9.275 in. by 12 in.)
- 57 SuperA/SuperA/A4 paper (227 mm by 356 mm)
- 58 SuperB/SuperB/A3 paper (305 mm by 487 mm)
- 59 Letter plus paper (8.5 in. by 12.69 in.)
- 60 A4 plus paper (210 mm by 330 mm)
- 61 A5 transverse paper (148 mm by 210 mm)
- 62 JIS B5 transverse paper (182 mm by 257 mm)
- 63 A3 extra paper (322 mm by 445 mm)
- 64 A5 extra paper (174 mm by 235 mm)
- 65 ISO B5 extra paper (201 mm by 276 mm)
- 66 A2 paper (420 mm by 594 mm)
- 67 A3 transverse paper (297 mm by 420 mm)
- 68 A3 extra transverse paper (322 mm by 445 mm)
- 69 Japanese Double Postcard (200 mm x 148 mm) 70=A6(105mm x 148mm)
- 71 Japanese Envelope Kaku #2
- 72 Japanese Envelope Kaku #3
- 73 Japanese Envelope Chou #3
- 74 Japanese Envelope Chou #4
- 75 Letter Rotated (11in x 8 1/2 11 in)
- 76 A3 Rotated (420 mm x 297 mm)
- 77 A4 Rotated (297 mm x 210 mm)
- 78 A5 Rotated (210 mm x 148 mm)
- 79 B4 (JIS) Rotated (364 mm x 257 mm)
- 80 B5 (JIS) Rotated (257 mm x 182 mm)
- 81 Japanese Postcard Rotated (148 mm x 100 mm)
- 82 Double Japanese Postcard Rotated (148 mm x 200 mm) 83 = A6 Rotated (148 mm x 105 mm)
- 84 Japanese Envelope Kaku #2 Rotated
- 85 Japanese Envelope Kaku #3 Rotated
- 86 Japanese Envelope Chou #3 Rotated
- 87 Japanese Envelope Chou #4 Rotated 88=B6(JIS)(128mm x 182mm)
- 89 B6 (JIS) Rotated (182 mm x 128 mm)
- 90 (12 in x 11 in)
- 91 Japanese Envelope You #4
- 92 Japanese Envelope You #4 Rotated 93=PRC16K(146mm x 215mm) 94=PRC32K(97mm x 151mm)
- 95 PRC 32K(Big) (97 mm x 151 mm)
- 96 PRC Envelope #1 (102 mm x 165 mm)<br>97 PRC Envelope #2 (102 mm x 176 mm)
- 97 PRC Envelope #2 (102 mm x 176 mm)
- 98 PRC Envelope #3 (125 mm x 176 mm)
- 99 PRC Envelope #4 (110 mm x 208 mm)
- 100 PRC Envelope #5 (110 mm x 220 mm)
- 101 PRC Envelope #6 (120 mm x 230 mm)
- 102 PRC Envelope #7 (160 mm x 230 mm)
- 103 PRC Envelope #8 (120 mm x 309 mm)
- 104 PRC Envelope #9 (229 mm x 324 mm)
- 105 PRC Envelope #10 (324 mm x 458 mm)
- 106 PRC 16K Rotated
- 107 PRC 32K Rotated
- 108 PRC 32K(Big) Rotated
- 109 PRC Envelope #1 Rotated (165 mm x 102 mm)
- 110 PRC Envelope #2 Rotated (176 mm x 102 mm)

# wb\_protect 157

- 111 PRC Envelope #3 Rotated (176 mm x 125 mm) 112 PRC Envelope #4 Rotated (208 mm x 110 mm) 113 PRC Envelope #5 Rotated (220 mm x 110 mm) 114 PRC Envelope #6 Rotated (230 mm x 120 mm) 115 PRC Envelope #7 Rotated (230 mm x 160 mm) 116 PRC Envelope #8 Rotated (309 mm x 120 mm) 117 PRC Envelope #9 Rotated (324 mm x 229 mm)
- 118 PRC Envelope #10 Rotated (458 mm x 324 mm)

### Examples

```
wb <- wb_workbook()
wb$add_worksheet("S1")
wb$add_worksheet("S2")
wb$add_data_table(1, x = iris[1:30, ])
wb$add_data_table(2, x = iris[1:30, ], dims = c("C5"))
## landscape page scaled to 50%
wb$page_setup(sheet = 1, orientation = "landscape", scale = 50)
## portrait page scales to 300% with 0.5in left and right margins
wb$page_setup(sheet = 2, orientation = "portrait", scale = 300, left = 0.5, right = 0.5)
## print titles
wb$add_worksheet("print_title_rows")
wb$add_worksheet("print_title_cols")
wb$add_data("print_title_rows", rbind(iris, iris, iris, iris))
wb$add_data("print_title_cols", x = rbind(mtcars, mtcars, mtcars), row_names = TRUE)
wb$page_setup(sheet = "print_title_rows", print_title_rows = 1) ## first row
wb$page_setup(sheet = "print_title_cols", print_title_cols = 1, print_title_rows = 1)
```
### wb\_protect *Protect a workbook from modifications*

### Description

Protect or unprotect a workbook from modifications by the user in the graphical user interface. Replaces an existing protection.

### Usage

```
wb_protect(
 wb,
 protext = TRUE,password = NULL,
```

```
lock_structure = FALSE,
  lock_windows = FALSE,
  type = 1,
  file_sharing = FALSE,
  username = unname(Sys.info()["user"]),
  read_only_recommended = FALSE,
  ...
\mathcal{L}
```
# Arguments

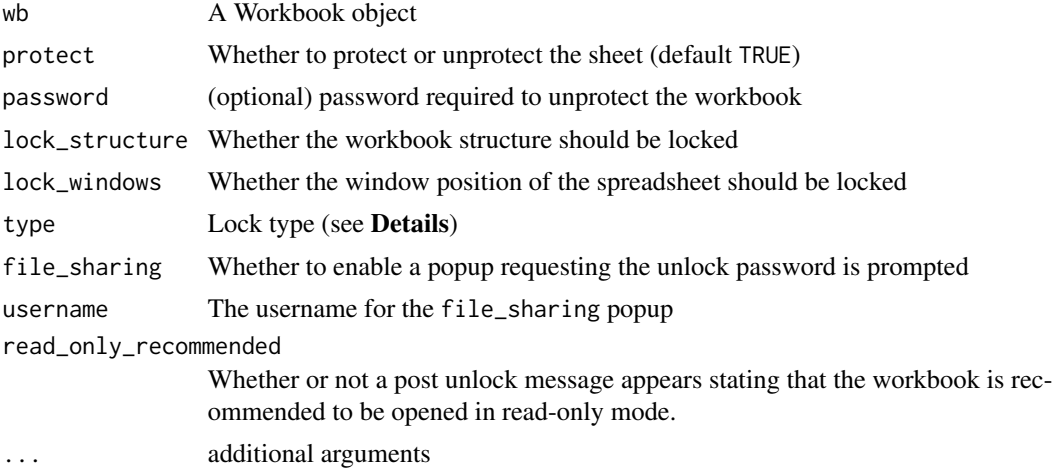

## Details

Lock types:

- 1 xlsx with password (default)
- 2 xlsx recommends read-only
- 4 xlsx enforces read-only
- 8 xlsx is locked for annotation

```
wb <- wb_workbook()
wb$add_worksheet("S1")
wb_protect(wb, protect = TRUE, password = "Password", lock_structure = TRUE)
# Remove the protection
wb_protect(wb, protect = FALSE)
wb <- wb_protect(
  wb,
  protect = TRUE,
  password = "Password",
  lock_structure = TRUE,
```
# wb\_protect\_worksheet 159

```
type = 2L,
 file_sharing = TRUE,
 username = "Test",
 read_only_recommended = TRUE
)
```
wb\_protect\_worksheet *Protect a worksheet from modifications*

## Description

Protect or unprotect a worksheet from modifications by the user in the graphical user interface. Replaces an existing protection. Certain features require applying unlocking of initialized cells in the worksheet and across columns and/or rows.

### Usage

```
wb_protect_worksheet(
  wb,
  sheet = current_sheet(),
 protect = TRUE,
 password = NULL,
 properties = NULL
)
```
### Arguments

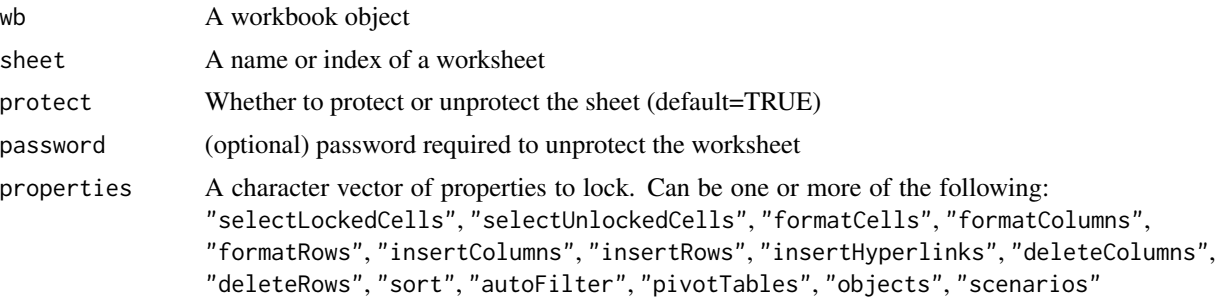

```
wb <- wb_workbook()
wb$add_worksheet("S1")
wb$add_data_table(1, x = iris[1:30, ])
wb$protect_worksheet(
 "S1",
 protect = TRUE,
 properties = c("formatCells", "formatColumns", "insertColumns", "deleteColumns")
```

```
# Formatting cells / columns is allowed , but inserting / deleting columns is protected:
wb$protect_worksheet(
  "S1",
  protect = TRUE,
  c(formatCells = FALSE, formatColumns = FALSE,
                 insertColumns = TRUE, deleteColumns = TRUE)
)
# Remove the protection
wb$protect_worksheet("S1", protect = FALSE)
```
wb\_remove\_tables *Remove a data table from a worksheet*

### Description

Remove Excel tables in a workbook using its name.

# Usage

wb\_remove\_tables(wb, sheet = current\_sheet(), table, remove\_data = TRUE)

## Arguments

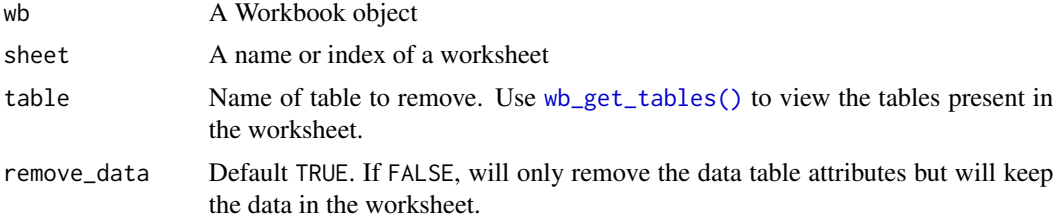

### Value

The wbWorkbook, invisibly

# Examples

```
wb <- wb_workbook()
wb$add_worksheet(sheet = "Sheet 1")
wb$add_worksheet(sheet = "Sheet 2")
wb$add_data_table(sheet = "Sheet 1", x = iris, table_name = "iris")
wb$add_data_table(sheet = 1, x = mtcars, table_name = "mtcars", start_col = 10)
## delete worksheet removes table objects
wb \leq wb_remove_worksheet(wb, sheet = 1)
```
)

# wb\_remove\_worksheet 161

```
wb$add_data_table(sheet = 1, x = iris, table_name = "iris")wb$add_data_table(sheet = 1, x = mtcars, table_name = "mtcars", start_col = 10)
## wb_remove_tables() deletes table object and all data
wb_get_tables(wb, sheet = 1)
wb$remove_tables(sheet = 1, table = "iris")
wb4add_data_table(sheet = 1, x = iris, table_name = "iris")wb\_get\_tables(wb, sheet = 1)wb$remove_tables(sheet = 1, table = "iris")
```
wb\_remove\_worksheet *Remove a worksheet from a workbook*

# Description

Remove a worksheet from a workbook

### Usage

```
wb_remove_worksheet(wb, sheet = current_sheet())
```
# Arguments

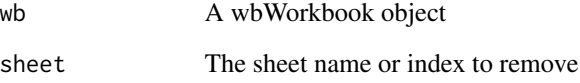

### Value

The wbWorkbook object, invisibly.

```
## load a workbook
wb <- wb_load(file = system.file("extdata", "openxlsx2_example.xlsx", package = "openxlsx2"))
## Remove sheet 2
wb <- wb_remove_worksheet(wb, 2)
```
<span id="page-161-0"></span>

# Description

Save a workbook to file

### Usage

 $wb\_save(wb, file = NULL, overwrite = TRUE, path = NULL)$ 

## Arguments

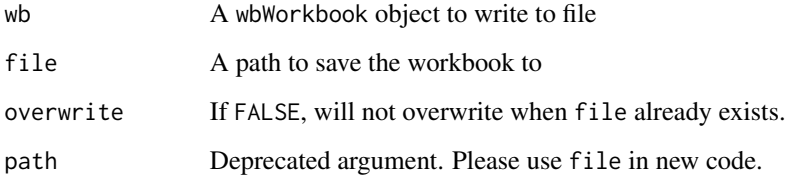

### Value

the wbWorkbook object, invisibly

## See Also

Other workbook wrappers: [base\\_font-wb](#page-5-0), [col\\_widths-wb](#page-7-0), [creators-wb](#page-25-0), [grouping-wb](#page-30-0), [row\\_heights-wb](#page-42-0), [wb\\_add\\_chartsheet\(](#page-95-0)), [wb\\_add\\_data\(](#page-101-0)), [wb\\_add\\_data\\_table\(](#page-104-0)), [wb\\_add\\_formula\(](#page-114-0)), [wb\\_add\\_pivot\\_table\(](#page-124-0)), [wb\\_add\\_slicer\(](#page-128-0)), [wb\\_add\\_worksheet\(](#page-132-0)), [wb\\_base\\_colors](#page-134-0), [wb\\_clone\\_worksheet\(](#page-138-0)), [wb\\_copy\\_cells\(](#page-141-0)), [wb\\_freeze\\_pane\(](#page-146-0)), [wb\\_merge\\_cells\(](#page-150-0)), [wb\\_set\\_last\\_modified\\_by\(](#page-165-0)), [wb\\_workbook\(](#page-173-0))

```
## Create a new workbook and add a worksheet
wb <- wb_workbook("Creator of workbook")
wb$add_worksheet(sheet = "My first worksheet")
## Save workbook to working directory
wb\_save(wb, file = temp\_xlsx(), overwrite = TRUE)
```
# Description

Set the workbook position, size and filter

# Usage

```
wb_set_bookview(
  wb,
  active_tab = NULL,
  auto_filter_date_grouping = NULL,
  first_sheet = NULL,
 minimized = NULL,
  show_horizontal_scroll = NULL,
  show_sheet_tabs = NULL,
  show_vertical_scroll = NULL,
  tab_ratio = NULL,
  visibility = NULL,
 window_height = NULL,
 window_width = NULL,
  x_window = NULL,
 y_window = NULL,
  ...
)
```
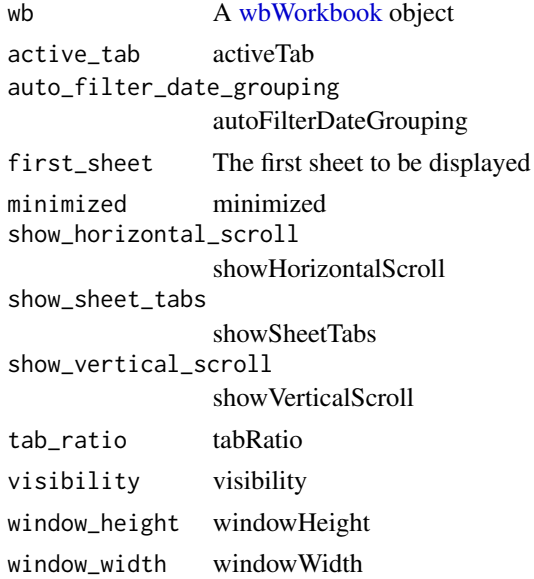

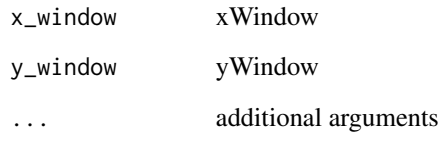

## Value

The Workbook object

wb\_set\_grid\_lines *Modify grid lines visibility in a worksheet*

# Description

Set worksheet grid lines to show or hide. You can also add / remove grid lines when creating a worksheet with [wb\\_add\\_worksheet\(grid\\_lines = FALSE\)](#page-132-0)

## Usage

```
wb_set_grid_lines(wb, sheet = current_sheet(), show = FALSE, print = show)
wb_grid_lines(wb, sheet = current_sheet(), show = FALSE, print = show)
```
# Arguments

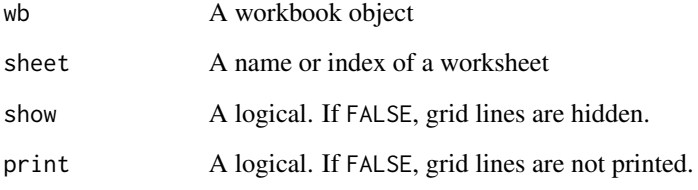

```
wb <- wb_workbook()$add_worksheet()$add_worksheet()
wb$get_sheet_names() ## list worksheets in workbook
wb$set_grid_lines(1, show = FALSE)
wb$set_grid_lines("Sheet 2", show = FALSE)
```
wb\_set\_header\_footer *Set headers and footers of a worksheet*

# Description

Set document headers and footers. You can also do this when adding a worksheet with [wb\\_add\\_worksheet\(\)](#page-132-0) with the header, footer arguments and friends. These will show up when printing an xlsx file.

# Usage

```
wb_set_header_footer(
  wb,
  sheet = current_sheet(),
 header = NULL,footer = NULL,
  even_header = NULL,
  even_footer = NULL,
  first_header = NULL,
  first_footer = NULL,
  ...
\mathcal{L}
```
# Arguments

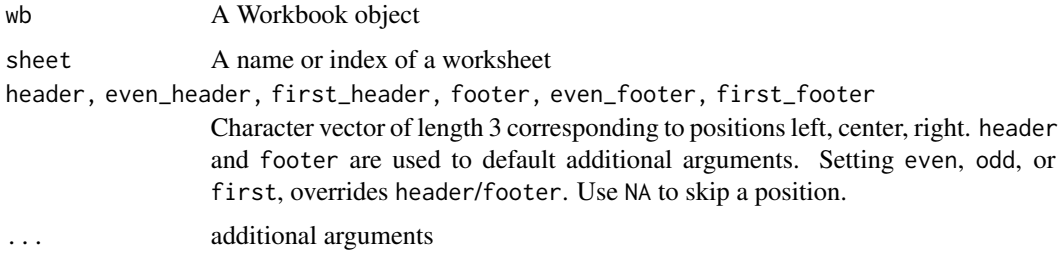

### Details

Headers and footers can contain special tags

- &[Page] Page number
- &[Pages] Number of pages
- &[Date] Current date
- &[Time] Current time
- &[Path] File path
- &[File] File name
- &[Tab] Worksheet name

### Examples

```
wb <- wb_workbook()
# Add example data
wb$add_worksheet("S1")$add_data(x = 1:400)
wb$add_worksheet("S2")$add_data(x = 1:400)
wb$add_worksheet("S3")$add_data(x = 3:400)
wb$add_worksheet("S4")$add_data(x = 3:400)
wb$set_header_footer(
  sheet = "S1",header = c("ODD HEAD LEFT", "ODD HEAD CENTER", "ODD HEAD RIGHT"),
  footer = c("ODD FOOT RIGHT", "ODD FOOT CENTER", "ODD FOOT RIGHT"),
  even_header = c("EVEN HEAD LEFT", "EVEN HEAD CENTER", "EVEN HEAD RIGHT"),
  even_footer = c("EVEN FOOT RIGHT", "EVEN FOOT CENTER", "EVEN FOOT RIGHT"),
  first_header = c("TOP", "OF FIRST", "PAGE"),
  first_footer = c("BOTTOM", "OF FIRST", "PAGE")
)
wb$set_header_footer(
  sheet = 2,
  header = c("&[Date]", "ALL HEAD CENTER 2", "&[Page] / &[Pages]"),
  footer = c("&[Path]&[File]", NA, "&[Tab]"),
  first_header = c(NA, "Center Header of First Page", NA),
  first_footer = c(NA, "Center Footer of First Page", NA)
)
wb$set_header_footer(
  sheet = 3,
  header = c("ALL HEAD LEFT 2", "ALL HEAD CENTER 2", "ALL HEAD RIGHT 2"),
  footer = c("ALL FOOT RIGHT 2", "ALL FOOT CENTER 2", "ALL FOOT RIGHT 2")
\lambdawb$set_header_footer(
  sheet = 4,
  first_header = c("FIRST ONLY L", NA, "FIRST ONLY R"),
  first_footer = c("FIRST ONLY L", NA, "FIRST ONLY R")
)
```
<span id="page-165-0"></span>wb\_set\_last\_modified\_by

*Modify author in the metadata of a workbook*

## Description

Just a wrapper of wb\$set\_last\_modified\_by()

### Usage

wb\_set\_last\_modified\_by(wb, name, ...)

### Arguments

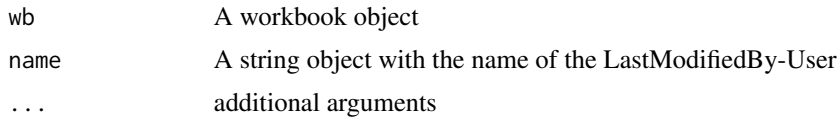

# See Also

```
Other workbook wrappers: base_font-wb, col_widths-wb, creators-wb, grouping-wb, row_heights-wb,
wb_add_chartsheet(), wb_add_data(), wb_add_data_table(), wb_add_formula(), wb_add_pivot_table(),
wb_add_slicer(), wb_add_worksheet(), wb_base_colors, wb_clone_worksheet(), wb_copy_cells(),
wb_freeze_pane(), wb_merge_cells(), wb_save(), wb_workbook()
```
## Examples

wb <- wb\_workbook() wb\_set\_last\_modified\_by(wb, "test")

wb\_set\_sheetview *Modify the default view of a worksheet*

## **Description**

This helps set a worksheet's appearance, such as the zoom, whether to show grid lines

### Usage

```
wb_set_sheetview(
 wb,
  sheet = current_sheet(),
  color_id = NULL,
  default_grid_color = NULL,
  right_to_left = NULL,
  show_formulas = NULL,
  show_grid_lines = NULL,
  show_outline_symbols = NULL,
  show_row_col_headers = NULL,
  show_ruler = NULL,
  show_white_space = NULL,
  show_zeros = NULL,
  tab_selected = NULL,
  top\_left\_cell = NULL,
  view = NULL,
  window_protection = NULL,
  workbook_view_id = NULL,
  zoom_scale = NULL,
  zoom_scale_normal = NULL,
```

```
zoom_scale_page_layout_view = NULL,
  zoom_scale_sheet_layout_view = NULL,
  ...
\mathcal{L}
```
# Arguments

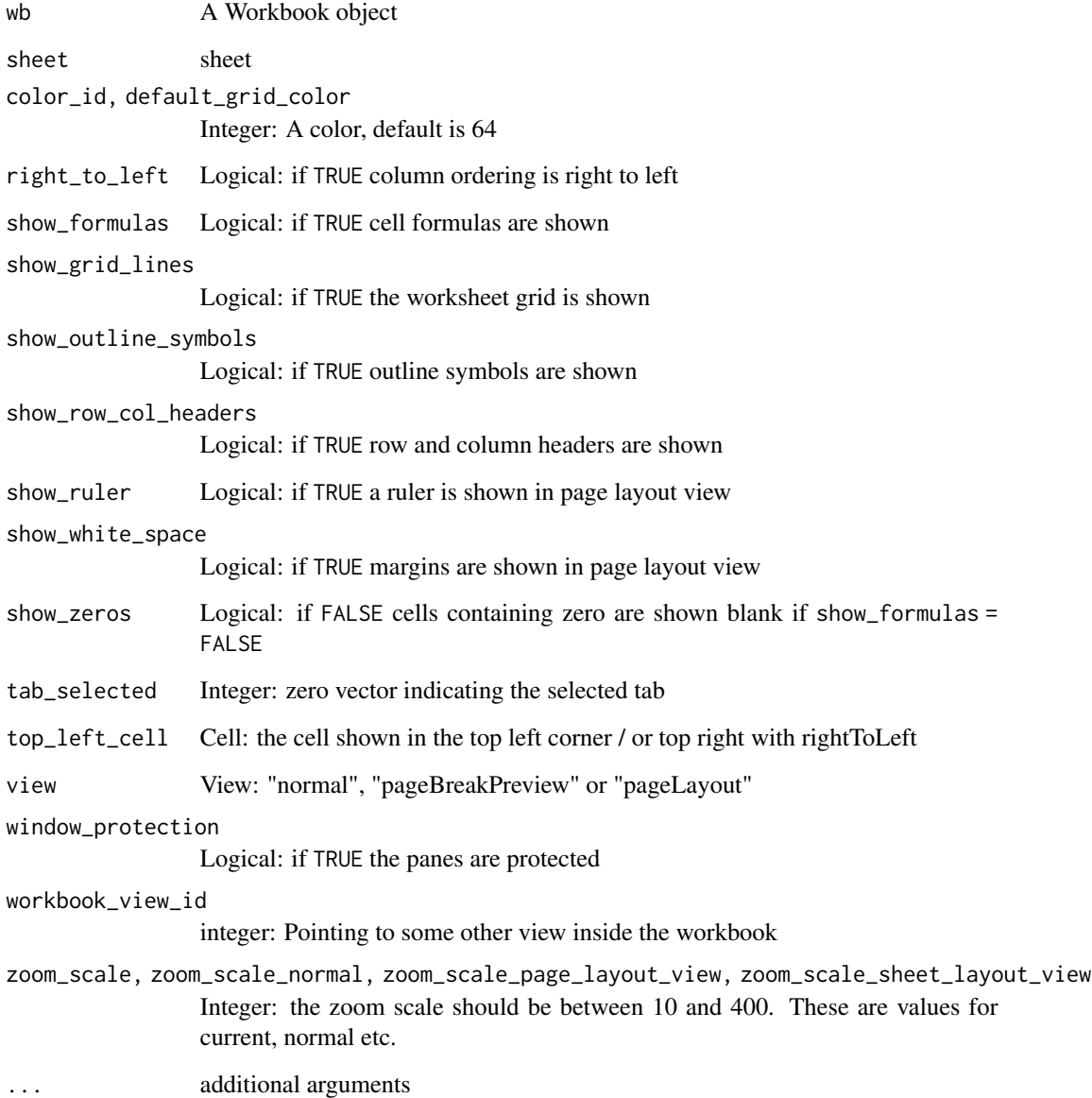

# Value

The wbWorkbook object, invisibly

### $wb\_to\_df$  169

## Examples

```
wb <- wb_workbook()$add_worksheet()
```

```
wb$set_sheetview(
 zoom\_scale = 75,
 right_to_left = FALSE,
 show_formulas = TRUE,
 show_grid_lines = TRUE,
 show_outline_symbols = FALSE,
 show_row_col_headers = TRUE,
 show_ruler = TRUE,
 show_white_space = FALSE,
 tab_selected = 1,
 top_left_cell = "B1",
 view = "normal",
 window_protection = TRUE
)
```
<span id="page-168-0"></span>wb\_to\_df *Create a data frame from a Workbook*

## **Description**

Simple function to create a data.frame from a sheet in workbook. Simple as in it was simply written down. read\_xlsx() and wb\_read() are just internal wrappers of wb\_to\_df() intended for people coming from other packages.

### Usage

```
wb_to_df(
  file,
  sheet,
  start_{row} = 1,
  start_col = NULL,
  row_names = FALSE,
  col_names = TRUE,
  skip_empty_rows = FALSE,
  skip_empty_cols = FALSE,
  skip_hidden_rows = FALSE,
  skip_hidden_cols = FALSE,
  rows = NULL,cols = NULL,
  detect_dates = TRUE,
  na.strings = "#N/A",
  na.numbers = NA,
  fill_merged_cells = FALSE,
  dims,
  show_formula = FALSE,
```
170 wb\_to\_df

```
convert = TRUE,
  types,
  named_region,
 keep_attributes = FALSE,
  ...
)
read_xlsx(
  file,
  sheet,
  start_row = 1,
  start_col = NULL,
  row_names = FALSE,
  col_names = TRUE,
  skip_empty_rows = FALSE,
  skip_empty_cols = FALSE,
  rows = NULL,cols = NULL,
  detect_dates = TRUE,
  named_region,
 na.strings = "#N/A",
  na.numbers = NA,fill_merged_cells = FALSE,
  ...
\mathcal{L}wb_read(
  file,
  sheet = 1,
 start_row = 1,
  start_col = NULL,
  row_names = FALSE,
  col_names = TRUE,
  skip_empty_rows = FALSE,
  skip_empty_cols = FALSE,
  rows = NULL,cols = NULL,
  detect_dates = TRUE,
  named_region,
 na.strings = "NA",
 na.numbers = NA,
  ...
```
 $\mathcal{L}$ 

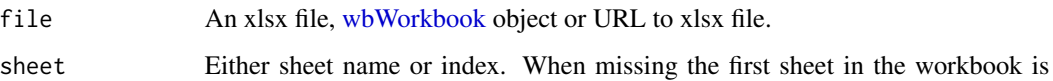

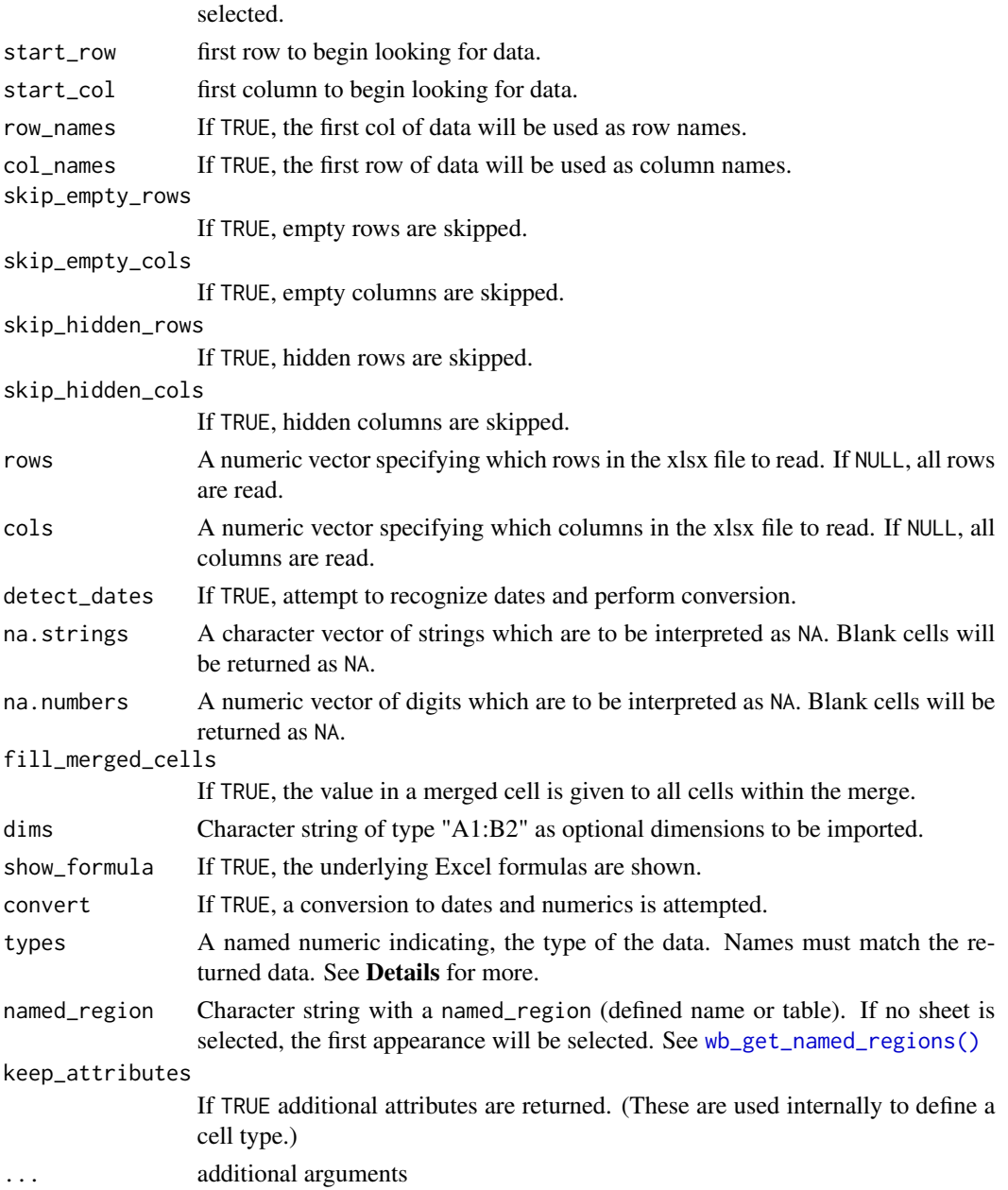

## Details

The returned data frame will have named rows matching the rows of the worksheet. With col\_names = FALSE the returned data frame will have column names matching the columns of the worksheet. Otherwise the first row is selected as column name.

Depending if the R package hms is loaded, wb\_to\_df() returns hms variables or string variables in the hh:mm:ss format.

The types argument must be a named numeric.

- 0: character
- 1: numeric
- 2: date
- 3: posixt (datetime)
- 4: logical

wb\_to\_df() will not pick up formulas added to a workbook object via [wb\\_add\\_formula\(\)](#page-114-0). This is because only the formula is written and left to be evaluated when the file is opened in a spreadsheet software. Opening, saving and closing the file in a spreadsheet software will resolve this.

### See Also

[wb\\_get\\_named\\_regions\(\)](#page-33-1)

```
###########################################################################
# numerics, dates, missings, bool and string
example_file <- system.file("extdata", "openxlsx2_example.xlsx", package = "openxlsx2")
wb1 <- wb_load(example_file)
# import workbook
wb_to_df(wb1)
# do not convert first row to column names
wb_to_df(wb1, col_names = FALSE)
# do not try to identify dates in the data
wb_to_df(wb1, detect_dates = FALSE)
# return the underlying Excel formula instead of their values
wb_to_df(wb1, show_formula = TRUE)
# read dimension without colNames
wb\_to\_df(wb1, \text{ dims} = "A2:CS", \text{ col}_\text{names} = FALSE)# read selected cols
wb_to_df(wb1, cols = c("A:B", "G"))
# read selected rows
wb\_to\_df(wb1, rows = c(2, 4, 6))# convert characters to numerics and date (logical too?)
wb_to_df(wb1, convert = FALSE)
# erase empty rows from dataset
wb_to_df(wb1, skip_empty_rows = TRUE)
# erase empty columns from dataset
wb_to_df(wb1, skip_empty_cols = TRUE)
```

```
# convert first row to rownames
wb\_to\_df(wb1, sheet = 2, dims = "C6:G9", row\_names = TRUE)# define type of the data.frame
wb\_to\_df(wb1, \text{cols} = c(2, 5), \text{types} = c("Var1" = 0, "Var3" = 1))# start in row 5
wb_to_df(wb1, start_row = 5, col_names = FALSE)
# na string
wb_to_df(wb1, na.strings = "a")
###########################################################################
# Named regions
file_named_region <- system.file("extdata", "namedRegions3.xlsx", package = "openxlsx2")
wb2 <- wb_load(file_named_region)
# read dataset with named_region (returns global first)
wb_to_df(wb2, named_region = "MyRange", col_names = FALSE)
# read named_region from sheet
wb_to_df(wb2, named_region = "MyRange", sheet = 4, col_names = FALSE)
# read_xlsx() and wb_read()
example_file <- system.file("extdata", "openxlsx2_example.xlsx", package = "openxlsx2")
read_xlsx(file = example_file)
df1 \leq - wb_read(file = example_file, sheet = 1)
df2 \leq Wb_{\text{read}}(file = example_{file}, sheet = 1, rows = c(1, 3, 5), cols = 1:3)
```
wb\_update\_table *Update a data table position in a worksheet*

### Description

Update the position of a data table, possibly written using [wb\\_add\\_data\\_table\(\)](#page-104-0)

## Usage

```
wb_update_table(wb, sheet = current_sheet(), dims = "A1", tabname)
```
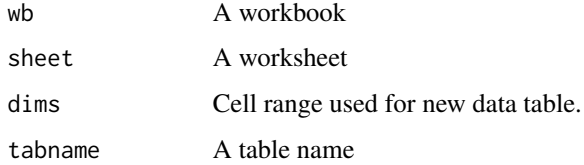

# Details

Be aware that this function does not alter any filter. Excluding or adding rows does not make rows appear nor will it hide them.

### Examples

```
wb <- wb_workbook()$add_worksheet()$add_data_table(x = mtcars)
wb$update_table(tabname = "Table1", dims = "A1:J4")
```
### <span id="page-173-0"></span>wb\_workbook *Create a new Workbook object*

## Description

Initialize a [wbWorkbook](#page-46-0) object. You can set workbook properties as well.

## Usage

```
wb_workbook(
 creator = NULL,
  title = NULL,
  subject = NULL,category = NULL,
  datetime_created = Sys.time(),
  theme = NULL,
  keywords = NULL,
  comments = NULL,
 manager = NULL,
  company = NULL,
  ...
\mathcal{L}
```
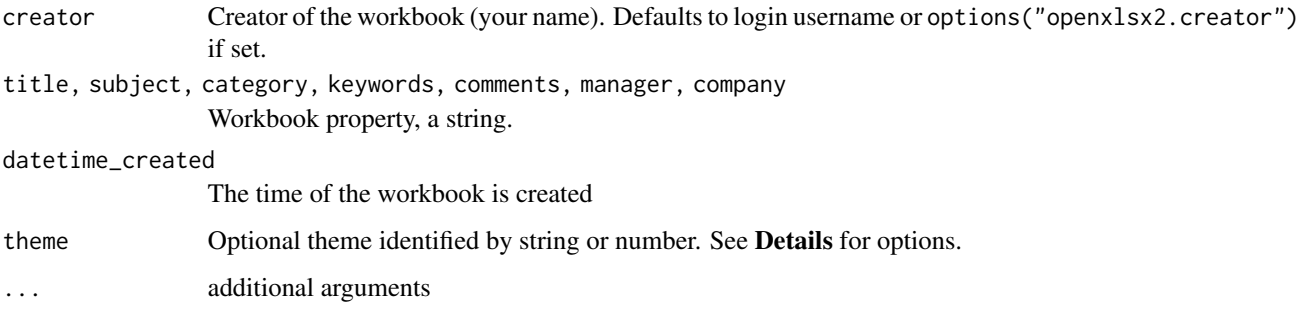

# write\_xlsx 175

### Details

theme can be one of "Atlas", "Badge", "Berlin", "Celestial", "Crop", "Depth", "Droplet", "Facet", "Feathered", "Gallery", "Headlines", "Integral", "Ion", "Ion Boardroom", "LibreOffice", "Madison", "Main Event", "Mesh", "Office 2007 - 2010 Theme", "Office 2013 - 2022 Theme", "Office Theme", "Old Office Theme", "Organic", "Parallax", "Parcel", "Retrospect", "Savon", "Slice", "Vapor Trail", "View", "Wisp", "Wood Type"

# Value

A wbWorkbook object

# See Also

```
Other workbook wrappers: base_font-wb, col_widths-wb, creators-wb, grouping-wb, row_heights-wb,
wb_add_chartsheet(), wb_add_data(), wb_add_data_table(), wb_add_formula(), wb_add_pivot_table(),
wb_add_slicer(), wb_add_worksheet(), wb_base_colors, wb_clone_worksheet(), wb_copy_cells(),
wb_freeze_pane(), wb_merge_cells(), wb_save(), wb_set_last_modified_by()
```
## Examples

```
## Create a new workbook
wb <- wb_workbook()
## Set Workbook properties
wb <- wb_workbook(
 creator = "Me",
  title = "Expense Report",
  subject = "Expense Report - 2022 Q1",
  category = "sales"
)
```
write\_xlsx *Write data to an xlsx file*

# Description

Write a data frame or list of data frames to an xlsx file.

### Usage

```
write_x lsx(x, file, as_table = FALSE, ...)
```
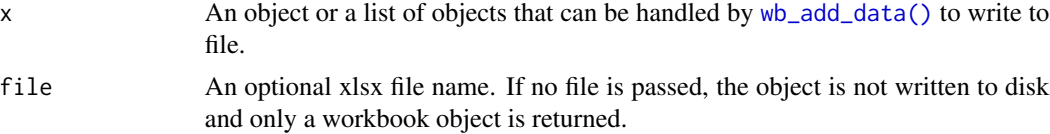

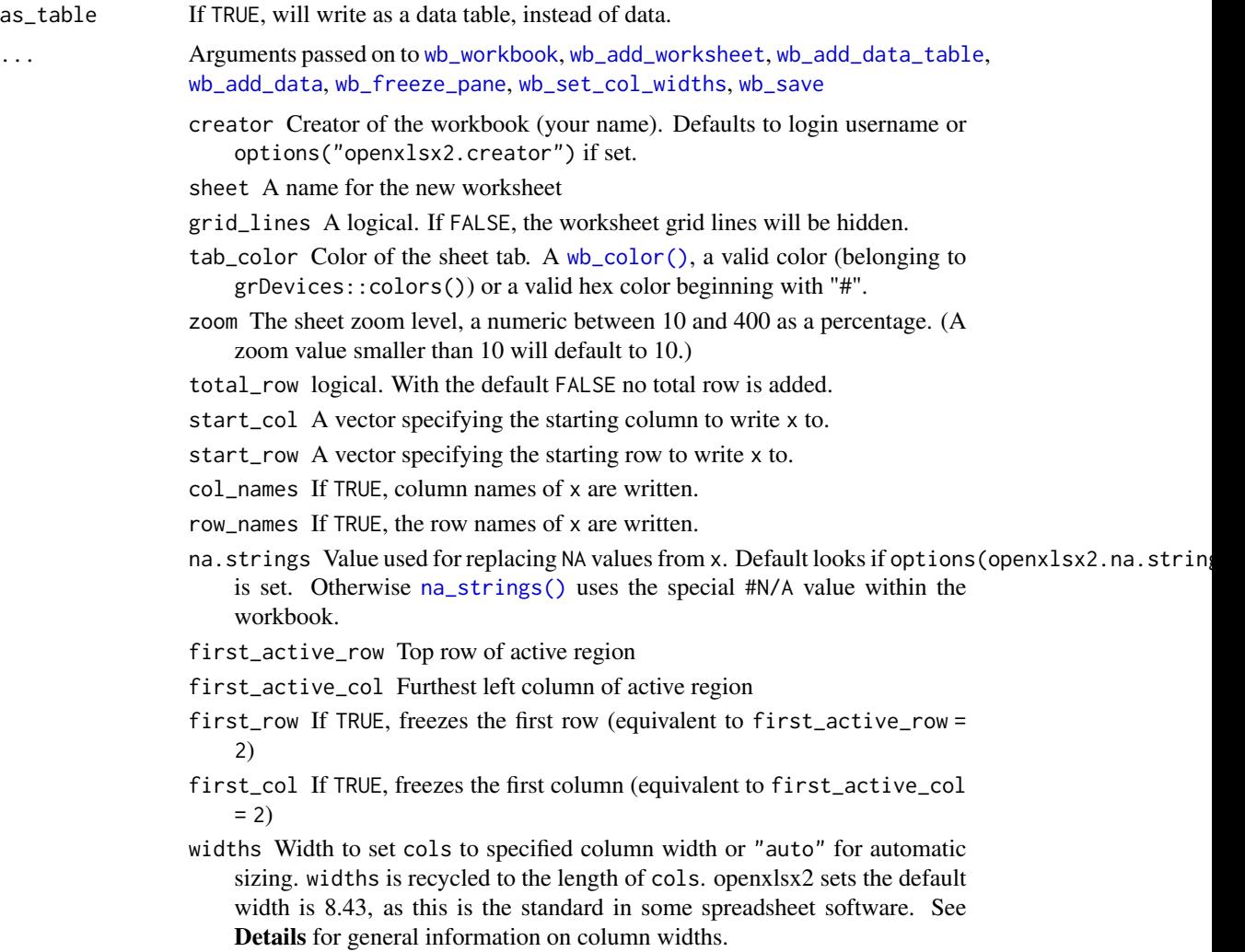

overwrite If FALSE, will not overwrite when file already exists.

# Details

columns of x with class Date or POSIXt are automatically styled as dates and datetimes respectively.

# Value

A workbook object

```
## write to working directory
write_xlsx(iris, file = temp_xlsx(), col_names = TRUE)
write_xlsx(iris,
  file = temp_xlsx(),
```
### xl\_open 177

```
col_names = TRUE
)
## Lists elements are written to individual worksheets, using list names as sheet names if available
l < - list("IRIS" = iris, "MTCARS" = mtcars, matrix(runif(1000), ncol = 5))
write_xlsx(l, temp_xlsx(), col_widths = c(NA, "auto", "auto"))
## different sheets can be given different parameters
write_xlsx(l, temp_xlsx(),
  start_col = c(1, 2, 3), start_row = 2,
  as_table = c(TRUE, TRUE, FALSE), with_filter = c(TRUE, FALSE, FALSE)
\mathcal{L}# specify column widths for multiple sheets
write_xlsx(l, temp_xlsx(), col_widths = 20)
write_xlsx(l, temp_xlsx(), col_widths = list(100, 200, 300))
write_xlsx(1, temp_xlsx(), col_widths = list(rep(10, 5), rep(8, 11), rep(5, 5)))
```
<span id="page-176-0"></span>xl\_open *Open an xlsx file or a* wbWorkbook *object*

### **Description**

This function tries to open a Microsoft Excel (xls/xlsx) file or, an [wbWorkbook](#page-46-0) with the proper application, in a portable manner.

On Windows it uses base::shell.exec() (Windows only function) to determine the appropriate program.

On Mac, (c) it uses system default handlers, given the file type.

On Linux, it searches (via which) for available xls/xlsx reader applications (unless options('openxlsx2.excelApp') is set to the app bin path), and if it finds anything, sets options('openxlsx2.excelApp') to the program chosen by the user via a menu (if many are present, otherwise it will set the only available). Currently searched for apps are Libreoffice/Openoffice (soffice bin), Gnumeric (gnumeric) and Calligra Sheets (calligrasheets).

## Usage

```
x1_open(x, interactive = NA)
## S3 method for class 'wbWorkbook'
x1_open(x, interactive = NA)
## Default S3 method:
x1_open(x, interactive = NA)
```
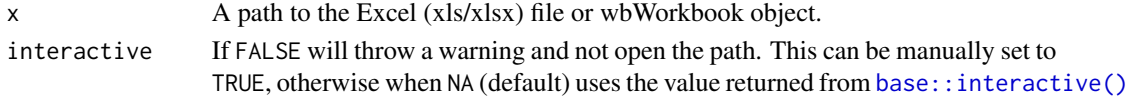

# Examples

```
if (interactive()) {
 xlsx_file <- system.file("extdata", "openxlsx2_example.xlsx", package = "openxlsx2")
 xl_open(xlsx_file)
 # (not yet saved) Workbook example
 wb <- wb_workbook()
 x \le - mtcars[1:6, ]
 wb$add_worksheet("Cars")
 wb$add_data("Cars", x, start_col = 2, start_row = 3, row_names = TRUE)
 xl_open(wb)
}
```
xml\_add\_child *append xml child to node*

# Description

append xml child to node

## Usage

```
xml_add_child(xml_node, xml_child, level, pointer = FALSE, ...)
```
# Arguments

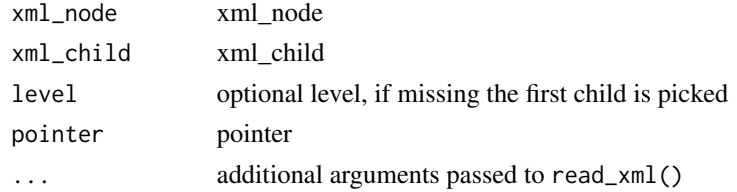

```
xml_node <- "<a><br/>b/>>/>></a>"
xml\_child \leq - "\leq c />"
# add child to first level node
xml_add_child(xml_node, xml_child)
# add child to second level node as request
xml_node <- xml_add_child(xml_node, xml_child, level = c("b"))
# add child to third level node as request
xml_node <- xml_add_child(xml_node, "<d/>", level = c("b", "c"))
```
### Description

Needs xml node and named character vector as input. Modifies the arguments of each first child found in the xml node and adds or updates the attribute vector.

### Usage

```
xml_attr_mod(
  xml_content,
  xml_attributes,
  escapes = FALSE,
  declaration = FALSE,
  remove_empty_attr = TRUE
)
```
## Arguments

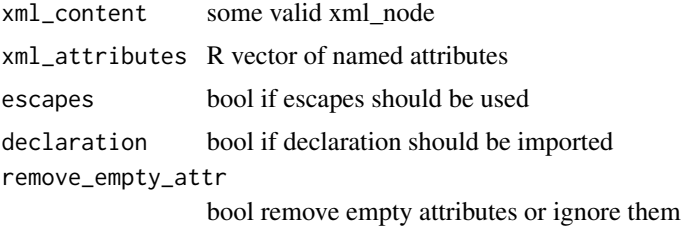

### Details

If a named attribute in xml\_attributes is "" remove the attribute from the node. If xml\_attributes contains a named entry found in the xml node, it is updated else it is added as attribute.

# Examples

```
# add single node
  xml_node <- "<a foo=\"bar\">openxlsx2</a><b />"
  xml_attr \leftarrow c(qux = "quux")# "<a foo=\"bar\" qux=\"quux\">openxlsx2</a><b qux=\"quux\"/>"
  xml_attr_mod(xml_node, xml_attr)
# update node and add node
  xml_node <- "<a foo=\"bar\">openxlsx2</a><br/>>b />"
  xml_attr \leftarrow c(foo = "baz", qux = "quux")# "<a foo=\"baz\" qux=\"quux\">openxlsx2</a><b foo=\"baz\" qux=\"quux\"/>"
  xml_attr_mod(xml_node, xml_attr)
```
# remove node and add node

```
xml_node <- "<a foo=\"bar\">openxlsx2</a><b />"
xml_attr \leftarrow c(foo = "", qux = "quux")# "<a qux=\"quux\">openxlsx2</a><b qux=\"quux\"/>"
xml_attr_mod(xml_node, xml_attr)
```
xml\_node\_create *create xml\_node from R objects*

### Description

takes xml\_name, xml\_children and xml\_attributes to create a new xml\_node.

### Usage

```
xml_node_create(
  xml_name,
  xml_children = NULL,
  xml_attributes = NULL,
 escapes = FALSE,
  declaration = FALSE
)
```
Arguments

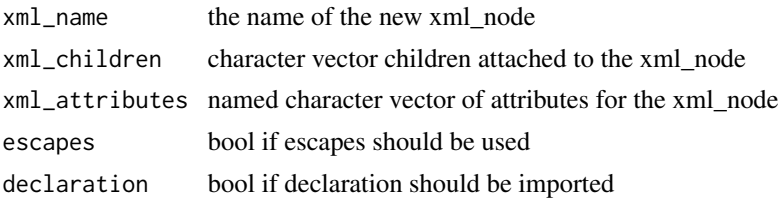

## Details

if xml\_children or xml\_attributes should be empty, use NULL

```
xml_name <- "a"
# "<a/>"
xml_node_create(xml_name)
xml_child <- "openxlsx"
# "<a>openxlsx</a>"
xml_node_create(xml_name, xml_children = xml_child)
xml_attr \leftarrow c(foo = "baz", qux = "quux")# "<a foo=\"baz\" qux=\"quux\"/>"
xml_node_create(xml_name, xml_attributes = xml_attr)
```
```
# "<a foo=\"baz\" qux=\"quux\">openxlsx</a>"
xml_node_create(xml_name, xml_children = xml_child, xml_attributes = xml_attr)
```
xml\_rm\_child *remove xml child to node*

### Description

remove xml child to node

#### Usage

```
xml_rm_child(xml_node, xml_child, level, which = 0, pointer = FALSE, ...)
```
#### Arguments

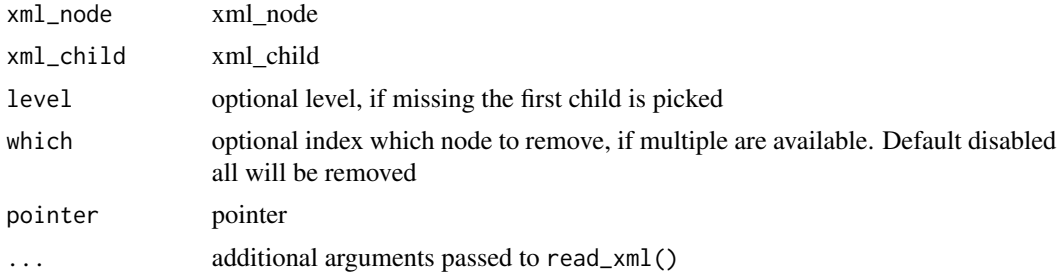

#### Examples

```
xml_node <- "<a><b><c><d/></c></b><c/></a>"
xml_child <- "c"
xml_rm_child(xml_node, xml_child)
xml_rm_child(xml_node, xml_child, level = c("b"))
xml_rm_child(xml_node, "d", level = c("b", "c"))
```
# **Index**

∗ comments person-wb, [38](#page-37-0) wb\_add\_comment, [98](#page-97-0) ∗ style creating functions create\_border, [12](#page-11-0) create\_cell\_style, [13](#page-12-0) create\_colors\_xml, [15](#page-14-0) create\_dxfs\_style, [16](#page-15-0) create\_fill, [18](#page-17-0) create\_font, [18](#page-17-0) create\_numfmt, [21](#page-20-0) create\_tablestyle, [24](#page-23-0) ∗ styles wb\_add\_border, [92](#page-91-0) wb\_add\_cell\_style, [93](#page-92-0) wb\_add\_fill, [112](#page-111-0) wb\_add\_font, [113](#page-112-0) wb\_add\_named\_style, [122](#page-121-0) wb\_add\_numfmt, [123](#page-122-0) wb\_cell\_style, [137](#page-136-0) ∗ workbook styling functions base\_font-wb, [6](#page-5-0) wb\_add\_dxfs\_style, [110](#page-109-0) wb\_add\_style, [131](#page-130-0) wb\_base\_colors, [135](#page-134-0) ∗ workbook wrappers base\_font-wb, [6](#page-5-0) col\_widths-wb, [8](#page-7-0) creators-wb, [26](#page-25-0) grouping-wb, [31](#page-30-0) row\_heights-wb, [43](#page-42-0) wb\_add\_chartsheet, [96](#page-95-0) wb\_add\_data, [102](#page-101-0) wb\_add\_data\_table, [105](#page-104-0) wb\_add\_formula, [115](#page-114-0) wb\_add\_pivot\_table, [125](#page-124-0) wb\_add\_slicer, [129](#page-128-0) wb\_add\_worksheet, [133](#page-132-0) wb\_base\_colors, [135](#page-134-0)

wb\_clone\_worksheet, [139](#page-138-0) wb\_copy\_cells, [142](#page-141-0) wb\_freeze\_pane, [147](#page-146-0) wb\_merge\_cells, [151](#page-150-0) wb\_save, [162](#page-161-0) wb\_set\_last\_modified\_by, [166](#page-165-0) wb\_workbook, [174](#page-173-0) ∗ worksheet content functions col\_widths-wb, [8](#page-7-0) filter-wb, [28](#page-27-0) grouping-wb, [31](#page-30-0) named\_region-wb, [34](#page-33-0) row\_heights-wb, [43](#page-42-0) wb\_add\_conditional\_formatting, [99](#page-98-0) wb\_add\_data, [102](#page-101-0) wb\_add\_data\_table, [105](#page-104-0) wb\_add\_formula, [115](#page-114-0) wb\_add\_pivot\_table, [125](#page-124-0) wb\_add\_slicer, [129](#page-128-0) wb\_add\_thread, [132](#page-131-0) wb\_freeze\_pane, [147](#page-146-0) wb\_merge\_cells, [151](#page-150-0) +.fmt\_txt *(*fmt\_txt*)*, [29](#page-28-0) .Deprecated, *[37](#page-36-0)* [.wb\_data *(*wb\_data*)*, [143](#page-142-0) active\_sheet-wb, [4](#page-3-0) as.character.fmt\_txt *(*fmt\_txt*)*, [29](#page-28-0) as\_xml, [5](#page-4-0) base::as.Date.character, *[10](#page-9-0)* base::interactive(), *[60](#page-59-0)*, *[177](#page-176-0)* base\_font-wb, [6](#page-5-0) character, *[10](#page-9-0)* clean\_worksheet\_name, [7](#page-6-0) col2int, [8](#page-7-0) col\_widths-wb, [8](#page-7-0) convert\_date, [10](#page-9-0)

convert\_datetime *(*convert\_date*)*, [10](#page-9-0)

#### $I\ N$ DEX 183

convert\_hms *(*convert\_date*)*, [10](#page-9-0) convert\_to\_excel\_date, [11](#page-10-0) convert\_to\_excel\_date(), *[37](#page-36-0)* convertToExcelDate(), *[37](#page-36-0)* create\_border, [12,](#page-11-0) *[15–](#page-14-0)[19](#page-18-0)*, *[21](#page-20-0)*, *[26](#page-25-0)* create\_border(), *[92](#page-91-0)*, *[131](#page-130-0)* create\_cell\_style, *[13](#page-12-0)*, [13,](#page-12-0) *[16–](#page-15-0)[19](#page-18-0)*, *[21](#page-20-0)*, *[26](#page-25-0)* create\_cell\_style(), *[21](#page-20-0)*, *[123](#page-122-0)*, *[131](#page-130-0)* create\_colors\_xml, *[13](#page-12-0)*, *[15](#page-14-0)*, [15,](#page-14-0) *[17](#page-16-0)[–19](#page-18-0)*, *[21](#page-20-0)*, *[26](#page-25-0)* create\_colours\_xml *(*create\_colors\_xml*)*, [15](#page-14-0) create\_comment(), *[37](#page-36-0)* create\_dxfs\_style, *[13](#page-12-0)*, *[15,](#page-14-0) [16](#page-15-0)*, [16,](#page-15-0) *[18,](#page-17-0) [19](#page-18-0)*, *[21](#page-20-0)*, *[26](#page-25-0)* create\_dxfs\_style(), *[111](#page-110-0)*, *[131](#page-130-0)* create\_fill, *[13](#page-12-0)*, *[15](#page-14-0)[–17](#page-16-0)*, [18,](#page-17-0) *[19](#page-18-0)*, *[21](#page-20-0)*, *[26](#page-25-0)* create\_fill(), *[131](#page-130-0)* create\_font, *[13](#page-12-0)*, *[15](#page-14-0)[–18](#page-17-0)*, [18,](#page-17-0) *[21](#page-20-0)*, *[26](#page-25-0)* create\_font(), *[131](#page-130-0)* create\_hyperlink, [20](#page-19-0) create\_numfmt, *[13](#page-12-0)*, *[15–](#page-14-0)[19](#page-18-0)*, [21,](#page-20-0) *[26](#page-25-0)* create\_numfmt(), *[123](#page-122-0)*, *[131](#page-130-0)* create\_pivottablestyle *(*create\_tablestyle*)*, [24](#page-23-0) create\_sparklines, [22](#page-21-0) create\_sparklines(), *[130](#page-129-0)* create\_tablestyle, *[13](#page-12-0)*, *[15–](#page-14-0)[19](#page-18-0)*, *[21](#page-20-0)*, [24](#page-23-0) creators-wb, [26](#page-25-0) current\_sheet *(*waivers*)*, [47](#page-46-0)

delete\_data(), *[36](#page-35-0)* dims\_helper, [27](#page-26-0) dims\_to\_rowcol *(*dims\_helper*)*, [27](#page-26-0)

filter-wb, [28](#page-27-0) fmt\_txt, [29](#page-28-0) fmt\_txt(), *[98](#page-97-0)*, *[141](#page-140-0)*

grDevices::colors(), *[15](#page-14-0)*, *[141](#page-140-0)* grDevices::dev.copy(), *[127](#page-126-0)* grDevices::palette(), *[15](#page-14-0)* grouping-wb, [31](#page-30-0)

int2col, [33](#page-32-0)

logical, *[10](#page-9-0)*

na\_strings *(*waivers*)*, [47](#page-46-0) na\_strings(), *[103](#page-102-0)*, *[106](#page-105-0)*, *[176](#page-175-0)* named\_region-wb, [34](#page-33-0)

next\_sheet *(*waivers*)*, [47](#page-46-0) openxlsx2-deprecated, [36](#page-35-0) openxlsx2\_options, [37](#page-36-0) person-wb, [38](#page-37-0) print.fmt\_txt *(*fmt\_txt*)*, [29](#page-28-0) print.pugi\_xml, [39](#page-38-0) properties-wb, [39](#page-38-0) pugixml, [41](#page-40-0) read\_xlsx *(*wb\_to\_df*)*, [169](#page-168-0) read\_xml, [42](#page-41-0) remove\_comment(), *[36](#page-35-0)* row\_heights-wb, [43](#page-42-0) rowcol\_to\_dims *(*dims\_helper*)*, [27](#page-26-0) rowcol\_to\_dims(), *[27](#page-26-0)* sheet\_names-wb, [44](#page-43-0) sheet\_visibility-wb, [45](#page-44-0) strptime, *[10](#page-9-0)* styles\_on\_sheet, [46](#page-45-0) temp\_xlsx, [46](#page-45-0) waivers, [47](#page-46-0) wb\_add\_border, [92,](#page-91-0) *[95](#page-94-0)*, *[113](#page-112-0)*, *[115](#page-114-0)*, *[123,](#page-122-0) [124](#page-123-0)*, *[137](#page-136-0)* wb\_add\_border(), *[13](#page-12-0)* wb\_add\_cell\_style, *[92](#page-91-0)*, [93,](#page-92-0) *[113](#page-112-0)*, *[115](#page-114-0)*, *[123,](#page-122-0) [124](#page-123-0)*, *[137](#page-136-0)* wb\_add\_cell\_style(), *[15](#page-14-0)*, *[122](#page-121-0)* wb\_add\_cell\_style(wrap\_text = TRUE), *[9](#page-8-0)* wb\_add\_chart\_xml, [97](#page-96-0) wb\_add\_chart\_xml(), *[110](#page-109-0)*, *[120,](#page-119-0) [121](#page-120-0)*, *[128](#page-127-0)* wb\_add\_chartsheet, *[6](#page-5-0)*, *[9](#page-8-0)*, *[27](#page-26-0)*, *[32](#page-31-0)*, *[44](#page-43-0)*, [96,](#page-95-0) *[103](#page-102-0)*, *[107](#page-106-0)*, *[116](#page-115-0)*, *[127](#page-126-0)*, *[130](#page-129-0)*, *[134](#page-133-0)*, *[136](#page-135-0)*, *[140](#page-139-0)*, *[143](#page-142-0)*, *[148](#page-147-0)*, *[151](#page-150-0)*, *[162](#page-161-0)*, *[167](#page-166-0)*, *[175](#page-174-0)* wb\_add\_comment, [98](#page-97-0) wb\_add\_comment(), *[36](#page-35-0)*, *[38](#page-37-0)*, *[132](#page-131-0)*, *[141](#page-140-0)* wb\_add\_conditional\_formatting, *[9](#page-8-0)*, *[28](#page-27-0)*, *[32](#page-31-0)*, *[35](#page-34-0)*, *[44](#page-43-0)*, [99,](#page-98-0) *[104](#page-103-0)*, *[107](#page-106-0)*, *[116](#page-115-0)*, *[127](#page-126-0)*, *[130](#page-129-0)*, *[132](#page-131-0)*, *[148](#page-147-0)*, *[151](#page-150-0)* wb\_add\_creators *(*creators-wb*)*, [26](#page-25-0) wb\_add\_data, *[6](#page-5-0)*, *[9](#page-8-0)*, *[27,](#page-26-0) [28](#page-27-0)*, *[32](#page-31-0)*, *[35](#page-34-0)*, *[44](#page-43-0)*, *[97](#page-96-0)*, *[101](#page-100-0)*, [102,](#page-101-0) *[107](#page-106-0)*, *[116](#page-115-0)*, *[127](#page-126-0)*, *[130](#page-129-0)*, *[132](#page-131-0)*, *[134](#page-133-0)*, *[136](#page-135-0)*, *[140](#page-139-0)*, *[143](#page-142-0)*, *[148](#page-147-0)*, *[151](#page-150-0)*, *[162](#page-161-0)*, *[167](#page-166-0)*, *[175,](#page-174-0) [176](#page-175-0)* wb\_add\_data(), *[11](#page-10-0)*, *[28](#page-27-0)*, *[36](#page-35-0)*, *[103](#page-102-0)*, *[107](#page-106-0)*, *[175](#page-174-0)*

wb\_add\_data\_table, *[6](#page-5-0)*, *[9](#page-8-0)*, *[27,](#page-26-0) [28](#page-27-0)*, *[32](#page-31-0)*, *[35](#page-34-0)*, *[44](#page-43-0)*, *[97](#page-96-0)*, *[101](#page-100-0)*, *[103,](#page-102-0) [104](#page-103-0)*, [105,](#page-104-0) *[116](#page-115-0)*, *[127](#page-126-0)*, *[130](#page-129-0)*, *[132](#page-131-0)*, *[134](#page-133-0)*, *[136](#page-135-0)*, *[140](#page-139-0)*, *[143](#page-142-0)*, *[148](#page-147-0)*, *[151](#page-150-0)*, *[162](#page-161-0)*, *[167](#page-166-0)*, *[175,](#page-174-0) [176](#page-175-0)* wb\_add\_data\_table(), *[28](#page-27-0)*, *[36](#page-35-0)*, *[103](#page-102-0)*, *[107](#page-106-0)*, *[173](#page-172-0)* wb\_add\_data\_validation, [107](#page-106-0) wb\_add\_drawing, [109](#page-108-0) wb\_add\_drawing(), *[97](#page-96-0)*, *[120](#page-119-0)*, *[128](#page-127-0)* wb\_add\_dxfs\_style, *[6](#page-5-0)*, [110,](#page-109-0) *[131](#page-130-0)*, *[136](#page-135-0)* wb\_add\_dxfs\_style(), *[17](#page-16-0)* wb\_add\_fill, *[92](#page-91-0)*, *[95](#page-94-0)*, [112,](#page-111-0) *[115](#page-114-0)*, *[123,](#page-122-0) [124](#page-123-0)*, *[137](#page-136-0)* wb\_add\_fill(), *[18](#page-17-0)* wb\_add\_filter *(*filter-wb*)*, [28](#page-27-0) wb\_add\_font, *[92](#page-91-0)*, *[95](#page-94-0)*, *[113](#page-112-0)*, [113,](#page-112-0) *[123,](#page-122-0) [124](#page-123-0)*, *[137](#page-136-0)* wb\_add\_font(), *[19](#page-18-0)* wb\_add\_form\_control, [117](#page-116-0) wb\_add\_formula, *[6](#page-5-0)*, *[9](#page-8-0)*, *[27,](#page-26-0) [28](#page-27-0)*, *[32](#page-31-0)*, *[35](#page-34-0)*, *[44](#page-43-0)*, *[97](#page-96-0)*, *[101](#page-100-0)*, *[103,](#page-102-0) [104](#page-103-0)*, *[107](#page-106-0)*, [115,](#page-114-0) *[127](#page-126-0)*, *[130](#page-129-0)*, *[132](#page-131-0)*, *[134](#page-133-0)*, *[136](#page-135-0)*, *[140](#page-139-0)*, *[143](#page-142-0)*, *[148](#page-147-0)*, *[151](#page-150-0)*, *[162](#page-161-0)*, *[167](#page-166-0)*, *[175](#page-174-0)* wb\_add\_formula(), *[20](#page-19-0)*, *[36](#page-35-0)*, *[103](#page-102-0)*, *[106](#page-105-0)*, *[172](#page-171-0)* wb\_add\_ignore\_error, [118](#page-117-0) wb\_add\_image, [119,](#page-118-0) *[121](#page-120-0)* wb\_add\_image(), *[97](#page-96-0)*, *[110](#page-109-0)*, *[127,](#page-126-0) [128](#page-127-0)* wb\_add\_mips, [120](#page-119-0) wb\_add\_mips(), *[121](#page-120-0)* wb\_add\_mschart, [121](#page-120-0) wb\_add\_mschart(), *[97](#page-96-0)*, *[110](#page-109-0)*, *[120,](#page-119-0) [121](#page-120-0)*, *[128](#page-127-0)*, *[144](#page-143-0)* wb\_add\_named\_region *(*named\_region-wb*)*, [34](#page-33-0) wb\_add\_named\_style, *[92](#page-91-0)*, *[95](#page-94-0)*, *[113](#page-112-0)*, *[115](#page-114-0)*, [122,](#page-121-0) *[124](#page-123-0)*, *[137](#page-136-0)* wb\_add\_numfmt, *[92](#page-91-0)*, *[95](#page-94-0)*, *[113](#page-112-0)*, *[115](#page-114-0)*, *[123](#page-122-0)*, [123,](#page-122-0) *[137](#page-136-0)* wb\_add\_numfmt(), *[21](#page-20-0)* wb\_add\_page\_break, [124](#page-123-0) wb\_add\_person *(*person-wb*)*, [38](#page-37-0) wb\_add\_person(), *[132](#page-131-0)* wb\_add\_pivot\_table, *[6](#page-5-0)*, *[9](#page-8-0)*, *[27,](#page-26-0) [28](#page-27-0)*, *[32](#page-31-0)*, *[35](#page-34-0)*, *[44](#page-43-0)*, *[97](#page-96-0)*, *[101](#page-100-0)*, *[103,](#page-102-0) [104](#page-103-0)*, *[107](#page-106-0)*, *[116](#page-115-0)*, [125,](#page-124-0) *[130](#page-129-0)*, *[132](#page-131-0)*, *[134](#page-133-0)*, *[136](#page-135-0)*, *[140](#page-139-0)*, *[143](#page-142-0)*, *[148](#page-147-0)*, *[151](#page-150-0)*, *[162](#page-161-0)*, *[167](#page-166-0)*, *[175](#page-174-0)* wb\_add\_pivot\_table(), *[144](#page-143-0)* wb\_add\_plot, *[121](#page-120-0)*, [127](#page-126-0) wb\_add\_plot(), *[97](#page-96-0)*, *[110](#page-109-0)*, *[120](#page-119-0)* wb\_add\_slicer, *[6](#page-5-0)*, *[9](#page-8-0)*, *[27,](#page-26-0) [28](#page-27-0)*, *[32](#page-31-0)*, *[35](#page-34-0)*, *[44](#page-43-0)*, *[97](#page-96-0)*, *[101](#page-100-0)*, *[103,](#page-102-0) [104](#page-103-0)*, *[107](#page-106-0)*, *[116](#page-115-0)*, *[127](#page-126-0)*, [129,](#page-128-0)

*[132](#page-131-0)*, *[134](#page-133-0)*, *[136](#page-135-0)*, *[140](#page-139-0)*, *[143](#page-142-0)*, *[148](#page-147-0)*, *[151](#page-150-0)*, *[162](#page-161-0)*, *[167](#page-166-0)*, *[175](#page-174-0)* wb\_add\_slicer(), *[126](#page-125-0)* wb\_add\_sparklines, [130](#page-129-0) wb\_add\_sparklines(), *[22](#page-21-0)* wb\_add\_style, *[6](#page-5-0)*, *[111](#page-110-0)*, [131,](#page-130-0) *[136](#page-135-0)* wb\_add\_style(), *[17](#page-16-0)* wb\_add\_thread, *[9](#page-8-0)*, *[28](#page-27-0)*, *[32](#page-31-0)*, *[35](#page-34-0)*, *[44](#page-43-0)*, *[101](#page-100-0)*, *[104](#page-103-0)*, *[107](#page-106-0)*, *[116](#page-115-0)*, *[127](#page-126-0)*, *[130](#page-129-0)*, [132,](#page-131-0) *[148](#page-147-0)*, *[151](#page-150-0)* wb\_add\_thread(), *[38](#page-37-0)*, *[49](#page-48-0)*, *[98](#page-97-0)* wb\_add\_worksheet, *[6](#page-5-0)*, *[9](#page-8-0)*, *[27](#page-26-0)*, *[32](#page-31-0)*, *[44](#page-43-0)*, *[97](#page-96-0)*, *[103](#page-102-0)*, *[107](#page-106-0)*, *[116](#page-115-0)*, *[127](#page-126-0)*, *[130](#page-129-0)*, [133,](#page-132-0) *[136](#page-135-0)*, *[140](#page-139-0)*, *[143](#page-142-0)*, *[148](#page-147-0)*, *[151](#page-150-0)*, *[162](#page-161-0)*, *[167](#page-166-0)*, *[175,](#page-174-0) [176](#page-175-0)* wb\_add\_worksheet(), *[124](#page-123-0)*, *[165](#page-164-0)* wb\_base\_colors, *[6](#page-5-0)*, *[9](#page-8-0)*, *[27](#page-26-0)*, *[32](#page-31-0)*, *[44](#page-43-0)*, *[97](#page-96-0)*, *[103](#page-102-0)*, *[107](#page-106-0)*, *[111](#page-110-0)*, *[116](#page-115-0)*, *[127](#page-126-0)*, *[130,](#page-129-0) [131](#page-130-0)*, *[134](#page-133-0)*, [135,](#page-134-0) *[140](#page-139-0)*, *[143](#page-142-0)*, *[148](#page-147-0)*, *[151](#page-150-0)*, *[162](#page-161-0)*, *[167](#page-166-0)*, *[175](#page-174-0)* wb\_cell\_style, *[92](#page-91-0)*, *[95](#page-94-0)*, *[113](#page-112-0)*, *[115](#page-114-0)*, *[123,](#page-122-0) [124](#page-123-0)*, [137](#page-136-0) wb\_clean\_sheet, [138](#page-137-0) wb\_clean\_sheet(), *[36](#page-35-0)* wb\_clone\_sheet\_style, [139](#page-138-0) wb\_clone\_worksheet, *[6](#page-5-0)*, *[9](#page-8-0)*, *[27](#page-26-0)*, *[32](#page-31-0)*, *[44](#page-43-0)*, *[97](#page-96-0)*, *[103](#page-102-0)*, *[107](#page-106-0)*, *[116](#page-115-0)*, *[127](#page-126-0)*, *[130](#page-129-0)*, *[134](#page-133-0)*, *[136](#page-135-0)*, [139,](#page-138-0) *[143](#page-142-0)*, *[148](#page-147-0)*, *[151](#page-150-0)*, *[162](#page-161-0)*, *[167](#page-166-0)*, *[175](#page-174-0)* wb\_color, [140](#page-139-0) wb\_color(), *[12](#page-11-0)*, *[15](#page-14-0)*, *[96](#page-95-0)*, *[114](#page-113-0)*, *[134](#page-133-0)*, *[176](#page-175-0)* wb\_colour *(*wb\_color*)*, [140](#page-139-0) wb\_comment, [141](#page-140-0) wb\_comment(), *[37](#page-36-0)*, *[98](#page-97-0)* wb\_copy\_cells, *[6](#page-5-0)*, *[9](#page-8-0)*, *[27](#page-26-0)*, *[32](#page-31-0)*, *[44](#page-43-0)*, *[97](#page-96-0)*, *[103](#page-102-0)*, *[107](#page-106-0)*, *[116](#page-115-0)*, *[127](#page-126-0)*, *[130](#page-129-0)*, *[134](#page-133-0)*, *[136](#page-135-0)*, *[140](#page-139-0)*, [142,](#page-141-0) *[148](#page-147-0)*, *[151](#page-150-0)*, *[162](#page-161-0)*, *[167](#page-166-0)*, *[175](#page-174-0)* wb\_data, *[125](#page-124-0)*, *[129](#page-128-0)*, *[143](#page-142-0)*, [143](#page-142-0) wb\_data(), *[121](#page-120-0)*, *[125](#page-124-0)*, *[127](#page-126-0)*, *[143](#page-142-0)* wb\_dims, [144](#page-143-0) wb\_dims(), *[28](#page-27-0)*, *[35,](#page-34-0) [36](#page-35-0)* wb\_freeze\_pane, *[6](#page-5-0)*, *[9](#page-8-0)*, *[27,](#page-26-0) [28](#page-27-0)*, *[32](#page-31-0)*, *[35](#page-34-0)*, *[44](#page-43-0)*, *[97](#page-96-0)*, *[101](#page-100-0)*, *[103,](#page-102-0) [104](#page-103-0)*, *[107](#page-106-0)*, *[116](#page-115-0)*, *[127](#page-126-0)*, *[130](#page-129-0)*, *[132](#page-131-0)*, *[134](#page-133-0)*, *[136](#page-135-0)*, *[140](#page-139-0)*, *[143](#page-142-0)*, [147,](#page-146-0) *[151](#page-150-0)*, *[162](#page-161-0)*, *[167](#page-166-0)*, *[175,](#page-174-0) [176](#page-175-0)* wb\_get\_active\_sheet *(*active\_sheet-wb*)*, [4](#page-3-0) wb\_get\_active\_sheet(), *[47](#page-46-0)* wb\_get\_base\_colors *(*wb\_base\_colors*)*, [135](#page-134-0) wb\_get\_base\_colors(), *[141](#page-140-0)* wb\_get\_base\_colours *(*wb\_base\_colors*)*, [135](#page-134-0)

#### $I\ N$ DEX 185

```
wb_get_base_font (base_font-wb), 6
wb_get_base_font(), 6, 16
wb_get_cell_style (wb_cell_style), 137
wb_get_comment (wb_add_comment), 98
wb_get_creators (creators-wb), 26
wb_get_mips (wb_add_mips), 120
wb_get_mips(), 120, 121
wb_get_named_regions (named_region-wb),
        34
wb_get_named_regions(), 171, 172
wb_get_order (wb_order), 152
wb_get_person (person-wb), 38
wb_get_person(), 132
wb_get_properties (properties-wb), 39
wb_get_selected (active_sheet-wb), 4
wb_get_sheet_names (sheet_names-wb), 44
wb_get_sheet_visibility
        (sheet_visibility-wb), 45
wb_get_tables, 149
wb_get_tables(), 35, 160
wb_get_thread (wb_add_thread), 132
wb_grid_lines (wb_set_grid_lines), 164
wb_grid_lines(), 37
wb_group_cols (grouping-wb), 31
wb_group_cols(), 9
wb_group_rows (grouping-wb), 31
wb_load, 149
wb_load(), 35, 47
wb_merge_cells, 6, 9, 27, 28, 32, 35, 44, 97,
        101, 103, 104, 107, 116, 127, 130,
        132, 134, 136, 140, 143, 148, 151,
        162, 167, 175
wb_open, 152
wb_order, 152
wb_page_setup, 153
wb_page_setup(), 134
wb_protect, 157
wb_protect_worksheet, 159
wb_read (wb_to_df), 169
wb_remove_col_widths (col_widths-wb), 8
wb_remove_comment (wb_add_comment), 98
wb_remove_comment(), 36
wb_remove_creators (creators-wb), 26
wb_remove_filter (filter-wb), 28
wb_remove_named_region
        (named_region-wb), 34
wb_remove_row_heights (row_heights-wb),
        43
```
wb\_remove\_tables, [160](#page-159-0) wb\_remove\_worksheet, [161](#page-160-0) wb\_save, *[6](#page-5-0)*, *[9](#page-8-0)*, *[27](#page-26-0)*, *[32](#page-31-0)*, *[44](#page-43-0)*, *[97](#page-96-0)*, *[103](#page-102-0)*, *[107](#page-106-0)*, *[116](#page-115-0)*, *[127](#page-126-0)*, *[130](#page-129-0)*, *[134](#page-133-0)*, *[136](#page-135-0)*, *[140](#page-139-0)*, *[143](#page-142-0)*, *[148](#page-147-0)*, *[151](#page-150-0)*, [162,](#page-161-0) *[167](#page-166-0)*, *[175,](#page-174-0) [176](#page-175-0)* wb\_set\_active\_sheet *(*active\_sheet-wb*)*, [4](#page-3-0) wb\_set\_base\_colors *(*wb\_base\_colors*)*, [135](#page-134-0) wb\_set\_base\_colors(), *[15](#page-14-0)* wb\_set\_base\_colours *(*wb\_base\_colors*)*, [135](#page-134-0) wb\_set\_base\_font *(*base\_font-wb*)*, [6](#page-5-0) wb\_set\_bookview, [163](#page-162-0) wb\_set\_cell\_style *(*wb\_cell\_style*)*, [137](#page-136-0) wb\_set\_cell\_style\_across *(*wb\_cell\_style*)*, [137](#page-136-0) wb\_set\_col\_widths, *[176](#page-175-0)* wb\_set\_col\_widths *(*col\_widths-wb*)*, [8](#page-7-0) wb\_set\_creators *(*creators-wb*)*, [26](#page-25-0) wb\_set\_grid\_lines, [164](#page-163-0) wb\_set\_grid\_lines(), *[37](#page-36-0)* wb\_set\_header\_footer, [165](#page-164-0) wb\_set\_last\_modified\_by, *[6](#page-5-0)*, *[9](#page-8-0)*, *[27](#page-26-0)*, *[32](#page-31-0)*, *[44](#page-43-0)*, *[97](#page-96-0)*, *[103](#page-102-0)*, *[107](#page-106-0)*, *[116](#page-115-0)*, *[127](#page-126-0)*, *[130](#page-129-0)*, *[134](#page-133-0)*, *[136](#page-135-0)*, *[140](#page-139-0)*, *[143](#page-142-0)*, *[148](#page-147-0)*, *[151](#page-150-0)*, *[162](#page-161-0)*, [166,](#page-165-0) *[175](#page-174-0)* wb\_set\_order *(*wb\_order*)*, [152](#page-151-0) wb\_set\_properties *(*properties-wb*)*, [39](#page-38-0) wb\_set\_row\_heights *(*row\_heights-wb*)*, [43](#page-42-0) wb\_set\_selected *(*active\_sheet-wb*)*, [4](#page-3-0) wb\_set\_sheet\_names *(*sheet\_names-wb*)*, [44](#page-43-0) wb\_set\_sheet\_visibility *(*sheet\_visibility-wb*)*, [45](#page-44-0) wb\_set\_sheetview, [167](#page-166-0) wb\_to\_df, [169](#page-168-0) wb\_to\_df(), *[144](#page-143-0)*, *[150](#page-149-0)* wb\_ungroup\_cols *(*grouping-wb*)*, [31](#page-30-0) wb\_ungroup\_rows *(*grouping-wb*)*, [31](#page-30-0) wb\_unmerge\_cells *(*wb\_merge\_cells*)*, [151](#page-150-0) wb\_update\_table, [173](#page-172-0) wb\_workbook, *[6](#page-5-0)*, *[9](#page-8-0)*, *[27](#page-26-0)*, *[32](#page-31-0)*, *[44](#page-43-0)*, *[97](#page-96-0)*, *[103](#page-102-0)*, *[107](#page-106-0)*, *[116](#page-115-0)*, *[127](#page-126-0)*, *[130](#page-129-0)*, *[134](#page-133-0)*, *[136](#page-135-0)*, *[140](#page-139-0)*, *[143](#page-142-0)*, *[148](#page-147-0)*, *[151](#page-150-0)*, *[162](#page-161-0)*, *[167](#page-166-0)*, [174,](#page-173-0) *[176](#page-175-0)* wb\_workbook(), *[38](#page-37-0)[–40](#page-39-0)*, *[47](#page-46-0)* wbWorkbook, *[44,](#page-43-0) [45](#page-44-0)*, [47,](#page-46-0) *[133](#page-132-0)*, *[149](#page-148-0)*, *[152](#page-151-0)*, *[163](#page-162-0)*, *[170](#page-169-0)*, *[174](#page-173-0)*, *[177](#page-176-0)* write\_comment(), *[36](#page-35-0)* write\_data(), *[36](#page-35-0)* write\_datatable(), *[36](#page-35-0)*

#### 186 INDEX

## write\_formula() , *[36](#page-35-0)* write\_xlsx , [175](#page-174-0) xl\_open , [177](#page-176-0) xl\_open() , *[152](#page-151-0)* xml\_add\_child , [178](#page-177-0) xml\_attr *(*pugixml *)* , [41](#page-40-0) xml\_attr\_mod , [179](#page-178-0) xml\_node *(*pugixml *)* , [41](#page-40-0) xml\_node\_create , [180](#page-179-0) xml\_node\_name *(*pugixml *)* , [41](#page-40-0) xml\_rm\_child , [181](#page-180-0)

xml\_value *(*pugixml *)* , [41](#page-40-0)